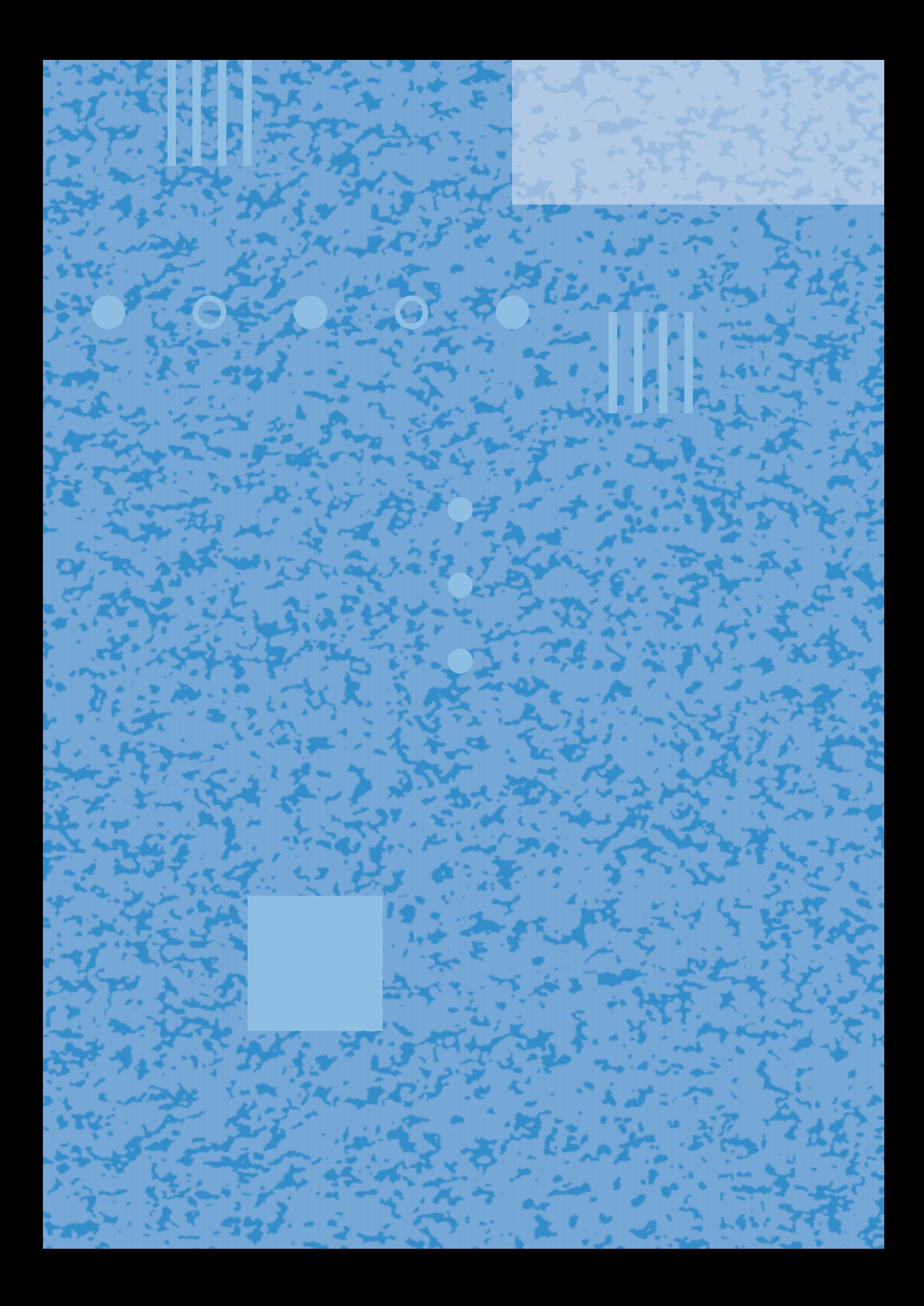

# **ISDN Homevox**®

H Ш

**Installeren en programmeren**

Ш

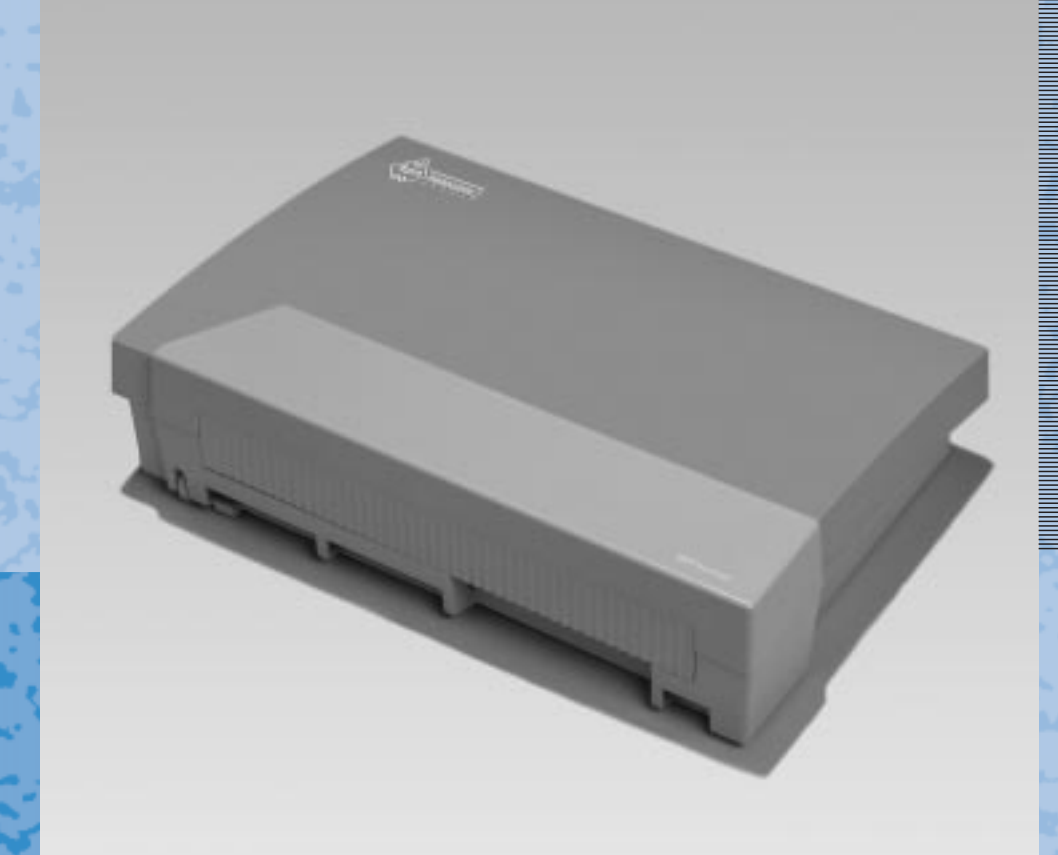

H

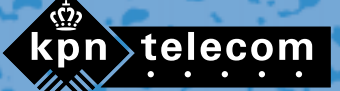

THI

# **Inhoud verpakking**

Controleer de inhoud van de verpakking voordat u de gebruiksaanwijzing doorneemt. In de verpakking moet u het volgende aantreffen:

- (A) ISDN Homevox.
- b ISDN-kabel met aan elke kant een ministekker.
- $\circled{c}$  3 schroeven en 3 pluggen.
- $(D)$  Pc-kabel.
- Cd-rom met pc-programma.
- Boormal
- 2 gebruiksaanwijzingen voor dagelijks gebruik.
- Gebruiksaanwijzing voor installeren en programmeren.

Als er iets ontbreekt, kunt u de ISDN Homevox met de complete verpakking en de aankoopbon terugbrengen naar het verkooppunt.

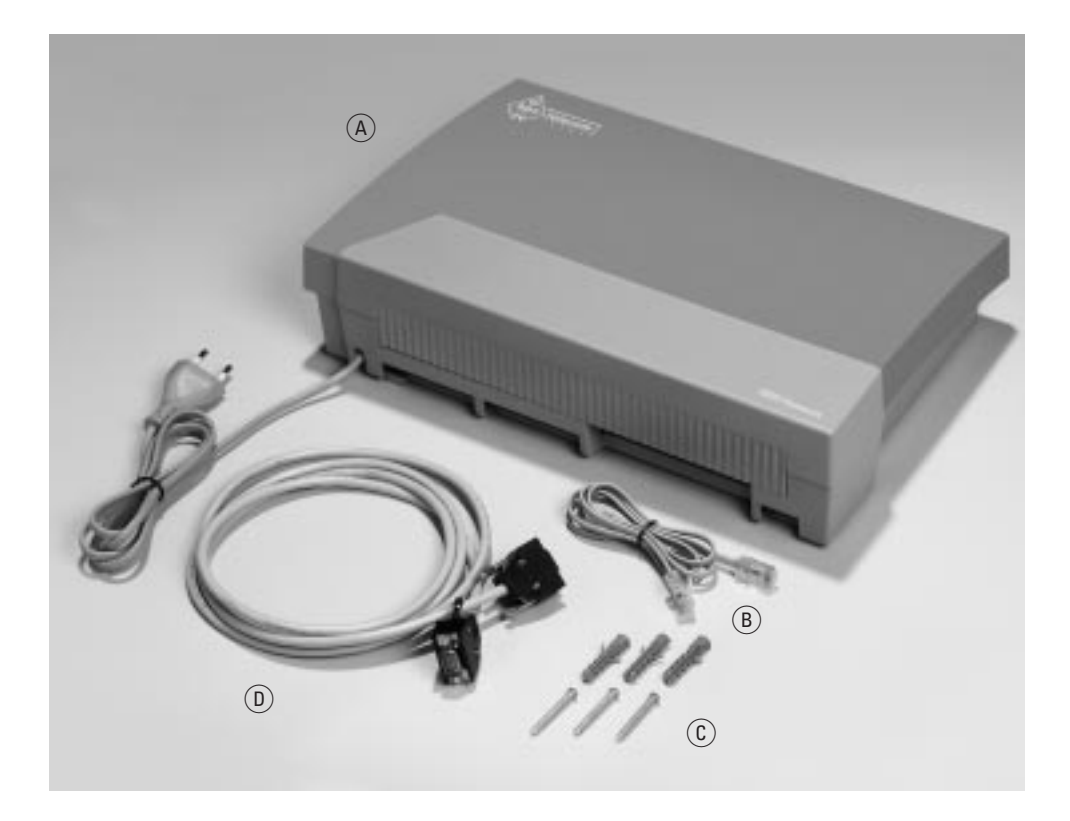

#### **© Copyright**

Dit is een uitgave van KPN Telecom B.V., maart 1999, © KPN N.V. Niets uit deze uitgave mag worden vermenigvuldigd zonder toestemming van KPN N.V.

KPN Telecom behoudt zich het recht voor wijzigingen aan te brengen zonder voorafgaand bericht. KPN Telecom kan niet aansprakelijk worden gesteld voor schade of letsel die het gevolg is van verkeerd gebruik of gebruik dat niet overeenstemt met de instructies in deze gebruiksaanwijzing.

De producten en diensten die aangeduid zijn met ®, zijn geregistreerde merken van KPN N.V.

# $C \in$

De ISDN Homevox voldoet aan de bepalingen van de volgende EG-richtlijnen: Electro-Magnetische Compatibiliteitrichtlijn (89/336/EEG; radiostoring) en Laagspanningsrichtlijn (73/23/EEG; elektrische veiligheid). Deze richtlijnen zijn essentiële eisen van de Randapparatuurrichtlijn (91/263/EEG).

#### **Garantie**

De garantievoorwaarden staan op het garantiebewijs dat u bij aankoop hebt ontvangen. Op de ISDN Homevox zijn de Algemene Voorwaarden van KPN Telecom voor Verkoop van toepassing. Deze voorwaarden zijn gratis verkrijgbaar bij Business Center of Primafoon.

# **Overzicht van de ISDN Homevox**

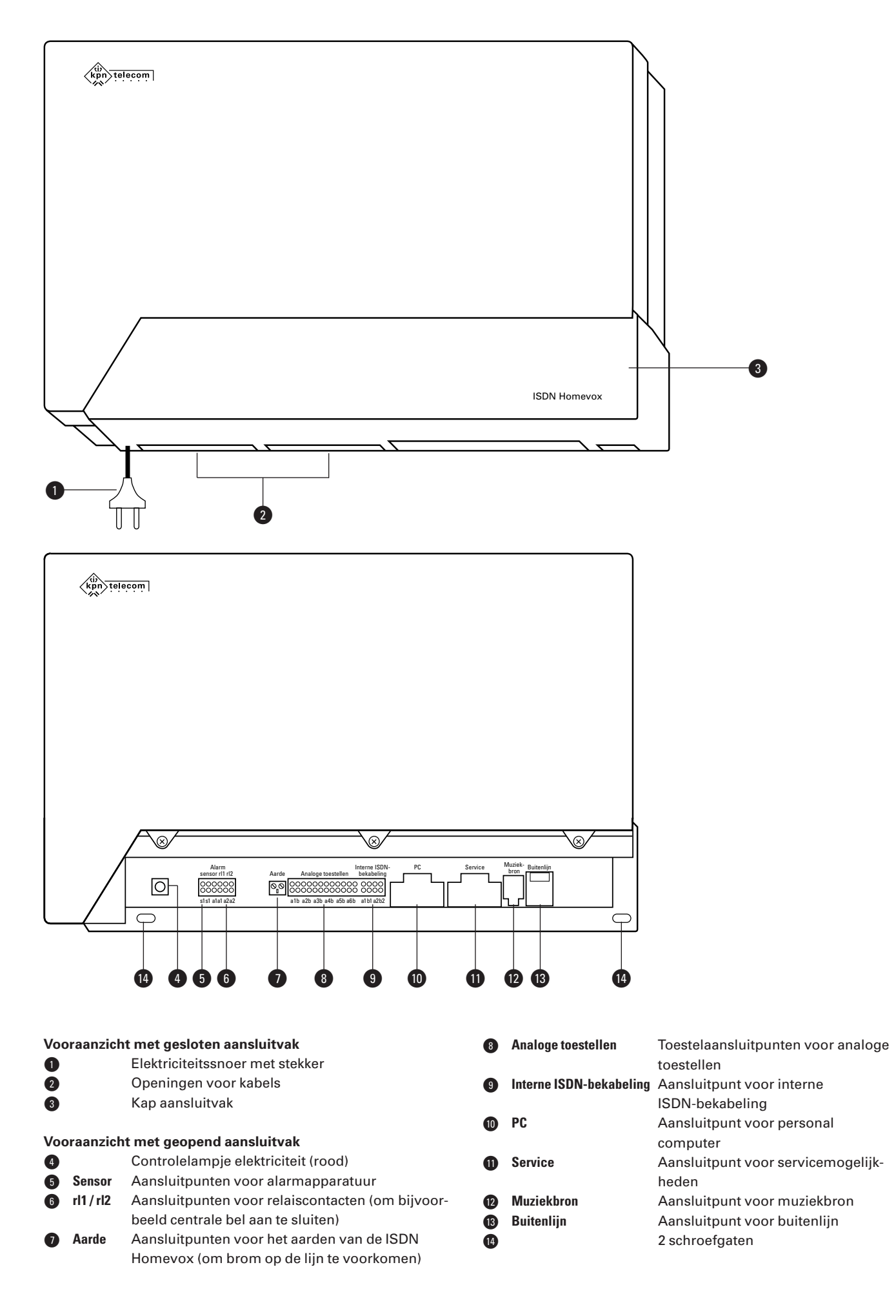

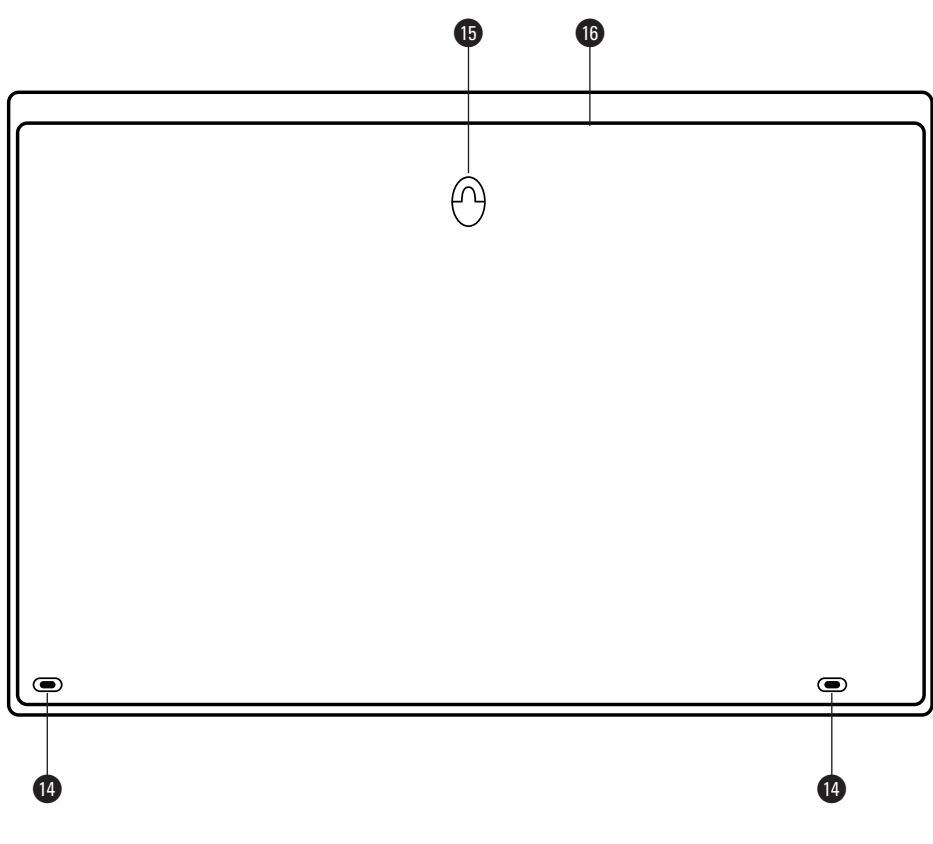

**Achteraanzicht**

- ¢ 2 schroefgaten
- ∞ Ophangoog
- § Ventilatieopeningen

#### **Controlelampje elektriciteit**

Brandt: De ISDN Homevox is klaar voor gebruik.

Brandt niet: De ISDN Homevox functioneert niet, bijvoorbeeld doordat de ISDN Homevox niet is aangesloten op het elektriciteitsnet of doordat de stroom is uitgevallen.

# **Inhoud**

# **Inhoud verpakking**

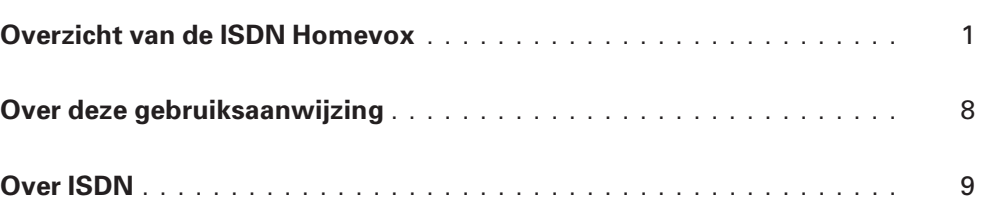

# **Deel 1: Introductie**

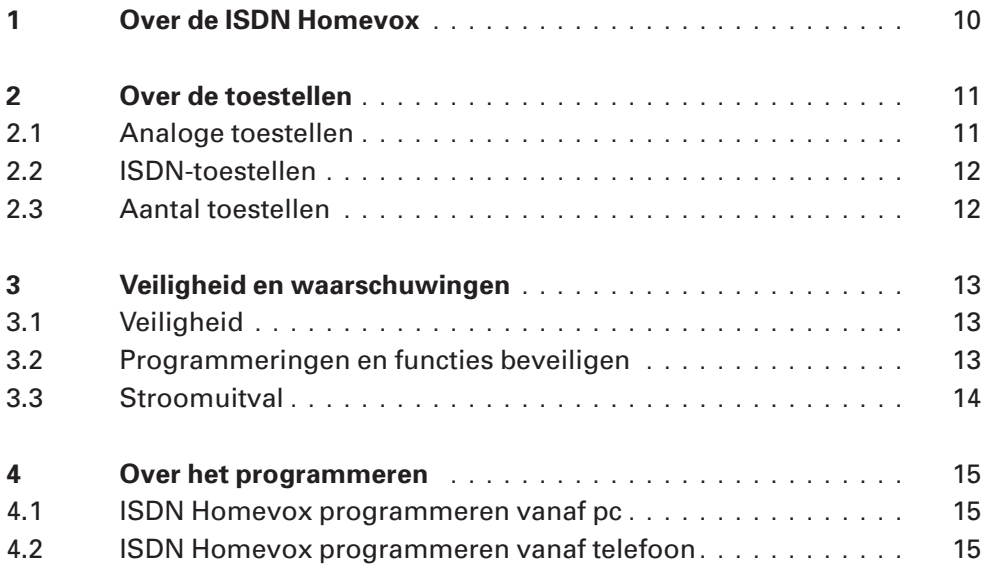

# **Deel 2: Gebruiksklaar maken**

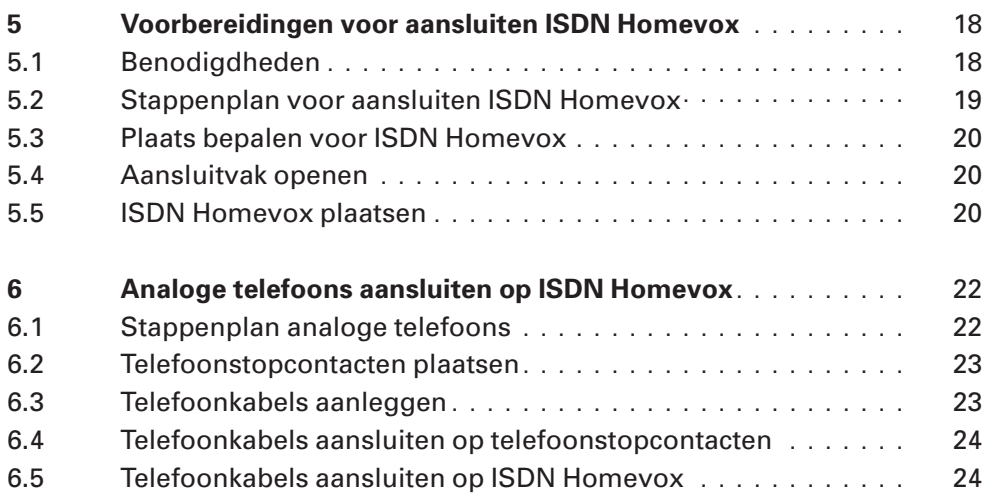

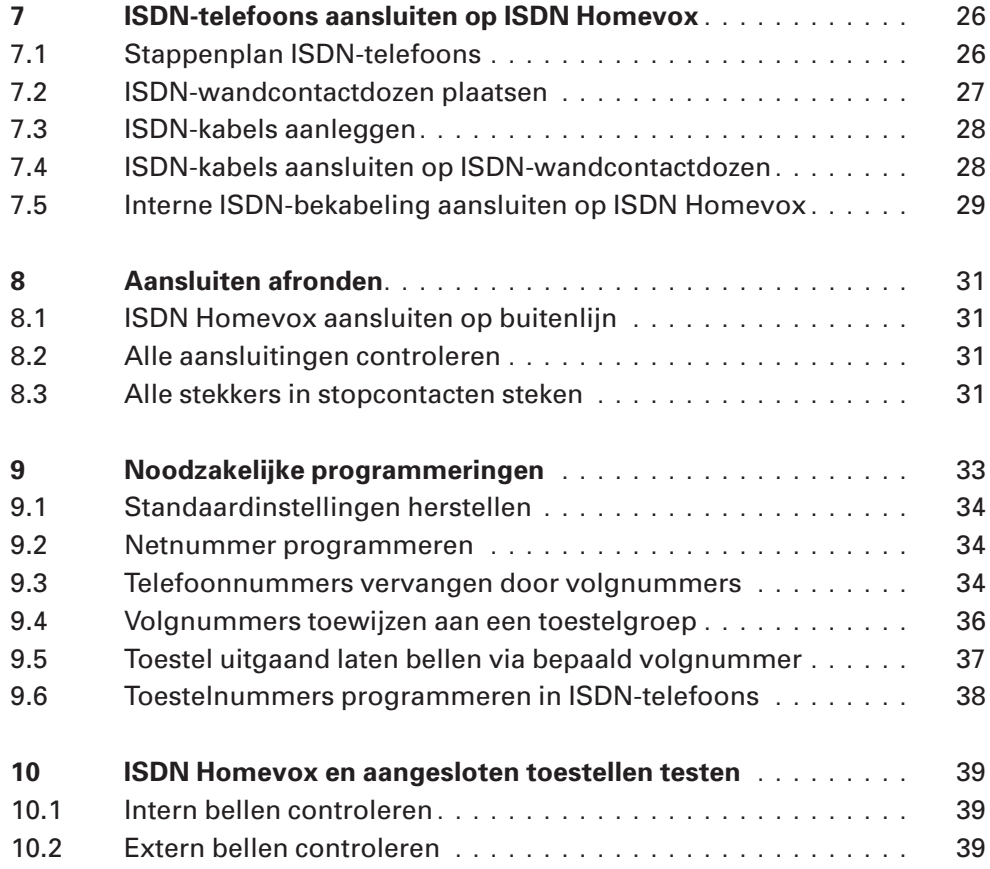

# **Deel 3: Uitbreiden met extra toestellen**

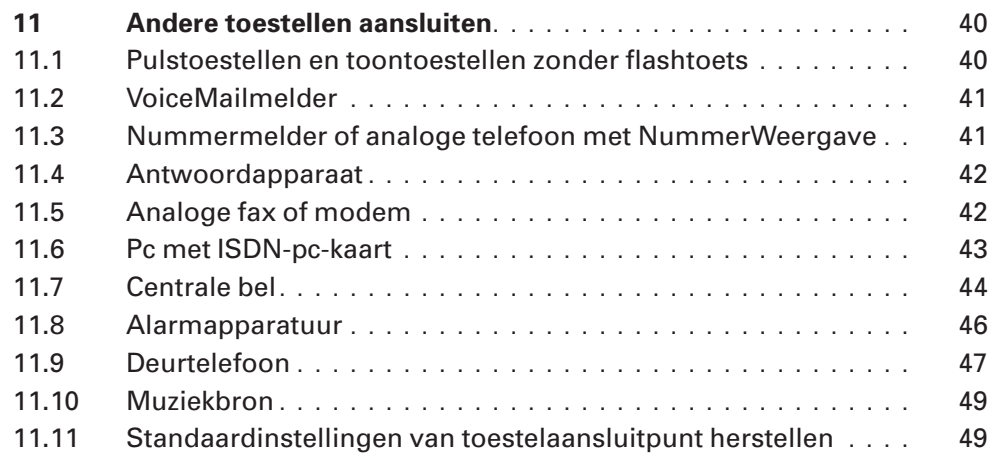

# **Deel 4: Mogelijke extra programmeringen**

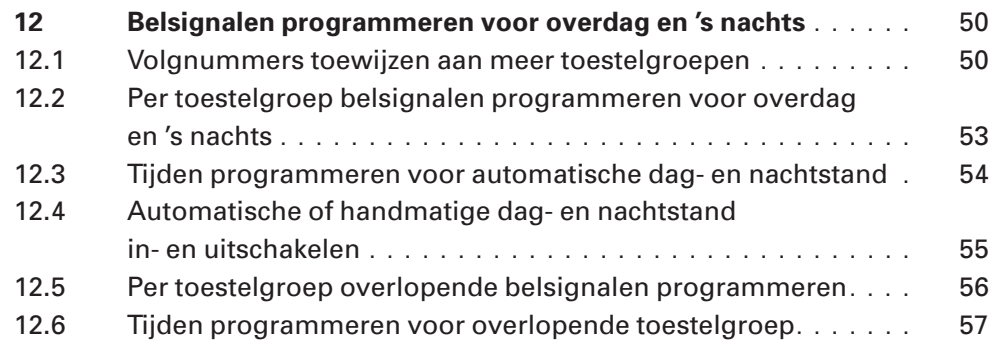

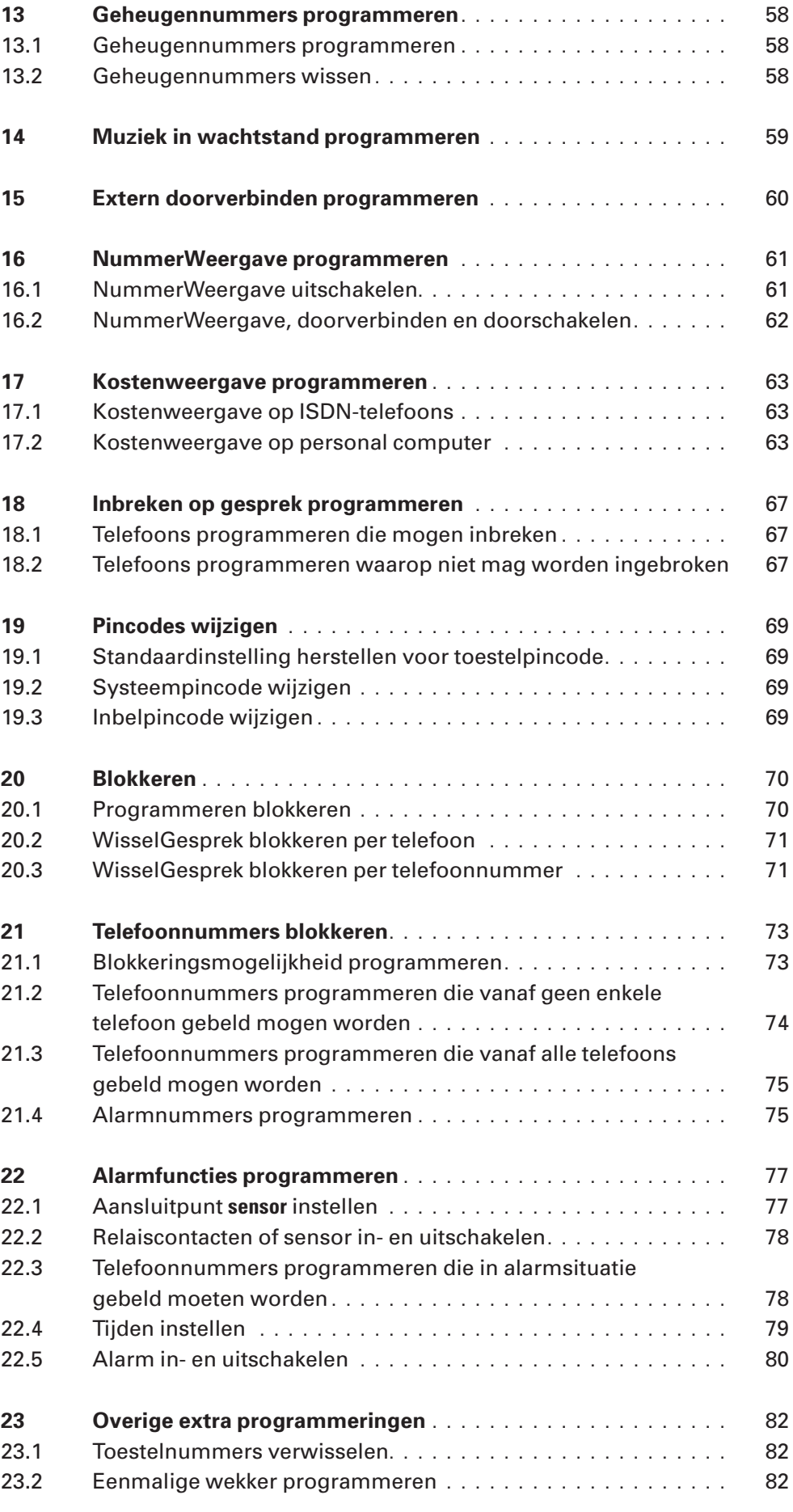

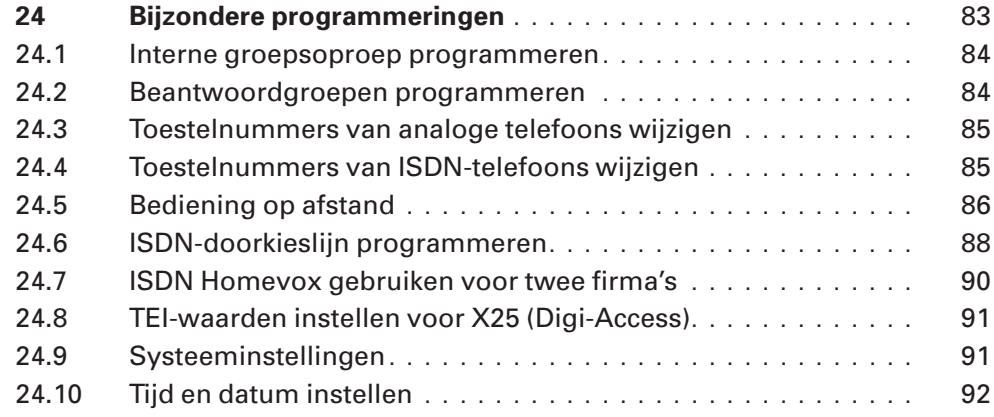

# **Deel 5: Tips bij problemen**

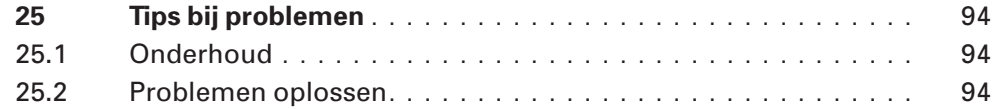

# **Deel 6: Bijlagen**

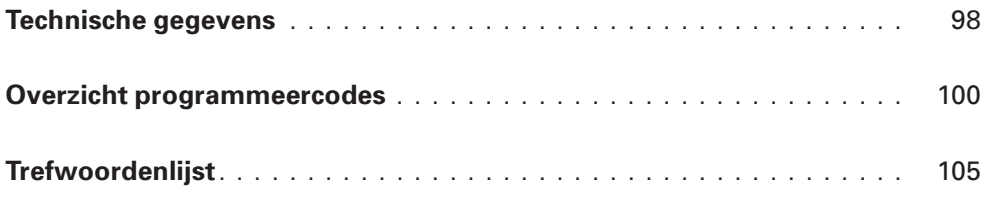

# **Over deze gebruiksaanwijzing**

#### **Onderdelen van de gebruiksaanwijzing**

De gebruiksaanwijzing van de ISDN Homevox bestaat uit twee boekjes. In de handleiding Installeren en programmeren vindt u een stappenplan waarmee u de ISDN Homevox correct kunt installeren en programmeren. Ook bevat Installeren en programmeren belangrijke waarschuwingen en aandachtspunten voor het gebruik van de ISDN Homevox. In de praktijk zult u deze handleiding alleen gebruiken bij het installeren en programmeren van de ISDN Homevox. De Gebruiksaanwijzing bevat instructies voor het dagelijks gebruik van de ISDN Homevox.

Voor in deze gebruiksaanwijzing staat een overzicht van de ISDN Homevox met een verklaring van de onderdelen. Achterin deze gebruiksaanwijzing vindt u een overzicht van alle functies en de bijbehorende programmeercodes. Ook is achterin een trefwoorden register opgenomen. Tenslotte vindt u in deze gebruiksaanwijzing een overzicht van de technische gegevens van de ISDN Homevox. In hoofdstuk 25 vindt u informatie over het oplossen van mogelijke problemen met de ISDN Homevox.

#### **Instructies**

De instructies in deze gebruiksaanwijzing worden gegeven in stappen, genummerd 1, 2, 3 enzovoort. Het teken > geeft aan wat er gebeurt als u de instructie hebt uitgevoerd. Het teken kan ook aangeven wat er moet gebeuren voordat u een instructie kunt uitvoeren.

#### **Toetsen**

De cijfers en de symbolen 'ster' en 'hekje' worden als volgt weergegeven:  $12345557890$ .

#### **Vragen?**

Mocht u na het lezen van deze gebruiksaanwijzing nog vragen hebben over de ISDN Homevox, dan kunt u bellen met de GebruikService van KPN Telecom, telefoonnummer 0900-8642 (niet gratis). U kunt ook de internet-site van de GebruikService van KPN telecom raadplegen: http://www.gebruikservice.kpn-telecom.nl Als u algemene vragen hebt, kunt u naar het verkooppunt gaan of bellen met de Klantenservice Bedrijven en Instellingen, telefoonnummer 0800-0403 (gratis) of met de Klantenservice Consumenten van KPN Telecom, telefoonnummer 0800-0402 (gratis).

# **Over ISDN**

#### **Mogelijkheden van ISDN**

ISDN is het digitale netwerk van KPN Telecom. De volledige naam van dit netwerk is Integrated Services Digital Network. Via ISDN is het mogelijk om snel spraak en data over de telefoonlijn te versturen. Dit maakt het versturen van bijvoorbeeld computerbestanden, faxen e-mailberichten zeer aantrekkelijk. Via ISDN verloopt datacommunicatie tot 5 keer sneller dan via het gewone telefoonnet. Bovendien komt de verbinding aanzienlijk sneller tot stand en is datacommunicatie via ISDN betrouwbaar.

#### **Meer buitenlijnen en meer telefoonnummers**

Met een ISDN2-aansluiting kunt u over meerdere telefoonnummers beschikken en beschikt u over 2 buitenlijnen. Als een van de 2 buitenlijnen bezet is, kunt u blijven bellen via de tweede buitenlijn. Op deze manier bent u ook bereikbaar wanneer een van uw huisgenoten in gesprek is of wanneer u internet gebruikt.

Met de ISDN Homevox kunt u zelf programmeren welke telefoons in huis moeten overgaan wanneer via een van uw telefoonnummers gebeld wordt. U kunt bijvoorbeeld telefoonnummer 11 11 111 toewijzen aan de telefoon in de woonkamer en het telefoonnummer 22 22 222 aan de telefoon in de studeerkamer. Ook is het mogelijk om de kosten van zakelijke gesprekken en privégesprekken te scheiden.

#### **Extra diensten**

Met een ISDN-aansluiting kunt u gebruik maken van een aantal diensten op het digitale netwerk, bijvoorbeeld WisselGesprek en NummerWeergave. Met NummerWeergave kunt u zien door wie u gebeld wordt voordat u de hoorn opneemt. Met WisselGesprek is het mogelijk om tijdens een telefoongesprek een tweede telefoontje te ontvangen. Als u een abonnement hebt op de dienst Kostenindicatie en u over een ISDN-telefoon beschikt, kunt u via het display het aantal tikken bekijken.

#### **Standaard-ISDN-lijn en ISDN-doorkieslijn**

U kunt de ISDN Homevox zowel op een standaard-ISDN-lijn als op een ISDN-doorkieslijn aansluiten. Een standaard-ISDN-lijn is een ISDN-lijn waarbij u over maximaal 8 telefoonnummers beschikt. Deze telefoonnummers worden ook wel MSN's genoemd. De telefoonnummers van een standaard-ISDN-lijn kunnen opvolgend zijn, maar dat is niet noodzakelijk. Een ISDN-doorkieslijn is een telefoonlijn waarbij u over 10 of meer opvolgende telefoonnummers beschikt. Een aansluiting met een doorkieslijn wordt ook wel Point-to-Pointaansluiting of PABX-aansluiting genoemd.

# **1 Over de ISDN Homevox**

De ISDN Homevox is een geavanceerde ISDN-telefooncentrale van KPN Telecom. Met deze centrale kunt u gebruik maken van het ISDNnetwerk en toch uw eigen analoge telecommunicatieapparatuur blijven gebruiken, bijvoorbeeld een analoge telefoon, een analoge fax of een analoog antwoordapparaat. Daarnaast kunt u een of meer ISDN-toestellen aansluiten, bijvoorbeeld een ISDN-telefoon of een ISDN-pc-kaart.

Met de ISDN Homevox is het onder andere mogelijk om gesprekspartners in de wacht te zetten en gesprekken door te verbinden naar andere interne telefoons. Met elke telefoon die op de ISDN Homevox is aangesloten, kunt u gratis een andere interne telefoon bellen. Als u niet precies weet waar een huisgenoot zich bevindt, kunt u ook alle interne telefoons tegelijk bellen.

Tijdens uw afwezigheid kunt u inkomende gesprekken automatisch laten doorschakelen naar een andere interne of externe telefoon. Hierbij kunt u zelf instellen wanneer de gesprekken moeten worden doorgeschakeld: altijd, alleen wanneer u in gesprek bent of alleen wanneer u de telefoon niet opneemt.

Op de ISDN Homevox kunt u ISDN-toestellen en analoge toestellen aansluiten. De toestellen sluit u aan op telefoonstopcontacten of ISDN-wandcontactdozen die in verbinding staan met de centrale. ISDN-toestellen moeten op een andere manier worden aangesloten dan analoge toestellen (zie ook afbeelding 1). De centrale wordt met de buitenlijn verbonden via het NT1-kastje. Dit is het hoofdtelefoonstopcontact.

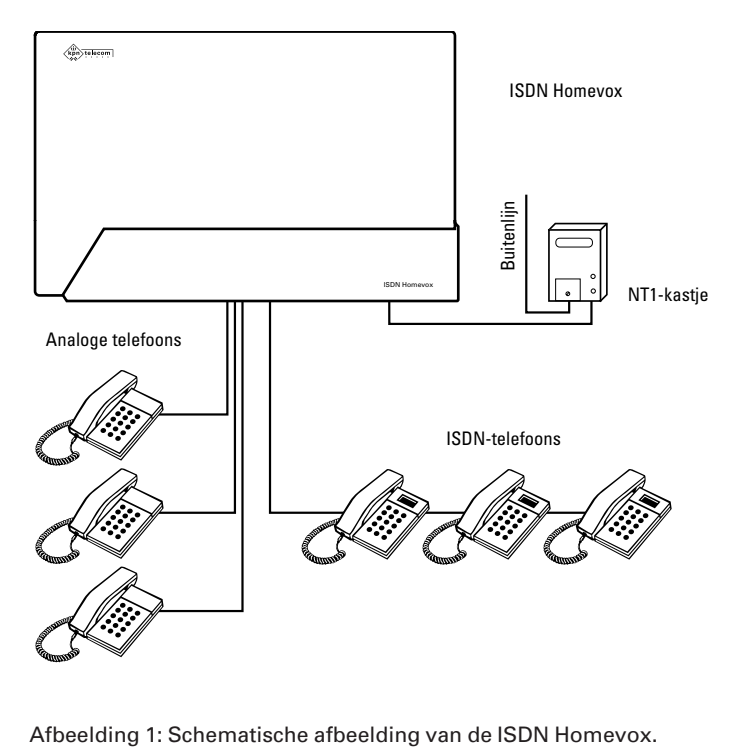

# **2 Over de toestellen**

Op de ISDN Homevox kunt u ISDN-toestellen en analoge toestellen aansluiten.

#### **2.1 Analoge toestellen**

Op de ISDN Homevox kunt u analoge toestellen aansluiten. Dit zijn bijvoorbeeld gewone telefoons, antwoordapparaten, faxen, modems en dergelijke.

#### **Puls- en toontoestellen**

Analoge telefoons kunnen pulstoestellen of toontoestellen zijn. Pulstoestellen zijn telefoons die met pulsen werken: u hoort zacht geratel wanneer u een telefoonnummer draait of intoetst. Toontoestellen zijn telefoons die met tonen werken: u hoort tonen wanneer u een telefoonnummer intoetst. Toontoestellen worden ook wel TDK-toestellen genoemd.

Op de ISDN Homevox kunt u zowel telefoons met een kiesschijf als telefoons met druktoetsen aansluiten. Telefoons met een kiesschijf zijn altijd pulstoestellen. Telefoons met druktoetsen kunnen zowel pulstoestellen als toontoestellen zijn. Sommige telefoons met druktoetsen kunnen zowel op puls als op toon worden ingesteld. Dit zijn TDK/IDK-toestellen (zie afbeelding 2).

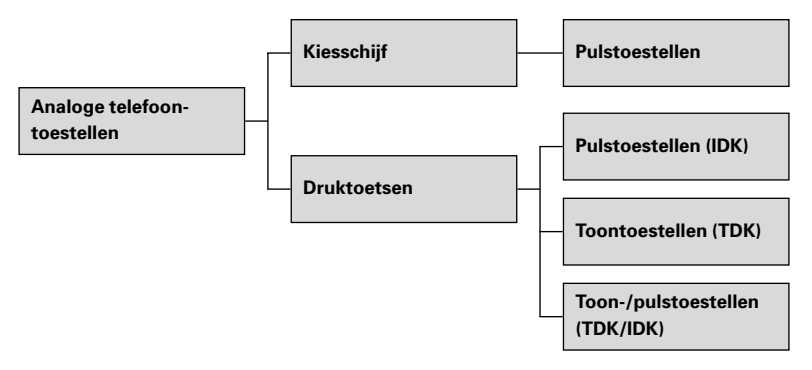

Afbeelding 2: Toon- en pulstoestellen.

#### **Let op!**

De ISDN Homevox functioneert optimaal in combinatie met toontoestellen. Als u een toestel hebt dat zowel op toon als op puls kan worden ingesteld, moet u dit toestel op toon instellen.

Met pulstoestellen kunt u de ISDN Homevox niet programmeren. U kunt echter wel bellen en gebeld worden. Als u de ISDN Homevox met een pulstoestel wilt programmeren, moet u het betreffende aansluitpunt eerst instellen op pulstoestellen (zie paragraaf 11.1).

#### **Toestellen met en zonder flashtoets**

Voor de functies wachtstand, doorverbinden en WisselGesprek maakt de ISDN Homevox gebruik van flashsignalen. U kunt gebruik maken van wachtstand, doorverbinden en WisselGesprek als uw telefoon ook met flashsignalen werkt. Uw telefoon maakt gebruik van flashsignalen als hij een flashtoets heeft. De flashtoets kunt u herkennen  $\overline{R}$  aan de opdruk  $\overline{F}$ ,  $\overline{R}$  **FLASH**,  $\overline{R}$  ,  $\overline{RR}$  ,  $\overline{RECAL}$ ,  $\overline{RECL}$  of  $\overline{O}$ .

Sommige telefoons kunnen zowel op aardsignalen als op flashsignalen worden ingesteld. Deze telefoons moeten op flash worden ingesteld. Als uw telefoon niet over een flashtoets beschikt of als uw telefoon een aardtoets heeft, kunt u het betreffende aansluitpunt instellen op haakcontact (zie paragraaf 11.1). Vervolgens kunt u de functies wachtstand, doorverbinden en WisselGesprek gebruiken door kort op het haakcontact te drukken.

# **2.2 ISDN-toestellen**

Op de ISDN Homevox kunt u ISDN-toestellen aansluiten, bijvoorbeeld ISDN-telefoons, ISDN-faxen en ISDN-pc-kaarten. Elk ISDN-toestel moet worden voorzien van voeding. De ISDN Homevox kan maximaal 4 aangesloten ISDN-toestellen van voeding voorzien. Dit betekent dat de overige ISDN-toestellen over eigen voeding moeten beschikken. Een toestel met eigen voeding kunt u herkennen aan een snoer met een elektriciteitsstekker of aan een snoer met een adapter. Toestellen met eigen voeding zijn bijvoorbeeld ISDN-faxen en ISDN-pc-kaarten. ISDN-telefoons hebben meestal geen eigen voeding.

### **2.3 Aantal toestellen**

#### **Maximumaantal analoge toestellen**

De ISDN Homevox heeft 6 analoge toestelaansluitpunten. Op elk toestelaansluitpunt kunt u een beperkt aantal analoge toestellen aansluiten. Op de onderkant of achterkant van de toestellen vindt u een blauwe sticker. Op deze sticker staat de aansluitfactor van dat toestel. De aansluitfactoren van de toestellen die samen op één toestelaansluitpunt van de ISDN Homevox zijn aangesloten, mogen bij elkaar opgeteld niet meer zijn dan 3,5. Elk toestelaansluitpunt van de ISDN Homevox heeft dus een aansluitmaximum van 3,5. Als dit aansluitmaximum wordt overschreden, bestaat de kans dat van een of meer toestellen het belsignaal niet meer functioneert.

#### **Maximumaantal ISDN-toestellen**

De ISDN Homevox heeft één aansluitpunt voor ISDN-toestellen. Op dit aansluitpunt kunt u 8 ISDN-toestellen aansluiten: 4 toestellen met eigen voeding en 4 toestellen zonder eigen voeding.

#### **Let op!**

U kunt met 2 ISDN-telefoons tegelijk telefoneren. Om deze reden is het verstandig om het aantal ISDN-telefoons dat u op de ISDN Homevox aansluit, beperkt te houden. Als u 2 ISDN-telefoons wilt gebruiken en u ook regelmatig gebruik maakt van internet, is het verstandig om uw computer met ISDN-pc-kaart direct op het NT1-kastje aan te sluiten. Op deze manier kunt u altijd met 2 ISDN-telefoons intern telefoneren terwijl u aan het internetten bent. Als u uw computer ook gebruikt om de ISDN Homevox te programmeren, moet u uw computer voordat u gaat programmeren aansluiten op de interne ISDN-bekabeling.

# **3 Veiligheid en waarschuwingen**

# **3.1 Veiligheid**

Als u werkzaamheden uitvoert in het aansluitvak van de ISDN Homevox, mag de elektriciteitsstekker niet zijn aangesloten. Ook mag het NT1-kastje niet op de ISDN Homevox zijn aangesloten. Het NT1-kastje is het ISDN-hoofdstopcontact. Sluit daarom bij werkzaamheden aan de ISDN Homevox de elektriciteitsstekker en de ministekker van de ISDN-kabel naar het NT1-kastje als laatste aan. Sluit eerst de ministekker van de ISDN-kabel aan en vervolgens de stekker van het elektriciteitssnoer. Trek bij vervolgwerkzaamheden altijd eerst de stekker van de ISDN Homevox uit het stopcontact. Trek daarna de ministekker van de ISDN-kabel naar het NT1-kastje uit de ISDN Homevox. Als u dit niet doet, kunt u een schok krijgen en kunnen defecten ontstaan. Deze defecten vallen buiten de garantiebepalingen van KPN Telecom.

Open alleen het aansluitvak van de ISDN Homevox. De ISDN Homevox bevat geen onderdelen die u zelf kunt repareren.

### **3.2 Programmeringen en functies beveiligen**

Als u beschikt over een personal computer, is het verstandig om de ISDN Homevox te programmeren via uw computer. U kunt dan instellen dat uw programmeringen niet gewijzigd kunnen worden vanaf een van de interne telefoons. Bovendien kunt u uw computer beveiligen met een paswoord.

Als u de ISDN Homevox bedient vanaf een telefoon, kunt u sommige functies beveiligen met een pincode. Om misbruik te voorkomen, is het verstandig om de standaardinstellingen van deze pincodes te wijzigen in een persoonlijke pincode. De ISDN Homevox werkt met 3 verschillende pincodes:

- Toestelpincode. Met de toestelpincode kunt u een telefoon tijdelijk blokkeren, zodat met die telefoon niet extern kan worden getelefoneerd . Ook kunt u met een toestelpincode de babyfoon gebruiken. In de standaardinstelling is de toestelpincode  $\boxed{7}$  3 $\boxed{7}$  3. Zie voor het wijzigen van de toestelpincode de Gebruiksaanwijzing, hoofdstuk 19. Zie voor het herstellen van de standaardinstelling van de toestelpincode paragraaf 19.1.
- Systeempincode. Met de systeempincode kunt u het alarm uitschakelen. In de standaardinstelling is de systeempincode **999999.** Zie voor het wijzigen van de systeempincode paragraaf 19.2.
- Inbelpincode. Met de inbelpincode kunt u 2 functies van de ISDN Homevox op afstand bedienen, door een van uw eigen telefoonnummers te bellen. In de standaardinstelling is de inbelpincode  $\boxed{7}$ 3 $\boxed{7}$ 3. Zie voor het wijzigen van de inbelpincode paragraaf 19.3.

# **3.3 Stroomuitval**

Als de elektriciteit uitvalt, kunt u niet meer telefoneren vanaf de analoge telefoons. Als u tijdens stroomuitval gebeld wordt, gaan deze telefoons ook niet over. Als u tijdens stroomuitval toch bereikbaar wilt blijven, is het verstandig om een ISDN-telefoon met noodstroomvoorziening aan te schaffen. De meeste ISDN-telefoons van KPN Telecom beschikken over noodstroomvoorziening.

### **Stroomuitval bij analoge telefoons**

U kunt niet bellen en gebeld worden.

# **Stroomuitval bij ISDN-telefoons**

Schakel bij stroomuitval op één ISDN-telefoon de noodstroomvoorziening in. Op deze ISDN-telefoon zullen alle telefoongesprekken binnenkomen. Als u vanaf deze telefoon belt, hoeft u niet eerst een 0 voor de buitenlijn in te toetsen. Raadpleeg voor het inschakelen van de noodstroomvoorziening de gebruiksaanwijzing van uw ISDN-telefoon.

### **Opmerking**

Als de elektriciteit uitvalt, blijven alle instellingen van de ISDN Homevox bewaard.

# **4 Over het programmeren**

Van een aantal functies kunt u pas gebruik maken nadat u de ISDN Homevox hebt geprogrammeerd. De ISDN Homevox kan op 2 manieren worden geprogrammeerd:

- Vanaf een personal computer (zie paragraaf 4.1).
- Vanaf een telefoon (zie paragraaf 4.2).

#### **Opmerking**

Als u over een personal computer beschikt, is het verstandig om de ISDN Homevox via uw computer te programmeren. Dit is gebruiksvriendelijker dan het programmeren via een van de aangesloten telefoons, omdat u achteraf precies kunt zien wat u geprogrammeerd hebt. Met een personal computer kunt u bovendien een eigen paswoord invoeren, die het voor derden onmogelijk maken om uw programmeringen te wijzigen.

### **4.1 ISDN Homevox programmeren vanaf pc**

Als u de ISDN Homevox wilt programmeren vanaf uw personal computer, moet u eerst het computerprogramma installeren. Dit programma kunt u vinden op de meegeleverde cd-rom. Vervolgens moet u de ISDN Homevox verbinden met uw computer. Zie voor het installeren van het computerprogramma en het aansluiten van uw pc paragraaf 11.6.

#### **4.2 ISDN Homevox programmeren vanaf telefoon**

U kunt de ISDN Homevox programmeren met behulp van programmeercodes. Deze codes kunt u intoetsen op telefoons die aangesloten zijn op de ISDN Homevox. U kunt de ISDN Homevox zowel programmeren via ISDN-telefoons als via analoge telefoons.

#### **Programmeren vanaf analoge telefoons**

In de standaardinstelling kunt u de ISDN Homevox alleen programmeren vanaf de telefoon die u op toestelaansluitpunt 11 hebt aangesloten. Dit moet een toontoestel zijn. Als u de ISDN Homevox vanaf een andere telefoon wilt programmeren dan de telefoon die u op toestelaansluitpunt 11 hebt aangesloten, kunt u deze telefoon daarvoor programmeren. Als u de ISDN Homevox bijvoorbeeld alleen wilt programmeren vanaf toestel 13, kunt u vanaf toestel 11 toestel 13 eerst aanmelden als programmeertelefoon, en vervolgens vanaf toestel 13 toestel 11 afmelden als programmeertelefoon (zie paragraaf 20.1).

#### **Programmeren vanaf ISDN-telefoons**

U kunt de ISDN Homevox programmeren via alle ISDN-telefoons die op de ISDN Homevox zijn aangesloten. Hiervoor moet u dezelfde programmeercodes gebruiken als bij de analoge telefoons. Als u vanaf een ISDN-telefoon wilt programmeren, moet u deze daarvoor eerst programmeren (zie paragraaf 20.1).

### **Toonsignalen tijdens programmeren**

Als een programmering geslaagd is, hoort u de kiestoon. Als u in plaats van de kiestoon een snel onderbroken toonsignaal of de bezettoon hoort, is de programmering niet geslaagd. U hebt dan een nietbestaande code of een niet-bestaand nummer ingetoetst, of de pauze tussen 2 opeenvolgende handelingen was langer dan 10 seconden.

# **Alle toestellen tegelijk programmeren**

Sommige functies kunnen voor meer dan één telefoon worden ingeschakeld. Dit zijn functies waarbij u meer toestelnummers kunt intoetsen. Als u alle telefoons tegelijk wilt programmeren, kunt u in plaats van alle toestelnummers de code 00 intoetsen. Alle ISDNtoestellen en analoge toestellen worden dan geprogrammeerd.

**5 Voorbereidingen voor aansluiten ISDN Homevox**

> U kunt de ISDN Homevox zelf installeren. In dit hoofdstuk vindt u alle informatie die u hiervoor nodig hebt. Als u de ISDN Homevox niet zelf wilt installeren, kunt u KPN Telecom vragen dit voor u te doen. Dit kunt u aanvragen bij Primafoon of Business Center of bij de Klantenservice Bedrijven en Instellingen, telefoonnummer 0800-0403 (gratis), of via de Klantenservice Consumenten van KPN Telecom, telefoonnummer 0800-0402 (gratis). De kosten van het installeren zijn afhankelijk van de gewenste werkzaamheden. Vooraf kunt u KPN Telecom vragen om een schatting van de kosten.

### **Extra informatie**

Bij Primafoon is een brochure verkrijgbaar met belangrijke informatie over ISDN-aansluitmateriaal en het aansluiten van ISDN-kabels en ISDN-wandcontactdozen. U kunt vragen naar de Teleklusser® ISDN.

#### **Let op!**

Sluit bij het installeren de elektriciteitsstekker van de ISDN Homevox en de ministekker van de ISDN-kabel naar het NT1-kastje als laatste aan. Trek bij vervolgwerkzaamheden altijd eerst de ministekker van de ISDN-kabel uit de ISDN Homevox en de elektriciteitsstekker uit het stopcontact. Als u tijdens werkzaamheden aan de ISDN Homevox bereikbaar wilt blijven, kunt u de ministekker van een van de ISDNtelefoons in een aansluitpunt van het NT1-kastje steken.

### **5.1 Benodigdheden**

De benodigdheden voor het aansluiten van de ISDN Homevox vindt u deels in de verpakking. De overige benodigdheden kunt u aanschaffen bij Business Center of Primafoon.

In de verpakking treft u de volgende materialen aan:

- 3 pluggen en 3 schroeven.
- Boormal.
- ISDN-kabel.
- Pc-kabel.

Bij Business Center of Primafoon kunt u de volgende materialen aanschaffen:

- Telefoonkabel en ISDN-kabel. Als u al telefoonkabel in huis hebt, kunt u deze blijven gebruiken voor het aansluiten van de analoge toestellen. Voor ISDN-toestellen kunt u de bestaande telefoonkabel alleen gebruiken als deze uit 4 aders bestaat. Dit wordt ook wel 1x4-kabel genoemd. In plaats daarvan kunt u ook ISDN-kabel gebruiken (zonder ministekker).
- Kabelbeugels.
- Telefoonstopcontacten voor analoge toestellen.
- ISDN-wandcontactdozen voor ISDN-toestellen. ISDN-wandcontactdozen zijn telefoonstopcontacten met aansluitklemmen waarin u de 4-aderige kabel kunt aansluiten.
- Afsluitplug.

# **5.2 Stappenplan voor aansluiten ISDN Homevox**

Het aansluiten van de ISDN Homevox bestaat uit 14 stappen, die in afbeelding 3 zijn weergegeven. Omdat analoge telefoons en ISDNtelefoons op verschillende manieren moeten worden aangesloten, is het verstandig om eerst de analoge telefoons aan te sluiten en vervolgens de ISDN-telefoons.

#### **ISDN Homevox plaatsen (dit hoofdstuk)**

- 1 Plaats bepalen voor ISDN Homevox.
- 2 Aansluitvak openen.
- 3 ISDN Homevox ophangen.

#### **Analoge telefoons aansluiten op ISDN Homevox (zie hoofdstuk 6)**

- 4 Telefoonstopcontacten plaatsen.
- 5 Telefoonkabels aanleggen.
- 6 Telefoonkabels aansluiten op telefoonstopcontacten.
- 7 Telefoonkabels aansluiten op ISDN Homevox.

#### **ISDN-telefoons aansluiten op ISDN Homevox (zie hoofdstuk 7)**

- 8 ISDN-wandcontactdozen plaatsen.
- 9 ISDN-kabels aanleggen.
- 10 ISDN-kabels aansluiten op ISDN-wandcontactdozen.
- 11 Interne ISDN-bekabeling aansluiten op ISDN Homevox.

#### **Afrondende werkzaamheden (zie hoofdstuk 8)**

- 12 ISDN Homevox aansluiten op buitenlijn.
- 13 Alle aansluitingen controleren (niet afgebeeld).
- 14 Alle stekkers in stopcontacten steken.

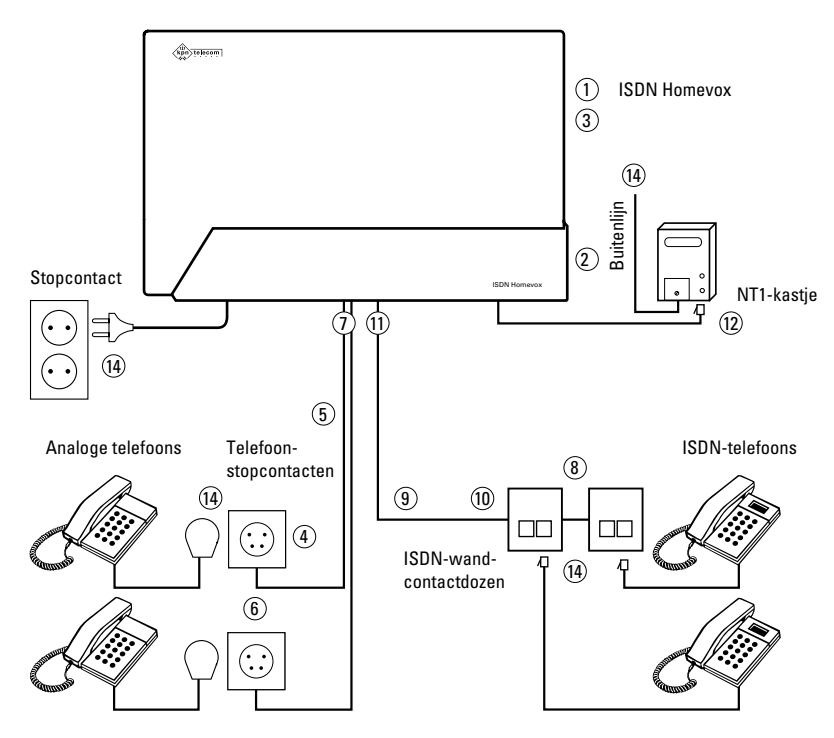

Afbeelding 3: Stappenplan aansluiten ISDN Homevox.

### **5.3 Plaats bepalen voor ISDN Homevox**

De ISDN Homevox is ontworpen om te worden opgehangen. Geef de ISDN Homevox een centrale plaats, zodat u zo min mogelijk telefoonkabel of ISDN-kabel hoeft aan te leggen. Plaats de ISDN Homevox in verband met de lengte van het elektriciteitssnoer op maximaal 1.50 m van een stopcontact. Plaats het apparaat niet in direct zonlicht of op een zeer warme, koude, vochtige of stoffige plaats. Bevestig de ISDN Homevox ook niet tegen elektriciteitsleidingen, aangezien hierdoor een brom in de gesprekken kan ontstaan. Laat ten minste 10 cm ruimte vrij aan de bovenkant en de onderkant van het apparaat voor luchtcirculatie.

Als u de ISDN Homevox op meer dan 1 meter van het NT1-kastje wilt plaatsen, hebt u een langere aansluitkabel nodig. De meegeleverde ISDN-kabel is ongeveer 1 meter. Langere ISDN-kabels kunt u aanschaffen bij Business Center of Primafoon of aanvragen via de Klantenservice Bedrijven en Instellingen, telefoonnummer 0800-0403 (gratis), en via de Klantenservice Consumenten van KPN Telecom, telefoonnummer 0800-0402 (gratis). De kabels zijn verkrijgbaar in lengten van 5, 10, 15, 20 en 25 meter.

#### **5.4 Aansluitvak openen**

- 1 Plaats uw duimen op de geribbelde rand aan de onderkant van het aansluitvak en druk de kap aan de bovenkant met uw vingers in. Vervolgens kunt u de kap naar u toe trekken (zie afbeelding 4).
- > U ziet de aansluitpunten in het aansluitvak. Aan het begin van deze gebruiksaanwijzing vindt u een overzicht van het aansluitvak.

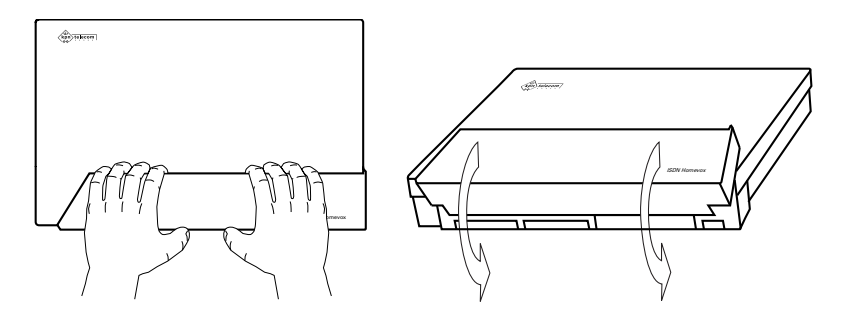

Afbeelding 4: Aansluitvak van de ISDN Homevox openen.

# **5.5 ISDN Homevox plaatsen**

- 1 Pak de boormal uit de verpakking en druk de boormal uit het karton. Houd hem tegen de wand op de plaats waar u de ISDN Homevox wilt ophangen. Laat ten minste 5 cm ruimte vrij aan de linker- en rechterkant van de boormal. Druk met een priem op de 3 gemarkeerde punten van de boormal. Verwijder de boormal.
- 2 Boor gaten op de plaats van de 3 gemarkeerde punten.
- 3 Plaats de meegeleverde pluggen in de gaten.
- 4 Plaats alleen een schroef in het bovenste gat. Draai de schroef niet helemaal aan (zie afbeelding 6).

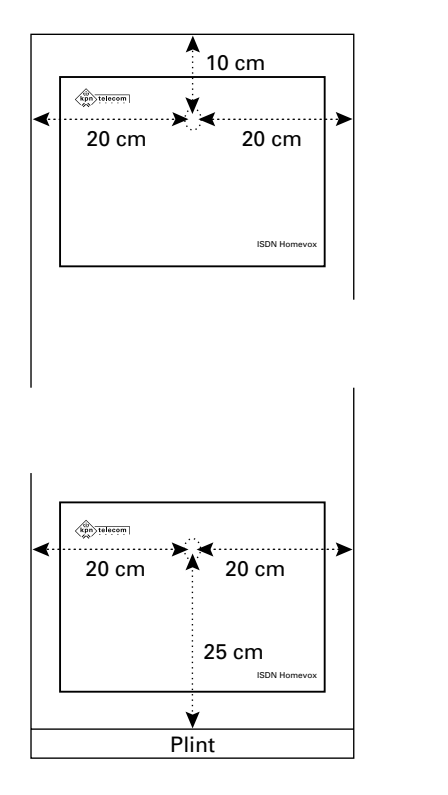

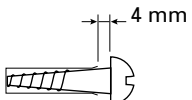

Afbeelding 5: ISDN Homevox ophangen. Afbeelding 6: Ophangschroef.

- 5 Plaats de ISDN Homevox met het ophangoog over de schroef en schuif het apparaat voorzichtig naar beneden.
- 6 Plaats de tweede en derde schroef in de schroefgaten in het aansluitvak en draai de schroeven aan.

# **Let op!**

Steek de stekkers van de ISDN Homevox nog niet in het NT1-kastje of in het stopcontact!

# **6 Analoge telefoons aansluiten op ISDN Homevox**

Op de ISDN Homevox kunt u analoge toestellen aansluiten, bijvoorbeeld analoge telefoons, faxen, modems en antwoordapparaten. Elk analoog toestel kunt u aansluiten op een toestelaansluitpunt. De ISDN Homevox heeft 6 toestelaansluitpunten in het aansluitvak met de aanduiding **a1b** t/m **a6b**. Deze toestelaansluitpunten hebben de toestelnummers 11 tot en met 16. Een aangesloten toestel krijgt automatisch het toestelnummer van het toestelaansluitpunt waarop het is aangesloten. In dit hoofdstuk wordt het aansluiten van analoge telefoons beschreven. In hoofdstuk 11 vindt u informatie over het aansluiten van andere analoge toestellen.

Het is verstandig om van te voren een tekening van uw huis of kantoor te maken. Op deze tekening kunt u aangeven waar de telefoons en de telefoonkabels moeten komen. Houd er rekening mee dat elke analoge telefoon met een eigen telefoonkabel met de ISDN Homevox moet worden verbonden. De afstand tussen een telefoonstopcontact en een toestelaansluitpunt van de ISDN Homevox mag maximaal 200 m zijn.

### **6.1 Stappenplan analoge telefoons**

U kunt de analoge telefoons aansluiten op de ISDN Homevox via telefoonstopcontacten. Deze telefoonstopcontacten moeten door middel van telefoonkabels worden verbonden met de ISDN Homevox. Het aansluiten van analoge telefoons bestaat uit de volgende 4 stappen (zie afbeelding 7):

- 1 Telefoonstopcontacten plaatsen (zie paragraaf 6.2).
- 2 Telefoonkabels aanleggen (zie paragraaf 6.3).
- 3 Telefoonkabels aansluiten op telefoonstopcontacten (zie paragraaf 6.4).
- 4 Telefoonkabels aansluiten op ISDN Homevox (zie paragraaf 6.5).

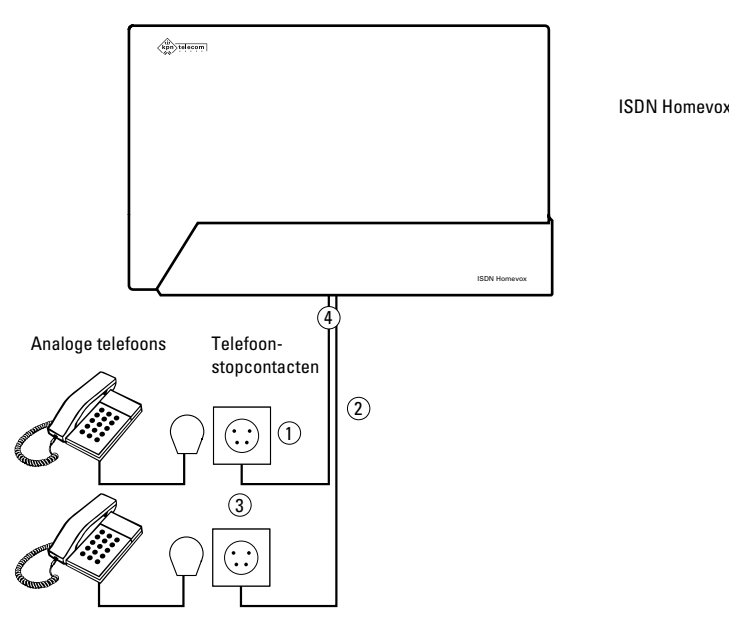

Afbeelding 7: Analoge telefoons aansluiten op ISDN Homevox.

## **6.2 Telefoonstopcontacten plaatsen**

### **Situatie**

U weet waar u de analoge telefoons wilt plaatsen.

- 1 Bepaal een plaats voor elke analoge telefoon. Houd er rekening mee dat de afstand tussen elke telefoon en de ISDN Homevox niet groter mag zijn dan 200 m.
- 2 Bepaal in de nabijheid van elke telefoon een plaats voor een telefoonstopcontact. Telefoonstopcontacten zijn ontworpen om aan de wand te worden bevestigd.
- 3 Open een los telefoonstopcontact met een schroevendraaier (zie afbeelding 8).

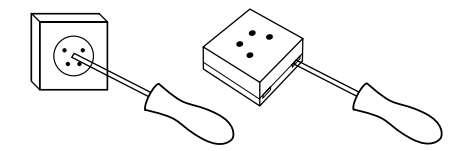

Afbeelding 8: Telefoonstopcontact openen.

- 4 Houd het geopende telefoonstopcontact tegen de wand op de plaats waar u het wilt bevestigen. Markeer met een potlood de punten op de wand die zichtbaar zijn door de schroefgaten in het telefoonstopcontact. Verwijder het telefoonstopcontact.
- 5 Boor gaten op de gemarkeerde punten en plaats pluggen in de gaten.
- 6 Houd het geopende telefoonstopcontact opnieuw tegen de wand, plaats de schroeven en draai ze aan. Plaats de kappen nog niet terug op de telefoonstopcontacten!

# **6.3 Telefoonkabels aanleggen**

#### **Situatie**

U weet waar u de analoge telefoons wilt plaatsen. In de nabijheid van elke telefoon hebt u een telefoonstopcontact opgehangen.

- 1 Meet per telefoon de afstand tussen het telefoonstopcontact en het aansluitvak van de ISDN Homevox. Tel hier per toestel 20 cm bij op (reserve).
- 2 Leg de afgemeten telefoonkabels door uw huis en zet ze vast met kabelbeugels. Plaats op rechte stukken om de 30 cm een kabelbeugel. Plaats bij hoeken aan beide kanten van de hoek een extra kabelbeugel om de kabel stevig vast te zetten.
- 3 Knip met een tang de juiste hoeveelheid telefoonkabel af.
- 4 Verwijder met een striptang aan de uiteinden van elke telefoonkabel ongeveer 8 cm van de kabelmantel. Verwijder aan de uiteinden van de rode en de blauwe draden ongeveer 7 mm van de gekleurde isolatie (zie afbeelding 9).

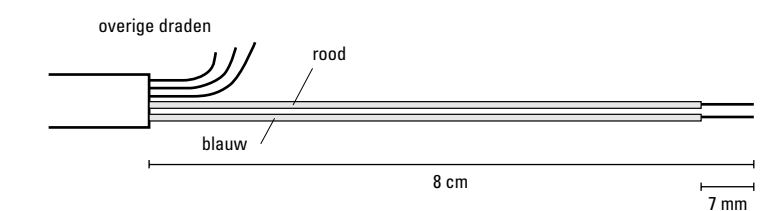

Afbeelding 9: Telefoonkabel strippen.

#### **6.4 Telefoonkabels aansluiten op telefoonstopcontacten**

#### **Situatie**

U weet waar u de analoge telefoons wilt plaatsen. In de nabijheid van elke telefoon hebt u een telefoonstopcontact opgehangen. Tussen elk telefoonstopcontact en de ISDN Homevox hebt u een telefoonkabel gelegd. Aan beide kanten van elke telefoonkabel zijn de rode en de blauwe draden gestript.

1 Sluit de draden van elke telefoonkabel aan onder de schroeven in het telefoonstopcontact (zie afbeelding 10): sluit de rode draad aan onder schroef **a** en de blauwe draad onder schroef **b**.

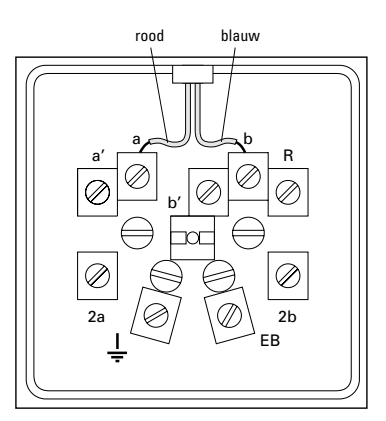

Afbeelding 10: Telefoonkabel van analoge telefoons aansluiten op telefoonstopcontact.

- 2 Draai de overige draden om elkaar en vouw ze naar binnen. U hoeft deze draden niet te gebruiken. Zorg ervoor dat de nietgebruikte koperkleurige draad geen contact kan maken met de aansluitklemmen, omdat dat storingen kan veroorzaken.
- 3 Controleer of de draden goed zijn aangesloten.
- 4 Sluit de telefoonstopcontacten.

#### **6.5 Telefoonkabels aansluiten op ISDN Homevox**

#### **Situatie**

U weet waar u de analoge telefoons wilt plaatsen. In de nabijheid van elke telefoon hebt u een telefoonstopcontact opgehangen. Op elk telefoonstopcontact is een telefoonkabel aangesloten die naar de ISDN Homevox leidt. Aan het uiteinde van de telefoonkabel zijn de rode en de blauwe draad gestript.

In het aansluitvak van de ISDN Homevox zijn 6 toestelaansluitpunten aanwezig (**a1b** t/m **a6b**). Elk toestelaansluitpunt bestaat uit 2 aansluitklemmen.

1 Pak het uiteinde van een van de telefoonkabels. Voer het uiteinde van de kabel door de kabelopening aan de onderkant van de ISDN Homevox. Sluit het uiteinde van de rode draad van de kabel aan op klem **a** van het gewenste toestelaansluitpunt. U kunt de aansluitklem openen door met een kleine schroevendraaier op het oranje vlak te te drukken (zie afbeelding 11, (1)). Vervolgens kunt u de draad in de onderste aansluitklem duwen (2) en de schroevendraaier verwijderen (3). Sluit de blauwe draad van de kabel op dezelfde manier aan op klem **b** (zie afbeelding 12).

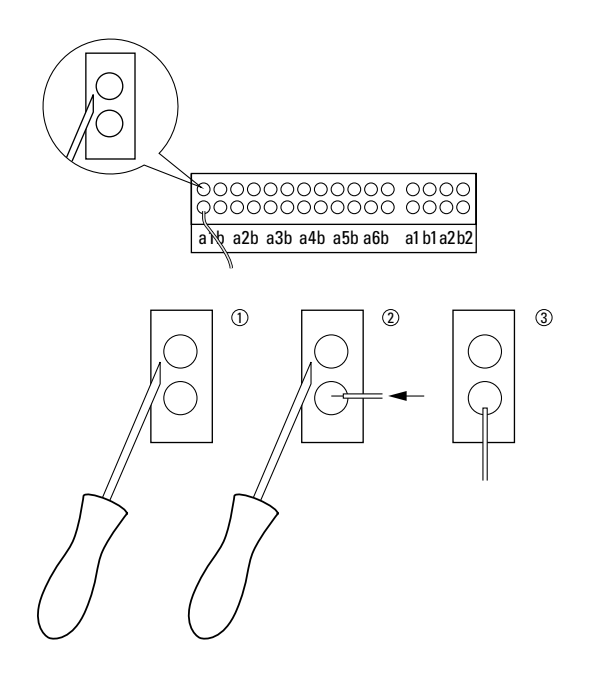

Afbeelding 11: Draad aansluiten op ISDN Homevox.

#### **Let op!**

U kunt de draden op dezelfde manier verwijderen!

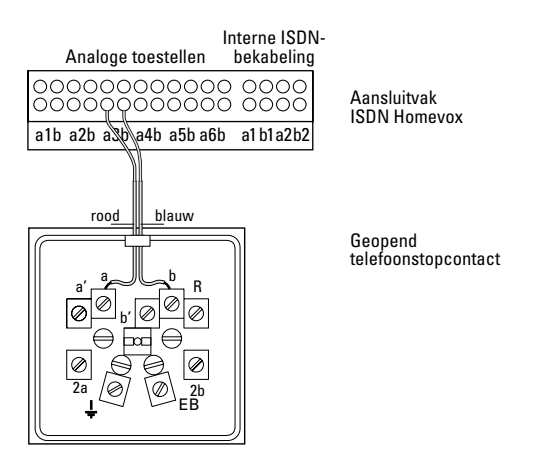

Afbeelding 12: Telefoonkabels van analoge telefoons aansluiten op ISDN Homevox.

- 2 Draai de overige draden om elkaar en vouw ze naar binnen. U hoeft deze draden niet te gebruiken. Zorg ervoor dat de nietgebruikte koperdraad geen contact kan maken met de aansluitklemmen, omdat dat storingen kan veroorzaken.
- 3 Sluit de overige telefoonkabels op dezelfde manier aan.
- 4 Controleer of de draden goed zijn aangesloten.

# **7 ISDN-telefoons aansluiten op ISDN Homevox**

De ISDN Homevox heeft één aansluitpunt voor ISDN-toestellen. Op dit aansluitpunt kunt u 8 ISDN-toestellen aansluiten, bijvoorbeeld ISDN-telefoons, ISDN-faxen en ISDN-pc-kaarten. De ISDN Homevox kan maximaal 4 aangesloten ISDN-toestellen van voeding voorzien. Dit betekent dat de overige ISDN-toestellen over eigen voeding moeten beschikken. Een toestel met eigen voeding kunt u herkennen aan een snoer met een elektriciteitsstekker of aan een snoer met een adapter. Toestellen met eigen voeding zijn bijvoorbeeld ISDN-faxen en ISDN-pc-kaarten. ISDN-telefoons hebben meestal geen eigen voeding.

#### **Let op!**

U kunt met 2 ISDN-telefoons tegelijk telefoneren. Om deze reden is het verstandig om het aantal ISDN-telefoons dat u op de ISDN Homevox aansluit, beperkt te houden. Als u 2 ISDN-telefoons wilt gebruiken en u ook regelmatig gebruik maakt van internet, is het verstandig om uw computer met ISDN-pc-kaart direct op het NT1-kastje aan te sluiten. Op deze manier kunt u altijd met 2 ISDN-telefoons intern telefoneren terwijl u aan het internetten bent. Als u uw computer ook gebruikt om de ISDN Homevox te programmeren, moet u uw computer voordat u gaat programmeren aansluiten op de interne ISDN-bekabeling.

De toestelnummers van de ISDN-toestellen worden niet automatisch toegekend bij het aansluiten van de ISDN-toestellen. In plaats daarvan moet u deze toestelnummers apart programmeren (zie paragraaf 9.6).

Het is verstandig om van te voren een tekening van uw huis of kantoor te maken. Op deze tekening kunt u aangeven waar de telefoons en de telefoonkabels moeten komen. Houd er rekening meer dat de afstand tussen de ISDN Homevox en de ISDN-telefoon die het verst van de ISDN Homevox verwijderd is, niet groter mag zijn dan 150 m.

In dit hoofdstuk wordt het aansluiten van ISDN-telefoons beschreven. In hoofdstuk 11 vindt u informatie over het aansluiten van andere ISDN-toestellen.

#### **7.1 Stappenplan ISDN-telefoons**

Elke ISDN-telefoon moet worden aangesloten op een ISDN-wandcontactdoos. Een ISDN-wandcontactdoos is een speciaal telefoonstopcontact voor ISDN-toestellen. De ISDN-wandcontactdozen moeten met de ISDN Homevox worden verbonden door middel van interne ISDN-kabels. Deze kabels moet u achter elkaar aanleggen. De interne telefoonkabels worden dan met elkaar verbonden door middel van ISDN-wandcontactdozen (zie ook afbeelding 11). Alle interne ISDN-kabels bij elkaar mogen niet langer zijn dan 150 m. Het geheel van interne ISDN-kabels en ISDN-wandcontactdozen wordt interne ISDN-bekabeling of Korte S-bus genoemd.

# **Let op!**

In plaats van interne ISDN-kabel kunt u ook 4-aderige telefoonkabel gebruiken.

**Het aansluiten van ISDN-telefoons bestaat uit de volgende 4 stappen (zie afbeelding 13):**

- 1 ISDN-wandcontactdozen plaatsen (zie paragraaf 7.2).
- 2 ISDN-kabels aanleggen (zie paragraaf 7.3).
- 3 ISDN-kabels aansluiten op ISDN-wandcontactdozen (zie paragraaf 7.4).
- 4 Interne ISDN-bekabeling aansluiten op ISDN Homevox (zie paragraaf 7.5).

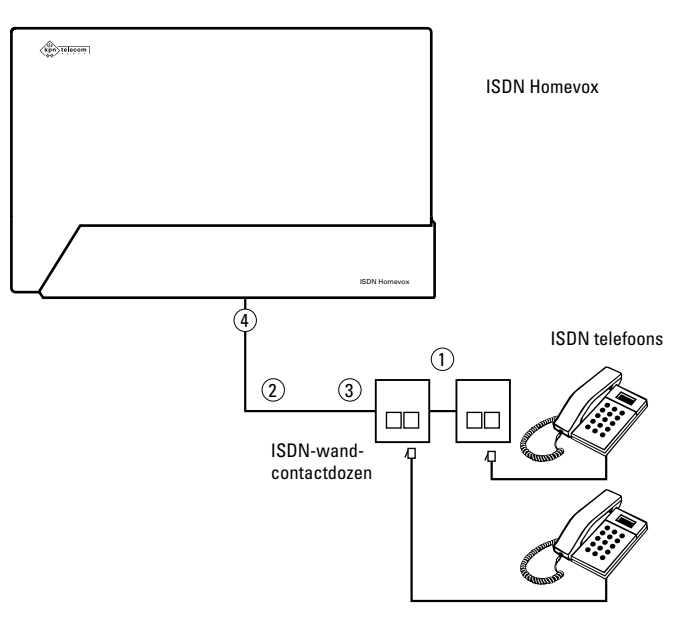

Afbeelding 13: ISDN-telefoons aansluiten op ISDN Homevox.

#### **7.2 ISDN-wandcontactdozen plaatsen**

#### **Situatie**

U weet waar u de ISDN-telefoons wilt plaatsen.

- 1 Bepaal een plaats voor elke ISDN-telefoon. Houd er rekening meer dat de afstand tussen de ISDN Homevox en de ISDN-telefoon die het verst van de ISDN Homevox verwijderd is, niet groter mag zijn dan 150 m.
- 2 Bepaal in de nabijheid van elk ISDN-toestel een plaats voor een ISDN-wandcontactdoos. ISDN-wandcontactdozen zijn ontworpen om aan de wand te worden bevestigd.
- 3 Open een losse ISDN-wandcontactdoos.
- 4 Houd de geopende ISDN-wandcontactdoos tegen de wand op de plaats waar u hem wilt bevestigen. Markeer met een potlood de punten op de wand die zichtbaar zijn door de schroefgaten in de ISDN-wandcontactdoos. Verwijder de ISDN-wandcontactdoos.
- 5 Boor gaten op de gemarkeerde punten en plaats pluggen in de gaten.
- 6 Houd de geopende ISDN-wandcontactdoos opnieuw tegen de wand, plaats de schroeven en draai deze aan. Plaats de kap nog niet terug op de ISDN-wandcontactdoos!

### **7.3 ISDN-kabels aanleggen**

#### **Situatie**

U weet waar u de ISDN-telefoons wilt plaatsen. In de nabijheid van elke ISDN-telefoon hebt u een ISDN-wandcontactdoos opgehangen.

- 1 Leg een ISDN-kabel of telefoonkabel van het aansluitvak van de ISDN Homevox naar de eerste ISDN-wandcontactdoos. Zorg ervoor dat u aan beide kanten van de kabel 20 cm extra kabel overhoudt.
- 2 Leg vanaf de eerste ISDN-wandcontactdoos een kabel naar de tweede ISDN-wandcontactdoos, enzovoort. Zorg ervoor dat u steeds aan beide kanten van de kabel 20 cm extra kabel overhoudt. De kabellengte vanaf de ISDN Homevox tot aan de verst verwijderde ISDN-wandcontactdoos mag maximaal 150 m zijn.
- 3 Zet de kabels vast met kabelbeugels. Plaats op rechte stukken om de 30 cm een kabelbeugel. Plaats bij hoeken aan beide kanten van de hoek een extra kabelbeugel om de kabel stevig vast te zetten.

### **7.4 ISDN-kabels aansluiten op ISDN-wandcontactdozen**

#### **Situatie**

U weet waar u de ISDN-telefoons wilt plaatsen. In de nabijheid van elke ISDN-telefoon hebt u een ISDN-wandcontactdoos opgehangen. U hebt ISDN-kabels of telefoonkabels aangelegd.

1 Verwijder met een striptang aan de uiteinden van elke ISDN-kabel of telefoonkabel ongeveer 8 cm van de kabelmantel (zie afbeelding 14). Afhankelijk van het type ISDN-wandcontactdoos moet u de gekleurde draden wel of niet strippen.

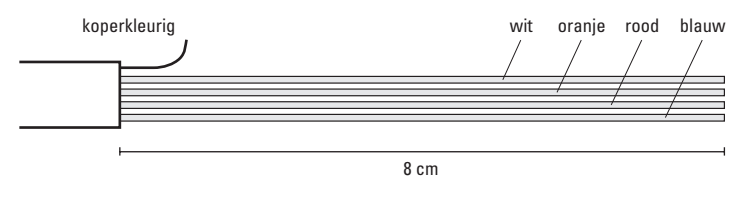

Afbeelding 14: Kabelmantel van ISDN-kabel verwijderen.

2 Sluit de gekleurde draden aan op de aansluitklemmen in de ISDN-wandcontactdoos (zie tabel 1). Zorg ervoor dat de nietgebruikte koperkleurige draad geen contact kan maken met de aansluitklemmen, omdat dat storingen kan veroorzaken.

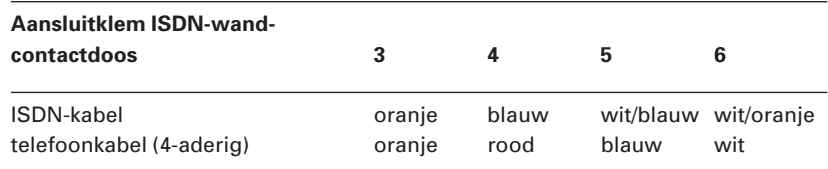

Tabel 1: Draden aansluiten op ISDN-wandcontactdozen.

3 Sluit op elke wandcontactdoos twee kabels aan: één kabel die naar de vorige ISDN-wandcontactdoos of naar de ISDN Homevox loopt en één kabel die naar de volgende ISDN-wandcontactdoos loopt.

- 4 Controleer of de draden goed zijn aangesloten.
- 5 Sluit de ISDN-wandcontactdozen.
- 6 Plaats in de laatste ISDN-wandcontactdoos van de interne ISDNbekabeling een afsluitplug (zie afbeelding 15 en 16). Dit is een ministekker die onder andere voorkomt dat in de gesprekken een brom ontstaat.

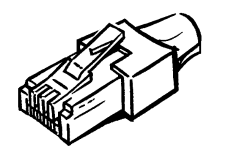

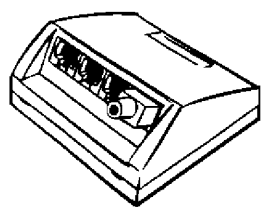

Afbeelding 15: Afsluitplug. Afbeelding 16: Afsluitplug in ISDN-wandcontactdoos.

### **7.5 Interne ISDN-bekabeling aansluiten op ISDN Homevox**

#### **Situatie**

U weet waar u de ISDN-telefoons wilt plaatsen. In de nabijheid van elke ISDN-telefoon hebt u een ISDN-wandcontactdoos opgehangen. Op elke wandcontactdoos zijn een of 2 ISDN-kabels of telefoonkabels aangesloten. In de laatste ISDN-wandcontactdoos van de interne ISDN-bekabeling is een afsluitplug geplaatst.

In het aansluitvak van de ISDN Homevox is rechts van de toestelaansluitpunten één aansluitpunt aanwezig voor interne ISDN-bekabeling. Dit aansluitpunt bestaat uit 4 aansluitklemmen.

1 Pak de ISDN-kabel die vanaf de eerste ISDN-wandcontactdoos naar de ISDN Homevox loopt. Verwijder aan het uiteinde van de kabel ongeveer 8 cm van de kabelmantel. Verwijder aan de uiteinden van de gekleurde draden ongeveer 7 mm van de gekleurde isolatie (zie afbeelding 17).

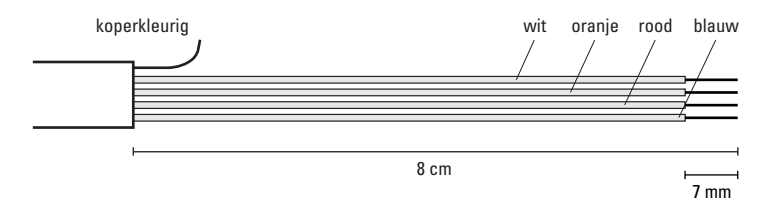

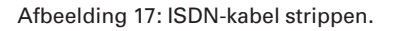

2 Voer het uiteinde van de kabel door de kabelopening aan de onderkant van de ISDN Homevox. Sluit de gekleurde draden aan op de aansluitklemmen van aansluitpunt **Interne ISDN-bekabeling** van de ISDN Homevox (zie tabel 2 en afbeelding 18). U kunt de aansluitklem openen door een kleine schroevendraaier op het oranje vlak te drukken. Vervolgens kunt u de draad in de onderste aansluitklem plaatsen en de schroevendraaier verwijderen (zie ook afbeelding 11 op pagina 25).

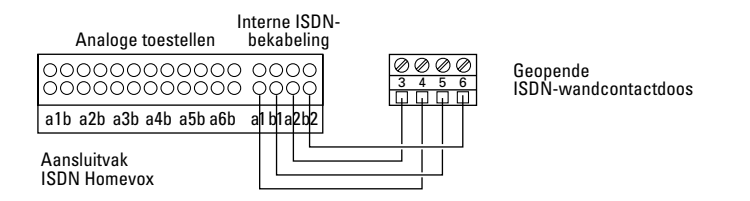

Afbeelding 18: Interne ISDN-bekabeling aansluiten op de ISDN Homevox.

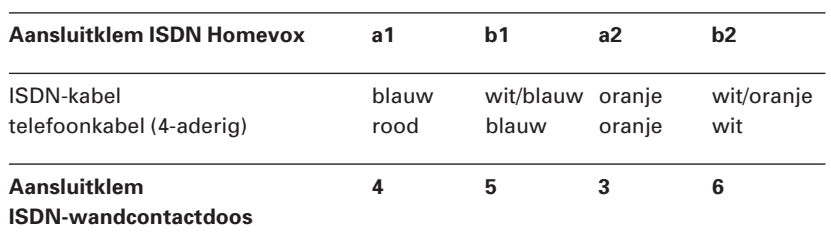

Tabel 2: Draden vanuit ISDN-wandcontactdozen aansluiten op de aansluitklemmen van de ISDN Homevox (aansluitpunt **Interne ISDN-bekabeling**).

### **Opmerking**

Sommige kabels hebben draden van een andere kleur dan is beschreven in tabel 2. Sluit in dat geval de draden wel aan volgens tabel 2, maar negeer de kleuren. Verbind dus altijd aansluitklem **a1** met **4**, **b1** met **5** enzovoort.

- 3 Zorg ervoor dat de niet-gebruikte koperkleurige draad geen contact kan maken met de aansluitklemmen, omdat dat storingen kan veroorzaken.
- 4 Controleer of de draden goed zijn aangesloten.

#### **Opmerking**

In de ISDN Homevox hoeft u geen afsluitplug te plaatsen. Deze is in de ISDN Homevox gemonteerd.

# **8 Aansluiten afronden**

### **8.1 ISDN Homevox aansluiten op buitenlijn**

#### **Situatie**

U hebt alle ISDN-kabels of telefoonkabels aan beide kanten aangesloten. Alle wandcontactdozen zijn door middel van kabels met de ISDN Homevox verbonden.

Als de ISDN Homevox op minder dan 1 meter van het NT1-kastje hangt, kunt u de ISDN Homevox met de buitenlijn verbinden door middel van de meegeleverde ISDN-kabel met 2 ministekkers. Als de ISDN Homevox op meer dan 1 meter van het NT1-kastje hangt, moet u een langere ISDN-kabel gebruiken. U kunt langere kabels aanschaffen bij Business Center of Primafoon of aanvragen via Klantenservice Bedrijven en Instellingen, telefoonnummer 0800-0403 (gratis), of Klantenservice Consumenten van KPN Telecom, telefoonnummer 0800-0402 (gratis). De kabels zijn verkrijgbaar in lengten van 5, 10, 15, 20 en 25 meter.

- 1 Pak de meegeleverde ISDN-kabel met 2 ministekkers. Steek een van de ministekkers in het aansluitpunt **Buitenlijn** van de ISDN Homevox.
- 2 Steek de andere ministekker van de ISDN-kabel in een van de aansluitpunten van het NT1-kastje (zie afbeelding 19, 1). U hoeft deze kabel niet af te sluiten met een afsluitplug. Afsluitweerstanden zijn zowel in de ISDN Homevox als in het NT1-kastje gemonteerd.
- 3 Verbind met behulp van een draad het aansluitpunt **Aarde** in de ISDN Homevox met het aansluitpunt  $\perp$  in het ISRA-kastje van KPN Telecom, het punt in huis waar de buitenlijn begint. Daarmee voorkomt u een brom op de lijn als u telefoneert. Verbind het aansluitpunt **Aarde** in de ISDN Homevox niet met een geaard 230V-stopcontact in huis.

#### **Let op!**

Als uw NT1-kastje een elektriciteitsstekker heeft, hoeft u deze niet in het stopcontact te steken.

#### **8.2 Alle aansluitingen controleren**

Nadat alle telefoonstopcontacten en ISDN-wandcontactdozen aangelegd zijn en verbonden zijn met de ISDN Homevox, is het verstandig om te controleren of alle aansluitingen goed zijn bevestigd.

#### **8.3 Alle stekkers in stopcontacten steken**

- 1 Steek de telefoonstekkers van de telefoons in de bijbehorende telefoonstopcontacten of ISDN-wandcontactdozen (zie afbeelding  $19, (2)$ .
- 2 Steek de elektriciteitsstekker van de ISDN Homevox in het stopcontact (zie afbeelding  $19, (3)$ ).
- > Het controlelampje in het aansluitvak van de ISDN Homevox gaat branden. De ISDN Homevox is gereed voor gebruik.
- 3 Plaats de kap van het aansluitvak terug op de ISDN Homevox.

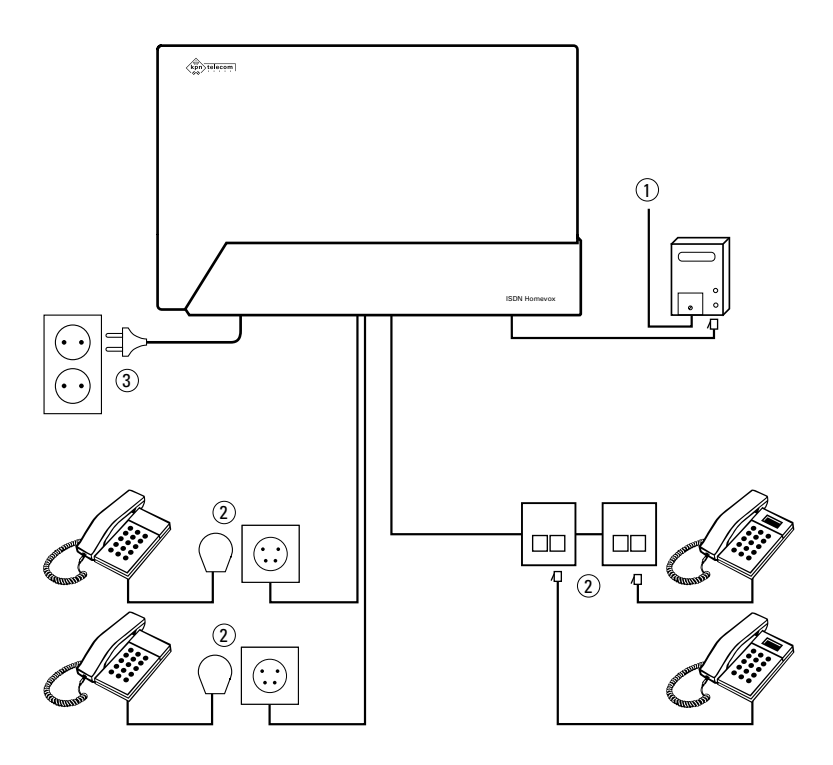

Afbeelding 19: Alle stekkers in stopcontacten steken.
# **9 Noodzakelijke programmeringen**

Voordat u de ISDN Homevox en de aangesloten telefoons kunt gebruiken, moet u eerst een aantal noodzakelijke programmeringen uitvoeren. Deze programmeringen kunt u in de standaardinstelling alleen uitvoeren vanaf de telefoon die u op toestelaansluitpunt 11 hebt aangesloten.

### **Uw programmeringen noteren**

Het is verstandig om alle programmeringen die u wilt uitvoeren, eerst te noteren. In dit hoofdstuk staat bij iedere programmering een voorbeeld in de vorm van een tabel. Bij iedere nieuwe programmering wordt de tabel aangevuld. De aanvulling is in **vet** vermeld.

## **Voorbeeld**

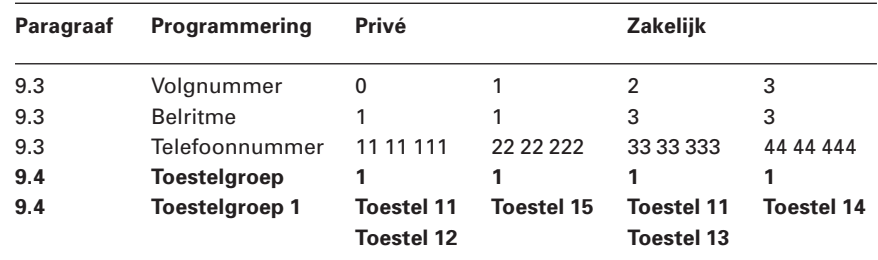

Tabel 3: Voorbeeld voor het noteren van programmeringen.

Op deze manier kunt u altijd terugvinden hoe u uw ISDN Homevox hebt geprogrammeerd.

### **Let op!**

Als u de onderstaande programmeringen niet uitvoert, is het mogelijk dat de ISDN Homevox niet goed functioneert!

### **Stappenplan noodzakelijke programmeringen**

De noodzakelijke programmering voor de ISDN Homevox bestaat uit 6 stappen. De stappen die u achtereenvolgens moet uitvoeren, zijn:

- 1 Standaardinstellingen herstellen (zie paragraaf 9.1).
- 2 Netnummer programmeren (zie paragraaf 9.2).
- 3 Telefoonnummers vervangen door volgnummers (zie paragraaf 9.3).
- 4 Volgnummer toewijzen aan een toestelgroep (zie paragraaf 9.4).
- 5 Telefoon uitgaand laten bellen via bepaald volgnummer (zie paragraaf 9.5).
- 6 Toestelnummers programmeren in ISDN-telefoons (zie paragraaf 9.6).

# **9.1 Standaardinstellingen herstellen**

Voordat u met programmeren begint, is het verstandig om voor alle zekerheid eventuele fabrieksprogrammeringen die in de ISDN Homevox aanwezig zijn, te wissen. U kunt alle programmeringen in de ISDN Homevox wissen door de standaardinstellingen van de ISDN Homevox te herstellen.

### **Let op!**

Steeds wanneer u de standaardinstellingen herstelt, moet u de noodzakelijke programmeringen in dit hoofdstuk opnieuw uitvoeren.

- 1 Neem de hoorn op van telefoon 11.
- > U hoort de kiestoon.
- 2 Toets code  $\sqrt{\frac{4}{12}}$  o  $\sqrt{000}$   $\sqrt{\frac{4}{11}}$  in.
- > U hoort de kiestoon.
- 3 Leg de hoorn neer.
- 4 Neem de hoorn opnieuw op.
- > U hoort de kiestoon.
- 5 Toets code  $\boxed{\#}$   $\boxed{9}$   $\boxed{9}$   $\boxed{9}$   $\boxed{1}$  in. In plaats daarvan kunt u ook de 230V-stekker uit het stopcontact trekken en deze vervolgens weer terugplaatsen.
- > De ISDN Homevox start opnieuw op. De standaardinstellingen zijn hersteld.
- 6 Leg de hoorn neer.

### **9.2 Netnummer programmeren**

Voordat u uw telefoonnummers kunt toewijzen aan telefoons, moet u eerst het netnummer programmeren van de plaats waarin u de ISDN Homevox gebruikt, bijvoorbeeld 050 als de ISDN Homevox in Groningen geplaatst is.

- 1 Neem de hoorn op van telefoon 11.
- > U hoort de kiestoon.
- 2 Toets code  $\boxed{\#}$   $\boxed{0}$  1 1 in.
- 3 Toets uw netnummer in zonder de eerste 0, bijvoorbeeld  $\boxed{50}$ voor netnummer 050. U kunt maximaal 3 cijfers intoetsen, bijvoorbeeld  $\boxed{1}{2}$  3 voor het netnummer 0123.
- 4 Druk op  $\overline{+}$ .
- > U hoort de kiestoon.
- 5 Leg de hoorn neer.

### **Voorbeeld**

Netnummer 0123 programmeren:  $\boxed{1}$   $\cancel{1}$   $\cancel{1}$   $\boxed{1}$   $\boxed{2}$   $\boxed{3}$   $\boxed{1}$ .

### **9.3 Telefoonnummers vervangen door volgnummers**

### **Volgnummers**

Voordat u uw telefoonnummers (MSN's) kunt toewijzen aan toestellen, moet u al uw telefoonnummers eerst in de ISDN Homevox programmeren. Uw telefoonnummers worden vervangen door volgnummers, zodat u deze telefoonnummers dan niet steeds helemaal hoeft in te toetsen als u de ISDN Homevox programmeert. Om deze reden is het verstandig om te noteren welk telefoonnummer u op welk volgnummer hebt geprogrammeerd.

De ISDN Homevox beschikt over 8 volgnummers (0-7). Op elk volgnummer kunt u één telefoonnummer programmeren, bijvoorbeeld telefoonnummer 11 11 111 op volgnummer 0 en telefoonnummer 22 22 222 op volgnummer 1 (zie tabel 4). U mag het netnummer niet intoetsen.

### **Per volgnummer een belritme**

De ISDN Homevox beschikt over 4 verschillende belritmen. Per telefoonnummer moet u één belritme programmeren, bijvoorbeeld een normaal belsignaal voor telefoonnummer 11 11 111 en 3 korte belsignalen voor telefoonnummer 33 33 333 (zie tabel 4). Op deze manier kunt u aan het belsignaal horen via welk telefoonnummer u gebeld wordt. Dit maakt het bijvoorbeeld mogelijk om zakelijke en privégesprekken van elkaar te onderscheiden.

Met de ISDN Homevox kunt u kiezen uit het normale belritme (steeds één lang belsignaal) en 3 snelle belritmen (steeds 3, 4 of 5 korte belsignalen).

### **Let op!**

Programmeer een normaal belsignaal (steeds één lang belsignaal) als u een antwoordapparaat, VoiceMailmelder of draadloze telefoon hebt aangesloten. Het is namelijk mogelijk dat in combinatie met deze toestellen de andere drie belritmes (steeds 3, 4 of 5 belsignalen) niet correct worden weergegeven.

### **Voorbeeld**

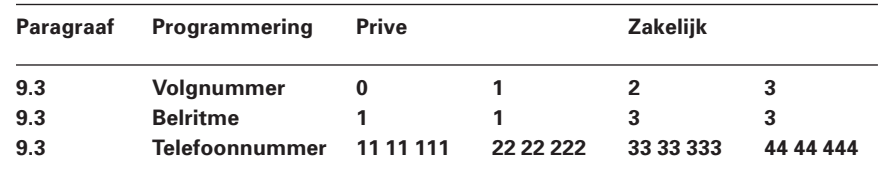

Tabel 4: Telefoonnummers vervangen door volgnummers en bijbehorend belritme (voorbeeld).

- 1 Neem de hoorn op van telefoon 11.
- > U hoort de kiestoon.
- 2 Toets de code  $\boxed{\#}$  $\boxed{0}$  20 in.
- 3 Toets het gewenste volgnummer in (0-7).
- 4 U hebt 4 mogelijkheden:
	- Toets code  $\overline{1}$  in voor het normale belritme (steeds één lang belsignaal).
	- $-$  Toets code  $\overline{3}$  in voor steeds 3 korte belsignalen.
	- $-$  Toets code  $\boxed{4}$  in voor steeds 4 korte belsignalen.
	- $-$  Toets code  $\boxed{5}$  in voor steeds 5 korte belsignalen.
- 5 Druk op  $\overline{\ast}$ .
- 6 Toets het telefoonnummer in (zonder netnummer) dat u wilt koppelen aan het geprogrammeerde volgnummer.
- 7 Druk op  $\overline{+}$ .
- > U hoort de kiestoon. Het telefoonnummer vervangen door het volgnummer en het bijbehorende belritme is geprogrammeerd.
- 8 Leg de hoorn neer.
- > U kunt de programmering wijzigen door op het volgnummer een ander belsignaal te programmeren.

Telefoonnummer 33 33 333 programmeren op volgnummer 2 met het normale belritme:

 $\boxed{\text{#} \times \boxed{0} \boxed{2} \boxed{0}$   $\boxed{2}$   $\boxed{1}$   $\boxed{\text{#} \boxed{3} \boxed{3} \boxed{3} \boxed{3} \boxed{3} \boxed{3}$   $\boxed{3}$   $\boxed{3}$   $\boxed{4}$ .

#### **Let op!**

Als u één telefoonnummer hebt vervangen door een volgnummer, kunt u via de overige telefoonnummers niet gebeld worden. Om deze reden moet u alle telefoonnummers vervangen door een volgnummer. Herhaal hiervoor de bovenstaande programmering.

### **9.4 Volgnummer toewijzen aan een toestelgroep**

In de standaardinstelling zullen alle aangesloten toestellen overgaan als u via een van uw telefoonnummers gebeld wordt. In plaats daarvan kunt u ook programmeren dat bepaalde toestellen alleen overgaan wanneer u via een bepaald telefoonnummer gebeld wordt. U kunt bijvoorbeeld het telefoonnummer 33 33 333 alleen toewijzen aan uw fax. Op deze manier zult u nooit faxberichten ontvangen op telefoons.

Het is ook mogelijk om meer telefoons aan hetzelfde telefoonnummer toe te wijzen. Als u telefoonnummer 11 11 111 bijvoorbeeld gebruikt als privénummer, kunt u de telefoon in de woonkamer en de telefoon in de slaapkamer beide toewijzen aan het telefoonnummer 11 11 111. Hiervoor moet u de toestelnummers van de telefoons eerst samen in een toestelgroep plaatsen. Vervolgens kunt u deze toestelgroep toewijzen aan het volgnummer van het telefoonnummer. Als u dan gebeld wordt op telefoonnummer 11 11 111, zullen alle telefoons overgaan die in de toestelgroep privénummer geplaatst zijn. Uitgebreide toepassingen van toestelgroepen staan beschreven in hoofdstuk 12.

#### **Voorbeeld**

U gebruikt telefoonnummer 11 11 111 als privénummer. U wilt dat de telefoon in de woonkamer (toestel 11) en de telefoon in de slaapkamer (toestel 12) op deze nummers reageren.

U gebruikt telefoonnummer 22 22 222 als privé faxnummer. Uw analoge fax in de woonkamer heeft toestelnummer toestel 15.

U gebruikt telefoonnummer 33 33 333 als zakelijk nummer. U wilt dat de telefoon in de woonkamer (toestel 11) en de telefoon in de werkkamer (toestel 13) op dit nummer reageren.

U gebruikt telefoonnummer 44 44 444 als zakelijk faxnummer. Uw analoge fax heeft toestelnummer 14.

#### **Oplossing**

U programmeert per telefoonnummer één toestelgroep. In elke toestelgroep plaatst u de gewenste toestelnummers (zie tabel 5).

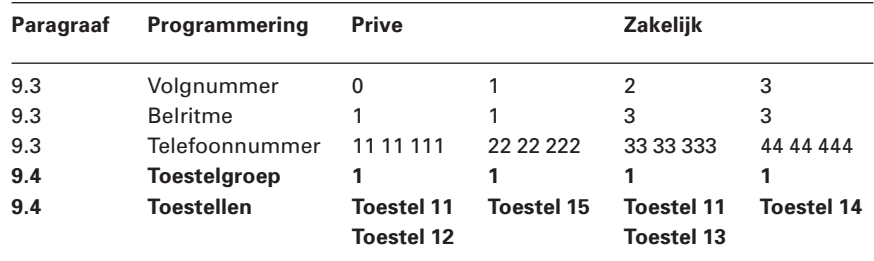

- 1 Neem de hoorn op van telefoon 11.
- > U hoort de kiestoon.
- 2 Toets code  $\sharp \sharp \sharp \circ \check{2} \check{2} \check{1}$  in.
- 3 Toets het volgnummer van het gewenste telefoonnummer in (0-7, zie ook paragraaf 9.3).
- 4 Toets code  $\boxed{1}$  in voor toestelgroep 1.
- 5 U hebt 3 mogelijkheden:
	- Toets het eerste toestelnummer in dat u wilt laten overgaan.
	- Toets code  $\boxed{2}$   $\boxed{0}$  in als u alle ISDN-telefoons wilt laten overgaan.
	- Toets code  $\boxed{0}$  in als u alle toestellen wilt laten overgaan.
- > U hoort de kiestoon.
- 6 Toets eventueel andere toestelnummers in die u wilt laten overgaan. Na ieder toestelnummer hoort u de kiestoon.
- 7 Druk op  $\overline{+}$ .
- > U hoort de kiestoon. De toestelgroep is geprogrammeerd. Alle telefoons in deze toestelgroep zullen overgaan als u wordt gebeld op het bijbehorende telefoonnummer (volgnummer).
- 8 Leg de hoorn neer.
- > U kunt deze programmering ongedaan maken door de bovenstaande handelingen te herhalen met code  $\boxed{\text{#}|\text{#}|\text{0}[2]2|\text{0}}$  in plaats van code  $\sharp \sharp \sharp \circ \check{2}$  2 1.

Volgnummer 0 van telefoonnummer 0123 - 11 11 111 toewijzen aan toestelgroep 1 met toestel 11 en 12: /?0221 0 1 11 12 /.

# **9.5 Telefoon uitgaand laten bellen via bepaald volgnummer**

In de standaardinstelling zullen de kosten van uw telefoongesprekken berekend worden op het telefoonnummer dat u op volgnummer 0 hebt geprogrammeerd (zie paragraaf 9.3). Als u op volgnummer 0 bijvoorbeeld het telefoonnummer 11 11 111 hebt geprogrammeerd, zullen alle gesprekken die u voert via telefoonnummer 11 11 111 gaan. Als uw gesprekspartner beschikt over NummerWeergave, is dit ook het nummer dat in het display van zijn telefoon verschijnt.

In plaats daarvan kunt u programmeren dat de kosten van een bepaalde telefoon op een van uw andere telefoonnummers berekend worden. Als telefoonnummer 22 22 222 bijvoorbeeld uw zakelijke telefoonnummer is, kunt u het volgnummer van dit telefoonnummer toewijzen aan de telefoon in uw werkkamer. Alle telefoongesprekken die u vanuit uw werkkamer voert, zullen dan automatisch via telefoonnummer 22 22 222 worden gevoerd. Op deze manier kunt u de kosten van zakelijke gesprekken en privégesprekken gescheiden houden.

# **Let op!**

Het is niet mogelijk om voor uitgaande gesprekken aan een telefoon meer dan één volgnummer (telefoonnummer) toe te wijzen. Als u een tweede volgnummer aan een telefoon toewijst, wordt het eerste volgnummer gewist!

- 1 Neem de hoorn op van de telefoon die u wilt programmeren.
- > U hoort de kiestoon.
- 2 Toets code  $\boxed{\text{#} \times 50}$  in.
- 3 U hebt 2 mogelijkheden:
	- Toets code 0 als u geen voorkeur hebt voor een bepaald volgnummer. De telefoon zal automatisch bellen via het telefoonnummer op volgnummer 0.
	- Toets code  $\overline{1}$  in voor een telefoonnummer op een ander volgnummer en toets vervolgens het volgnummer van het gewenste telefoonnummer in (0-7, zie ook paragraaf 9.3).
- 4 Druk op  $\boxplus$ .
- > U hoort de kiestoon. De telefoon zal via het geprogrammeerde volgnummer (telefoonnummer) bellen.
- 5 Leg de hoorn neer.
- > U kunt deze programmering ongedaan maken door de bovenstaande handelingen te herhalen met de code  $\boxed{0}$  bij stap 3 in plaats van  $\boxed{1}$ .

Vanaf toestel 13 programmeren dat telefoonnummer 0123 - 33 33 333 op volgnummer 2 voor uitgaande gesprekken wordt toegewezen aan toestel 13:

 $\boxed{\text{#} \times 50$  1 2 #.

# **9.6 Toestelnummers programmeren in ISDN-telefoons**

De toestelnummers van ISDN-telefoons worden niet automatisch toegekend bij het aansluiten van de ISDN-telefoons. U moet deze toestelnummers apart in uw ISDN-telefoons programmeren. Het programmeren van de ISDN-toestelnummers staat beschreven in de gebruiksaanwijzingen van uw ISDN-telefoons. In die gebruiksaanwijzingen kunt u deze informatie meestal vinden onder het kopje Multiple Subscriber Numbers of MSN's. In plaats van MSN's moet u in dit geval echter toestelnummers programmeren. Voor de ISDNtelefoons van de ISDN Homevox zijn de toestelnummers 21 tot en met 28 gereserveerd.

# **10 ISDN Homevox en aangesloten telefoons testen**

# **10.1 Intern bellen controleren**

# **Toestellen 12-16 en 21-28 testen**

- 1 Neem de hoorn op van telefoon 11.
- > U hoort de kiestoon.
- 2 Toets code  $\boxed{1}{2}$  in.
- > Telefoon 12 moet nu overgaan.
- 3 Leg de hoorn neer.
- 4 Herhaal de bovenstaande stappen voor alle toestelnummers.

### **Toestel 11 testen**

- 1 Neem de hoorn op van een andere telefoon dan telefoon 11.
- > U hoort de kiestoon.
- 2 Toets code  $\boxed{1}$  in.
- > Telefoon 11 moet nu overgaan.
- 3 Leg de hoorn neer.

# **10.2 Extern bellen controleren**

- 1 Neem de hoorn op van een willekeurige telefoon.
- > U hoort de kiestoon.
- 2 Toets code  $\boxed{0}$  in.
- > U hoort de kiestoon.
- 3 Toets een van uw telefoonnummers in.
- > Alle toestellen waaraan het telefoonnummer is toegewezen, moeten nu overgaan.
- 4 Leg de hoorn neer.
- 5 Herhaal de bovenstaande stappen voor de overige telefoonnummers.

# **11 Andere toestellen aansluiten**

Naast telefoontoestellen kunt u op de ISDN Homevox een aantal andere toestellen aansluiten, bijvoorbeeld een VoiceMailmelder, een nummermelder, een telefoon met NummerWeergave, een antwoordapparaat, een fax of een modem. Daarnaast kunt u ook een ISDN-pc-kaart, een centrale bel, alarmapparatuur of een deurtelefoon aansluiten.

### **11.1 Pulstoestellen en toontoestellen zonder flashtoets**

### **Pulstoestellen**

Pulstoestellen zijn telefoons die met pulsen werken: u hoort zacht geratel wanneer u een telefoonnummer draait of intoetst (zie ook paragraaf 2.1). Pulstoestellen kunt u op elk analoog toestelaansluitpunt van de ISDN Homevox aansluiten. Voordat u met een pulstoestel kunt telefoneren moet u deze eerst aanmelden bij de ISDN Homevox.

- 1 Sluit het pulstoestel aan op het toestelaansluitpunt.
- 2 Neem de hoorn op van het pulstoestel.
- 3 Toets of draai een  $\boxed{0}$ .
- 4 Leg de hoorn neer.
- > De ISDN Homevox herkent het pulstoestel. Bellen met het pulstoestel is nu mogelijk.

#### **Wachtstand en doorverbinden**

Voor de functies wachtstand en doorverbinden maakt de ISDN Homevox gebruik van flashsignalen. U kunt gebruik maken van wachtstand en doorverbinden als uw telefoon ook met flashsignalen werkt. Uw telefoon maakt gebruik van flashsignalen als hij een flashtoets heeft. De flashtoets kunt u herkennen aan het opschriften  $\begin{array}{|c|} \hline \textsf{F} \end{array}$  $\overline{\text{FLASH}}$  ,  $\overline{\text{R}}$  ,  $\overline{\text{R}}$  ,  $\overline{\text{RECALL}}$  ,  $\overline{\text{RECL}}$  of  $\overline{\odot}$  . Als uw telefoon niet over een flashtoets beschikt, is het een toontoestel zonder flashtoets of een pulstoestel (zie ook paragraaf 2.1). U kunt toch met deze telefoons gebruik maken van de functies wachtstand en doorverbinden wanneer u deze telefoons instelt op haakcontact. Vervolgens kunt u de wachtstand inschakelen door kort op het haakcontact te drukken.

- 1 Neem de hoorn op van de gewenste telefoon.
- > U hoort de kiestoon.
- 2 Toets code  $\sharp \sharp \sharp \sharp \Box \Box \Box \Box \sharp$  in.
- > U hoort de kiestoon. Het toestelaansluitpunt is ingesteld op haakcontact.
- 3 Leg de hoorn neer.
- > U kunt deze instelling ongedaan maken door de bovenstaande handelingen te herhalen met code  $\pm \sqrt{\frac{2}{\pi}}$  of  $\pm \sqrt{2}$  in plaats van code  $\pm \times 701$ .

### **Telefoon zonder** ?**- en** /**-toets**

Als telefoons niet over de toetsen  $\boxed{\text{#}}$  en  $\boxed{\text{#}}$  beschikken, kunt u met deze telefoons niet gebruik maken van de functies waarvoor u deze toetsen moet indrukken. U kunt het toestelaansluitpunt van telefoons zonder  $\overline{*}$ - en  $\overline{*}$ -toets echter zo programmeren dat de codes  $\overline{*}$ ,  $\overline{+}$ en  $\sharp$  **\#** worden vervangen door respectievelijk de codes  $\frac{1}{2}$ ,  $\frac{1}{2}$ en  $99$ .

- 1 Neem de hoorn op van telefoon 11.
- > U hoort de kiestoon.
- 2 Toets de code  $\boxed{\#}$   $\boxed{7}$   $\boxed{5}$   $\boxed{1}$   $\boxed{1}$  in.
- > U hoort de kiestoon. Op alle analoge toestelaansluitpunten worden de codes  $\overline{*}$ ,  $\overline{+}$  en  $\overline{+}\overline{*}$  vervangen door respectievelijk de  $codes [9]7, [9]8] en [9]9.$
- 3 Leg de hoorn neer.
- > U kunt deze instelling ongedaan maken door de bovenstaande handelingen te herhalen met code  $\frac{1}{2}$   $\frac{1}{2}$   $\frac{1}{2}$   $\frac{1}{2}$  in plaats van  $code \; | # 7511#.$

# **11.2 VoiceMailmelder**

Op elk telefoonstopcontact kunt u een VoiceMailmelder Plus of een analoge telefoon met een ingebouwde VoiceMailmelder aansluiten. Raadpleeg voor het aansluiten de gebruiksaanwijzing van uw (telefoon met) VoiceMailmelder.

# **Let op!**

Als u een VoiceMailmelder hebt aangesloten, werkt de VoiceMailmelder alleen correct wanneer u het normale belritme hebt geprogrammeerd (zie paragraaf 9.3, Telefoonnummers vervangen door volgnummers).

# **11.3 Nummermelder of analoge telefoon met NummerWeergave**

Op elk analoog toestelaansluitpunt van de ISDN Homevox kunt u een analoge telefoon met NummerWeergave aansluiten of een nummermelder in combinatie met een analoge telefoon. Met nummermelders en telefoons die geschikt zijn voor NummerWeergave kunt u zien door wie u gebeld wordt voordat u de hoorn opneemt. Het telefoonnummer van de beller verschijnt dan in het display van uw telefoon of nummermelder, voorafgegaan door een 0 voor de buitenlijn. U kunt het telefoonnummer dan direct terugbellen.

# **Toestelaansluitpunt instellen op NummerWeergave**

Voordat u gebruik kunt maken van NummerWeergave, moet u het betreffende analoge toestelaansluitpunt instellen op NummerWeergave.

- 1 Neem de hoorn op van de telefoon die geschikt is voor NummerWeergave (11-16).
- > U hoort de kiestoon.
- 2 Toets code  $\boxed{\#}$   $\boxed{7}$   $\boxed{1}$   $\boxed{1}$  in.
- > U hoort de kiestoon. Het toestelaansluitpunt is ingesteld op NummerWeergave.
- 3 Leg de hoorn neer.
- > U kunt deze instelling ongedaan maken door de bovenstaande handelingen te herhalen met code  $\#$   $\#$  7 1 0  $\#$  in plaats van code  $\pm \times 7111$ .

# **11.4 Antwoordapparaat**

Op elk analoog toestelaansluitpunt van de ISDN Homevox kunt u een antwoordapparaat aansluiten, eventueel in combinatie met een telefoon.

### **Toestelaansluitpunt instellen op antwoordapparaat**

Als u een antwoordapparaat wilt aansluiten op de ISDN Homevox, is het verstandig om het betreffende analoge toestelaansluitpunt in te stellen op antwoordapparaat. Op deze manier kunt u vanaf interne telefoons gesprekken oppakken die het antwoordapparaat al heeft beantwoord.

- 1 Neem de hoorn op van telefoon 11.
- > U hoort de kiestoon.
- 2 Toets code  $\boxed{\#}$   $\boxed{2}$  0 0 in.
- 3 Toets code  $\boxed{3}$  in.
- 4 Toets het nummer in van het toestelaansluitpunt van het antwoordapparaat (11-16).
- > U hoort de kiestoon.
- 5 Toets eventueel de nummers van andere toestelaansluitpunten in. Na elk nummer hoort u de kiestoon.
- 6 Druk op  $\overline{\uparrow\uparrow}$ .
- > U hoort de kiestoon. Het toestelaansluitpunt is ingesteld op antwoordapparaat.
- 7 Leg de hoorn neer.
- > U kunt deze instelling ongedaan maken door de bovenstaande handelingen te herhalen met code  $\boxed{1}$  in plaats van code  $\boxed{3}$ .

## **11.5 Analoge fax of modem**

U kunt uw fax op dezelfde manier aansluiten als analoge telefoons (zie hoofdstuk 6, Analoge telefoons aansluiten op ISDN Homevox). Als u uw fax aansluit op de ISDN Homevox, moet u de functie faxselect van de fax uitschakelen.

Als u een modem wilt gebruiken, moet u uw modem of pc met intern modem aansluiten op een toestelaansluitpunt van de ISDN Homevox. Eventueel kunt u vervolgens een telefoon aansluiten op uw modem.

### **Toestelaansluitpunt instellen op fax of modem**

Als u in combinatie met de ISDN Homevox een fax of een modem wilt gebruiken, moet u het betreffende toestelaansluitpunt eerst instellen op fax of modem. Faxen en modems verzenden data. Deze data kunnen worden verminkt door de toonsignalen of tiksignalen die u ontvangt wanneer u tijdens uw gesprek een tweede bericht ontvangt. Als u het toestelaansluitpunt instelt op fax of modem, worden deze signalen geblokkeerd.

- 1 Neem de hoorn op van telefoon 11.
- > U hoort de kiestoon.
- 2 Toets code  $\boxed{\#}$   $\boxed{2}$   $\boxed{0}$   $\boxed{0}$  in.
- 3 Toets code  $\boxed{5}$  in.
- 4 Toets het nummer in van het toestelaansluitpunt van uw fax of modem (11-16).
- > U hoort de kiestoon.
- 5 Toets eventueel de nummers van andere toestelaansluitpunten in. Na elk nummer hoort u de kiestoon.
- 6 Druk op  $\overline{+}$ .
- > U hoort de kiestoon. Het toestelaansluitpunt is ingesteld op fax of modem.
- 7 Leg de hoorn neer.
- > U kunt deze instelling ongedaan maken door de bovenstaande handelingen te herhalen met code  $\boxed{1}$  in plaats van code  $\boxed{5}$ .

# **Faxberichten ontvangen**

Het is verstandig om een van uw telefoonnummers alleen te gebruiken voor inkomende faxberichten (zie paragraaf 9.4). Op deze manier zult u nooit faxberichten ontvangen op telefoons of telefoongesprekken ontvangen op uw fax. Als u bij een inkomend gesprek toch een faxtoon hoort, kunt u het faxbericht alsnog doorverbinden naar het toestelaansluitpunt waarop uw fax is aangesloten. Hiervoor moet u de functie doorverbinden zonder aankondigen gebruiken (zie de Gebruiksaanwijzing, paragraaf 7.2).

# **11.6 Pc met ISDN-pc-kaart**

Op de ISDN Homevox kunt u een computer met ISDN-pc-kaart aansluiten. Met een ISDN-pc-kaart verloopt het versturen van computerbestanden en e-mail-berichten aanzienlijk sneller dan met een analoog modem. Als uw ISDN-pc-kaart beschikt over een 32-bits CAPI 2.0 driver voor de besturingssystemen Windows 3.11, 95, 98 of NT, kunt u bovendien de ISDN Homevox programmeren vanaf uw personal computer (pc).

Het programmeren van de ISDN Homevox vanaf uw pc bestaat uit 5 stappen:

- 1 Pc-programma installeren.
	- Dit programma kunt u vinden op de meegeleverde cd-rom.
- 2 ISDN Homevox aanmelden bij pc-programma.
- 3 Huidige programmeringen uit ISDN Homevox ophalen.
- 4 ISDN Homevox programmeren via pc-programma.
- 5 Nieuwe programmeringen vanuit pc-programma naar ISDN Homevox zenden.

Hierna komen stap 1 en 2 aan de orde. Stap 3, 4 en 5 gebeuren vanuit het pc-programma. Als u programmeringen via het pc-programma wilt wijzigen of wissen kunt u stap 1 en 2 overslaan en direct doorgaan naar stap 3.

Het pc-programma bevat een uitgebreid help-onderdeel dat u tijdens het programmeren van uw pc ondersteunt.

# **Let op!**

Als u 2 ISDN-telefoons wilt gebruiken en regelmatig gebruik maakt van internet, is het verstandig om uw computer met ISDN-pc-kaart direct op het NT1-kastje aan te sluiten. Op deze manier kunt u altijd met 2 ISDN-telefoons telefoneren en toch uw ISDN-pc-kaart gebruiken (zie ook paragraaf 2.3).

# **Pc-programma installeren**

Pc met Windows 95, Windows 98 of Windows NT en met cd-rom-station Als u een personal computer gebruikt waarop Windows 95, Windows 98 of Windows NT is geïnstalleerd, zal het installatieprogramma voor het pc-programma automatisch opstarten wanneer u de cd-rom in het cd-rom-station plaatst.

### Pc met Windows 3.11 en met cd-rom-station

Als u Windows 3.11 gebruikt, moet u het cd-rom-station selecteren, de directory W311 aanklikken en het programma setup.exe opstarten. U kunt verder de aanwijzingen in het installatieprogramma volgen.

### Pc zonder cd-rom-station

Als uw computer niet over een cd-rom-station beschikt, kunt u installatiediskettes aanmaken op een computer met Windows 95, Windows 98 of Windows NT die wel een cd-rom-station heeft. Daarvoor hebt u 2 lege diskettes nodig. U moet hiervoor het installatieprogramma opstarten zoals hierboven beschreven. In het installatieprogramma vindt u een optie om installatiediskettes aan te maken. KPN Telecom levert geen installatieprogramma's op diskette.

#### **ISDN Homevox aanmelden bij pc-programma**

Pc beschikt over ISDN-pc-kaart en 32-bits CAPI 2.0-driver Als uw computer beschikt over een ISDN-pc-kaart met een 32-bits CAPI 2.0-driver voor de besturingssystemen Windows 3.11, 95, 98 of NT, kunt u uw computer op de interne ISDN-bekabeling aansluiten (zie ook hoofdstuk 7).

Voordat u de ISDN Homevox kunt programmeren, moet u eerst in het pc-programma aangeven dat u de ISDN Homevox via de ISDNpc-kaart wilt programmeren. Selecteer hiervoor het menu Opties en vervolgens de optie Communicatie. In het dialoogvenster Communicatie moet u CAPI-int.S0 selecteren.

# Pc beschikt niet over ISDN-pc-kaart met besturingsprogramma CAPI 2.0

Als uw computer niet over een ISDN-pc-kaart beschikt, kunt u de ISDN Homevox met uw pc verbinden via de COM-poort van uw computer. U kunt deze verbinding maken met de meegeleverde pc-kabel. Steek het andere uiteinde van de pc-kabel in het aansluitpunt **PC** in het aansluitvak van de ISDN Homevox.

Voordat u de ISDN Homevox kunt programmeren, moet u eerst in het pc-programma aangeven dat u de ISDN Homevox via de COMpoort wilt programmeren. Selecteer hiervoor het menu Opties en vervolgens de optie Communicatie. In het dialoogvenster Communicatie moet u COM-poort selecteren. Aan de linkerkant van het dialoogvenster kunt u instellen op welke COM-poort van uw computer de ISDN Homevox is aangesloten.

#### **11.7 Centrale bel**

Als u op de ISDN Homevox een centrale bel aansluit, gaan bij een inkomend gesprek niet alleen de aangesloten telefoons over, maar ook de centrale bel. U kunt een centrale bel aansluiten op het aansluitpunt **rl1** of het aansluitpunt **rl2** van de ISDN Homevox. De afkorting **rl** geeft aan dat de centrale bel wordt aangesloten op een relaiscontact. Dit contact zorgt ervoor dat de centrale bel hetzelfde belritme heeft als de interne telefoons, zodat de centrale bel

tegelijk met de interne telefoons overgaat. De centrale bel moet zijn voorzien van een eigen voeding: een adapter of een batterij. De aansluitpunten **rl1** en **rl2** kunnen ook worden gebruikt voor het aansluiten van alarmapparatuur (zie hoofdstuk 22) en voor het bedienen op afstand (zie paragraaf 24.5).

### **Let op!**

U kunt de centrale bel pas gebruiken nadat u het aansluitpunt **rl** hebt ingesteld op centrale bel en nadat u de centrale bel hebt ingeschakeld. Zie voor de maximale belasting van de **rl**-aansluitpunten de Technische gegevens op pagina 98.

### **Centrale bel aansluiten**

1 Sluit de aansluitkabels van de centrale bel samen met de voeding aan op het aansluitpunt **rl** (zie afbeelding 20).

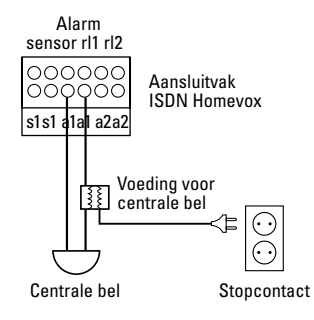

Afbeelding 20: Centrale bel aansluiten.

### **Aansluitpunt rl instellen op centrale bel**

Om de centrale bel te kunnen gebruiken, moet u aansluitpunt **rl1** of **rl2** instellen op centrale bel.

- 1 Neem de hoorn op van telefoon 11.
- > U hoort de kiestoon.
- 2 Toets code  $\boxed{\#}$   $\boxed{0}$   $\boxed{5}$   $\boxed{0}$  in.
- 3 U hebt 2 mogelijkheden:
	- Toets code 1 in als u aansluitpunt **rl1** wilt instellen op centrale bel.
	- Toets code 2 in als u aansluitpunt **rl2** wilt instellen op centrale bel.
- 4 Toets code  $\boxed{1}$  in.
- 5 Druk op  $\overline{+}$ .
- > U hoort de kiestoon. Het aansluitpunt is ingesteld op centrale bel.
- 6 Leg de hoorn neer.
- > U kunt deze programmering ongedaan maken door de bovenstaande handelingen te herhalen met in stap 4 code  $\boxed{0}$  in plaats van  $\boxed{1}$ .

### **Voorbeeld**

Aansluitpunt **rl2** instellen op centrale bel:  $\boxed{\text{#} \times \boxed{0} 5 \boxed{0} 2 \boxed{1} \boxed{\text{#}}.$ 

#### **Centrale bel in- en uitschakelen**

Voordat u de centrale bel kunt gebruiken, moet u de bel inschakelen en programmeren met welke interne telefoon de centrale bel tegelijk moet overgaan.

- 1 Neem de hoorn op van telefoon 11.
- > U hoort de kiestoon.
- 2 Toets code  $\boxed{\text{#} \times \boxed{0} \boxed{4} \boxed{9}}$  in.
- 3 U hebt 2 mogelijkheden:
	- Toets code  $\overline{1}$  in als u de centrale bel wilt inschakelen.
	- $\overline{-}$  Toets code  $\overline{0}$  in als u de centrale bel wilt uitschakelen.
- 4 Toets het nummer van het gewenste **rl**-aansluitpunt in (1 of 2).
- 5 Toets het gewenste toestelnummer in (11-16 of 21-28).
- 6 Druk op  $\overline{+}$ .
- > U hoort de kiestoon. De centrale bel is in- of uitgeschakeld.
- 7 Leg de hoorn neer.

Centrale bel op aansluitpunt **rl2** inschakelen voor telefoon 12:  $\boxed{1}$   $\boxed{1}$   $\boxed{2}$   $\boxed{1}$   $\boxed{2}$   $\boxed{1}$   $\boxed{2}$   $\boxed{1}$ .

# **11.8 Alarmapparatuur**

Op de aansluitpunten **sensor**, **rl1** en **rl2** kunt u alarmapparatuur aansluiten. Op het aansluitpunt **sensor** kunt u detecterende alarmapparatuur aansluiten, bijvoorbeeld een deurcontact, een rookmelder of een bewegingsmelder. Op de aansluitpunten **rl1** en **rl2** kunt u reagerende alarmapparatuur aansluiten, bijvoorbeeld een sirene of een flitslicht. Als u bijvoorbeeld op aansluitpunt **sensor** een deurcontact aansluit en op aansluitpunt **rl1** een sirene, zal de sirene afgaan wanneer iemand ongeoorloofd het huis betreedt.

# **Detecterende alarmapparatuur aansluiten**

Op het aansluitpunt **sensor** kunt u één of meer detecterende alarmapparaten aansluiten. Deze apparaten moeten worden aangesloten in een zogenaamde alarmlus. Dit is een gesloten elektrische keten waarvan de uiteinden zijn verbonden met de ISDN Homevox (zie afbeelding 21).

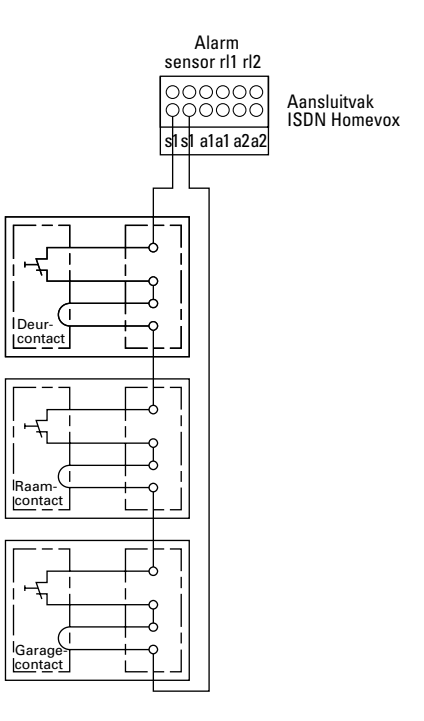

Afbeelding 21: Detecterende alarmapparatuur aansluiten.

### **Let op!**

Hierna vindt u een programmering voor het gebruik van alarmapparatuur. In hoofdstuk 22 staat beschreven hoe u deze instellingen kunt wijzigen. Ook vindt u in hoofdstuk 22 informatie over het instellen van de alarmtijd (in de standaardinstelling zal het alarm continu afgaan), het instellen van de inloop- en uitlooptijden (in de standaardinstelling steeds 30 seconden) en het programmeren van alarmnummers.

### **Reagerende alarmapparatuur aansluiten**

Op de aansluitpunten **rl1** en **rl2** kunt u één of meer reagerende alarmapparaten aansluiten, bijvoorbeeld een bel of een sirene. Het aansluiten van reagerende alarmapparaten gebeurt op dezelfde manier als het aansluiten van een centrale bel (zie afbeelding 20). Zie voor de maximale belasting van de **rl**-aansluitpunten de Technische gegevens op pagina 98.

### **Aansluitpunt rl instellen op reagerende alarmapparatuur**

Als u op een van de relaiscontacten van de ISDN Homevox reagerende alarmapparatuur hebt aangesloten, moet u het relaiscontact **rl1** of **rl2** eerst instellen op reagerende alarmapparatuur.

- 1 Neem de hoorn op van telefoon 11.
- > U hoort de kiestoon.
- 2 Toets code  $\boxed{\#}$  $\boxed{0}$   $\boxed{5}$   $\boxed{0}$  in.
- 3 U hebt 2 mogelijkheden:
	- Toets code 1 in als u aansluitpunt **rl1** wilt instellen op reagerende alarmapparatuur.
	- Toets code 2 in als u aansluitpunt **rl2** wilt instellen op reagerende alarmapparatuur.
- 4 Toets code  $\boxed{2}$  in.
- 5 Druk op  $\vert \overline{\mathbf{H}} \vert$ .
- > U hoort de kiestoon. Het aansluitpunt is ingesteld op reagerende alarmapparatuur.
- 6 Leg de hoorn neer.
- > U kunt deze programmering ongedaan maken door bovenstaande handelingen te herhalen met in stap 4 code  $\boxed{0}$  in plaats van  $\boxed{2}$ .

# **Voorbeeld**

Aansluitpunt **rl2** instellen op reagerende alarmapparatuur:  $\boxed{1}$   $\frac{1}{2}$   $\boxed{1}$   $\frac{1}{2}$   $\boxed{1}$   $\boxed{2}$   $\boxed{1}$   $\boxed{1}$ .

# **11.9 Deurtelefoon**

Een deurtelefoon is een kast met een deurbel en een intercom die u bij de voordeur aan de buitenkant van uw woning kunt bevestigen. Op de deurtelefoon zit een knop die als deurbel werkt. Als iemand op deze knop drukt, worden afhankelijk van de programmering in de deurtelefoon interne telefoons of een extern telefoonnummer gebeld. U kunt dan via een telefoon uw bezoeker te woord staan. Als niemand in huis aanwezig is, kunt u de deurtelefoonoproep laten doorschakelen naar een extern telefoonnummer.

Op de ISDN Homevox kunt u een universele deurtelefoon met interface aansluiten. Deze deurtelefoon kunt u aansluiten op een van de toestelaansluitpunten van de ISDN Homevox. U kunt de deurtelefoon op dezelfde manier aansluiten als analoge telefoons (zie hoofdstuk 6).

#### **Toestelaansluitpunt instellen op deurtelefoon**

Voordat u de deurtelefoon kunt gebruiken, moet u het betreffende toestelaansluitpunt instellen op deurtelefoon.

- 1 Neem de hoorn op van telefoon 11.
- > U hoort de kiestoon.
- 2 Toets code  $\boxed{\#}$   $\boxed{2}$  0 0 in.
- 3 Toets code 6 in.
- 4 Toets het nummer in van het toestelaansluitpunt van de deurtelefoon (11-16).
- > U hoort de kiestoon.
- 5 Toets eventueel de nummers van andere toestelaansluitpunten in. Na elk nummer hoort u de kiestoon.
- 6 Druk op  $\boxplus$ .
- > U hoort de kiestoon. Het toestelaansluitpunt is ingesteld op deurtelefoon.
- 7 Leg de hoorn neer.
- > U kunt deze programmering ongedaan maken door de bovenstaande handelingen te herhalen met code  $\boxed{1}$  in plaats van code  $\boxed{6}$ .

### **Voorbeeld**

Toestelaansluitpunt 16 instellen op deurtelefoon:  $\boxed{1}$   $\boxed{2}$  0 0 6 1 6  $\boxed{1}$ .

#### **Telefoonnummer voor deurtelefoon programmeren**

Voordat u de deurtelefoon kunt gebruiken, moet u in de deurtelefoon het nummer programmeren dat gebeld moet worden wanneer iemand aanbelt. Dit kan een toestelnummer zijn, maar ook een groepsnummer, een belcode of een geheugennummer. U kunt geen telefoonnummer programmeren. Raadpleeg voor het programmeren van het gewenste nummer de gebruiksaanwijzing van uw deurtelefoon.

### **Deurtelefoon bedienen vanaf interne telefoon**

Als de aanbeller op de knop van de deurtelefoon drukt, zullen alle telefoons overgaan die u geprogrammeerd hebt (zie hierboven, bij Telefoonnummer voor deurtelefoon programmeren). Als u niet in gesprek bent, kunt u de hoorn opnemen en de aanbeller te woord staan. Als u in gesprek bent, hoort u tijdens het gesprek een toonsignaal ten teken dat iemand heeft aangebeld. U kunt vervolgens de wachtstand inschakelen en de aanbeller te woord staan (zie Gebruiksaanwijzing, paragraaf 6.1). Als u tijdens uw gesprekken niet gestoord wilt worden door toonsignalen, kunt u deze toonsignalen uitschakelen (zie paragraaf 20.2).

Raadpleeg voor de bediening van de deurtelefoon de gebruiksaanwijzing van uw deurtelefoon.

#### **Deurtelefoon bedienen vanaf externe telefoon**

Als u een geheugennummer hebt geprogrammeerd voor een extern telefoonnummer (zie hierboven, bij Telefoonnummer voor deurtelefoon programmeren), zal de telefoon overgaan als de aanbeller op de knop van de deurtelefoon heeft gedrukt. Dit kan handig zijn wanneer u aanbellers te woord wilt staan terwijl u zelf op een ander adres bent. Raadpleeg voor de bediening van de deurtelefoon de gebruiksaanwijzing van uw deurtelefoon.

# **11.10 Muziekbron**

Met de ISDN Homevox kunt u gesprekspartners in de wacht zetten. Als u een externe gesprekspartner in de wacht zet, hoort deze toonsignalen. In plaats daarvan kunt u programmeren dat uw gesprekspartner in de wachtstand niets hoort. Het is ook mogelijk om een muziekbron op de ISDN Homevox aan te sluiten, bijvoorbeeld een cd-speler of een radio. Uw gesprekspartner kan dan muziek in wachtstand horen. Bij de Business Centers van KPN Telecom is een cd verkrijgbaar met muziek in wachtstand.

U kunt de muziekbron aansluiten met het aansluitsnoer van een regelbare koptelefoonaansluiting. Dit snoer kunt u aansluiten op het aansluitpunt **Muziekbron** in het aansluitvak van de ISDN Homevox (zie afbeelding 22).

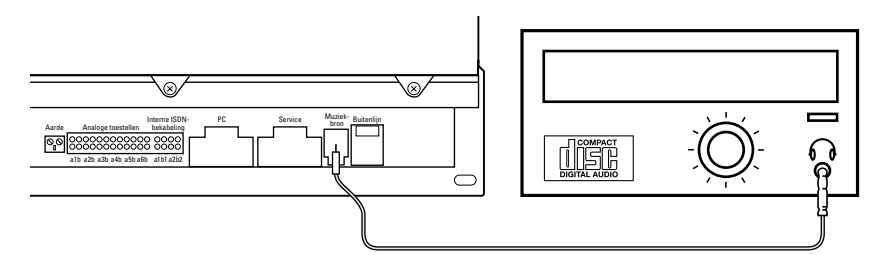

Afbeelding 22: Muziekbron aansluiten.

Vervolgens moet u de muziekbron programmeren.

- 1 Neem de hoorn op van telefoon 11.
- > U hoort de kiestoon.
- 2 Toets code  $\boxed{\#}$   $\boxed{0}$  16 in.
- 3 U hebt 3 mogelijkheden:
	- Toets code  $\boxed{0}$   $\boxed{1}$  in als u stilte wilt in wachtstand.
	- Toets code  $\boxed{1}$  in als u toonsignalen wilt in wachtstand.
	- Toets code  $\boxed{2}$   $\boxed{1}$  in als u muziek van een muziekbron wilt in wachtstand.
- > U hoort de kiestoon. De instelling is geprogrammeerd.
- 4 Leg de hoorn neer.

#### **Voorbeeld**

Programmeren dat uw gesprekspartner muziek in wachtstand hoort:  $\boxed{\frac{1}{2}}$  $\boxed{\frac{1}{2}}$  $\boxed{\frac{1}{6}}$   $\boxed{2}$  $\boxed{\frac{1}{4}}$ .

### **11.11 Standaardinstellingen van toestelaansluitpunt herstellen**

Als u een toestelaansluitpunt hebt ingesteld op bijvoorbeeld haakcontact, NummerWeergave, antwoordapparaat, fax of modem, kunt u deze instelling ongedaan maken door voor het betreffende toestelaansluitpunt de standaardaardinstellingen te herstellen. Alle instellingen van dat toestelaansluitpunt worden dan gewist, ook bijvoorbeeld doorschakelingen, blokkeringen en inbreekfuncties.

- 1 Neem de hoorn op van de telefoon waarvoor u de standaardinstellingen wilt herstellen.
- > U hoort de kiestoon.
- 2 Toets code  $\sharp \sharp \sharp \check{\sharp}$  800  $\sharp \sharp$  in.
- > U hoort de kiestoon. De standaardinstellingen van het betreffende toestelaansluitpunt zijn hersteld.
- 3 Leg de hoorn neer.

# **12 Belsignalen programmeren voor overdag en 's nachts**

In de standaardinstelling zullen alle aangesloten telefoons op ieder tijdstip van de dag overgaan als u via een van uw telefoonnummers gebeld wordt.

In plaats daarvan hebt u in paragraaf 9.4 kunnen programmeren dat alleen bepaalde toestellen op ieder tijdstip van de dag overgaan wanneer u via een bepaald telefoonnummer (volgnummer) gebeld wordt. Per volgnummer hebt u deze toestellen toen in toestelgroep 1 geplaatst.

Daarnaast kunt u in dit hoofdstuk per volgnummer zelf instellen welke toestelgroepen overdag en welke toestelgroepen 's nachts moeten overgaan en op welke dagen van de week. Met de ISDN Homevox kunt u voor ieder volgnummer 5 groepen programmeren (zie paragraaf 12.1). Dit betekent dat toestelgroep 1 voor telefoonnummer 11 11 111 andere telefoons kan bevatten dan toestelgroep 1 voor telefoonnummer 33 33 333. Vervolgens kunt u deze groepen toewijzen aan de dagstand of aan de nachtstand (zie paragraaf 12.2).

Als u in paragraaf 9.4 in toestelgroep 1 meer telefoons hebt geprogrammeerd, kan dat betekenen dat u toestelgroep 1 moet splitsen. Als u bijvoorbeeld uw privénummer 11 11 111 hebt toegewezen aan toestel 11 in de woonkamer en toestel 12 in de slaapkamer en u wilt dat toestel 12 in de slaapkamer alleen overdag overgaat, dan moet u voor privénummer 11 11 111 twee groepen programmeren (zie paragraaf 12.1) . In de eerste toestelgroep plaatst u de telefoon in de woonkamer. Deze toestelgroep wijst u vervolgens in paragraaf 12.2 toe aan de dagstand en aan de nachtstand. In de tweede toestelgroep plaatst u de telefoon in de slaapkamer. Deze toestelgroep wijst u in paragraaf 12.2 toe aan de nachtstand.

# **12.1 Volgnummers toewijzen aan meer toestelgroepen**

Als u per telefoonnummer wilt instellen welke toestelgroep overdag en welke toestelgroep 's nachts moet overgaan, moet u eerst per volgnummer de toestelgroepen programmeren. Hiervoor moet u de toestelnummers van de telefoons eerst samen in een toestelgroep plaatsen. U kunt voor ieder volgnummer 5 groepen programmeren. Vervolgens kunt u iedere toestelgroep toewijzen aan het volgnummer.

Het is verstandig om alle programmeringen die u wilt uitvoeren, eerst te noteren. Op deze manier kunt u altijd terugvinden hoe u uw ISDN Homevox hebt geprogrammeerd.

U gebruikt het telefoonnummer 11 11 111 als privénummer. U wilt dat de telefoon in de woonkamer (toestel 11) en de telefoon in de slaapkamer (toestel 12) op dit telefoonnummer reageren. De telefoon in de slaapkamer mag alleen overdag overgaan. De telefoon in de woonkamer mag zowel 's nachts als overdag overgaan.

#### Oplossing (zie tabel 6)

U programmeert voor telefoonnummer 11 11 111 twee groepen. In de eerste toestelgroep plaatst u toestelnummer 11 en 12. Deze toestelgroep wijst u in paragraaf 12.2 toe aan de dagstand en aan de nachtstand. In de tweede toestelgroep plaatst u toestelnummer 12. Deze toestelgroep wijst u in paragraaf 12.2 toe aan de dagstand.

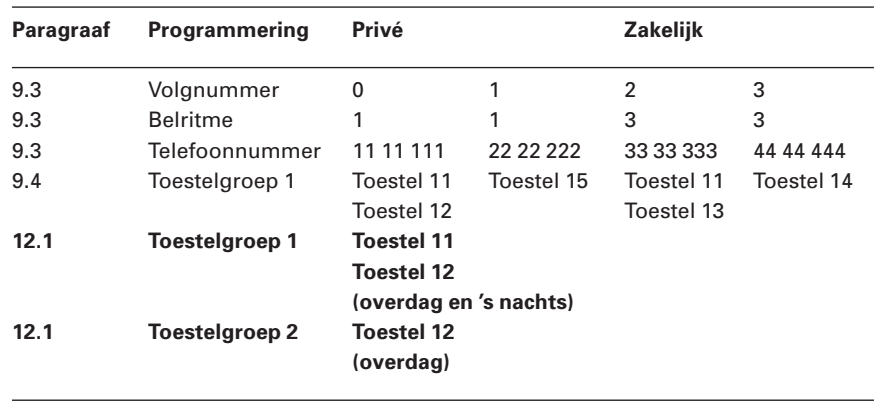

Tabel 6: Volgnummer 0 van telefoonnummer 11 11 111 toewijzen aan twee toestelgroepen (voorbeeld).

### **Voorbeeld 2**

U gebruikt het telefoonnummer 33 33 333 als zakelijk nummer. U wilt dat de telefoon in de werkkamer (toestel 13) en de telefoon in de woonkamer (toestel 11) op dit telefoonnummer reageren. De telefoon in de werkkamer mag op maandag tot en met vrijdag alleen overdag overgaan. De telefoon in de woonkamer mag op maandag tot en met vrijdag alleen 's avonds overgaan. Op zaterdag en zondag mag de telefoon in de woonkamer alleen overdag overgaan.

#### Oplossing (zie tabel 7)

U programmeert voor telefoonnummer 33 33 333 drie groepen. In toestelgroep 1 plaatst u de telefoon in de werkkamer (toestel 13). Deze toestelgroep wijst u in paragraaf 12.2 toe aan de dagstand en aan de dagen maandag tot en met vrijdag. In toestelgroep 2 plaatst u de telefoon in de woonkamer (toestel 11). Deze toestelgroep wijst u in paragraaf 12.2 toe aan de nachtstand en aan de dagen maandag tot en met vrijdag. In toestelgroep 3 plaatst u de telefoon in de woonkamer (toestel 11). Deze toestelgroep wijst u toe aan de dagstand en aan zaterdag en zondag. In paragraaf 12.3 kunt u per toestelgroep de tijden van de dag- en de nachtstand instellen.

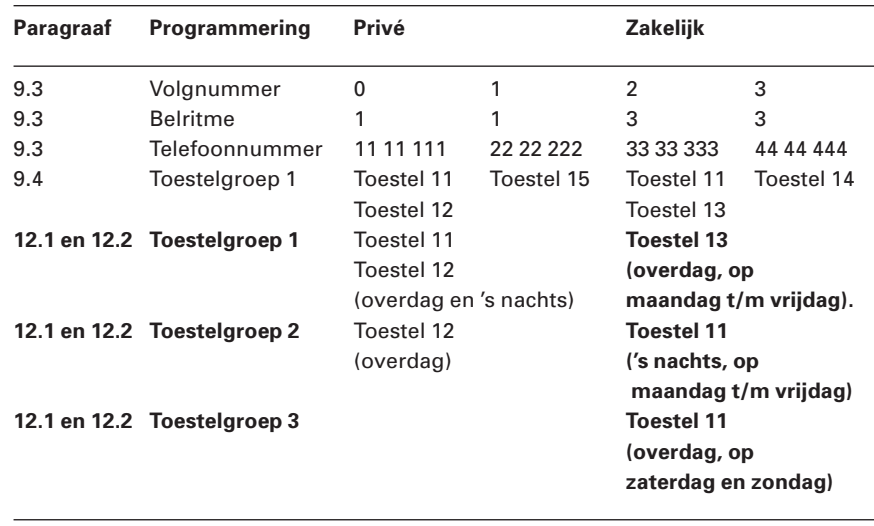

Tabel 7: Volgnummer 2 van telefoonnummer 33 33 333 toewijzen aan drie toestelgroepen (voorbeeld).

### **Volgnummer (telefoonnummer) toewijzen aan meer toestelgroepen**

- 1 Neem de hoorn op van telefoon 11.
- > U hoort de kiestoon.
- 2 Toets code  $\boxed{\# \times 0 \times 21}$  in.
- 3 Toets het volgnummer van het gewenste telefoonnummer in (0-7, zie ook paragraaf 9.3).
- 4 Toets het nummer in van de gewenste toestelgroep (1-5).
- 5 U hebt 3 mogelijkheden:
	- Toets het eerste toestelnummer in dat u wilt laten overgaan.
	- Toets code  $\boxed{2}$   $\boxed{0}$  in als u alle ISDN-telefoons wilt laten overgaan.
	- Toets code  $\boxed{0}$  in als u alle toestellen wilt laten overgaan.
- > U hoort de kiestoon.
- 6 Toets eventueel andere toestelnummers in die u wilt laten overgaan. Na ieder toestelnummer hoort u de kiestoon.
- 7 Druk op  $\overline{+}$ .
- > U hoort de kiestoon. De toestelgroep is geprogrammeerd. Alle telefoons in deze toestelgroep zullen overgaan als u wordt gebeld op het bijbehorende telefoonnummer (volgnummer).
- 8 Leg de hoorn neer.
- > U kunt deze programmering ongedaan maken door de bovenstaande handelingen te herhalen met code  $\boxed{\text{#}|\text{#}|\text{0}[2]2|\text{0}}$  in plaats van code  $\boxed{\text{#} \times 0$  221.

# **Voorbeeld**

Volgnummer 0 toewijzen aan toestel 11 en 12 in toestelgroep 1:  $\boxed{|\mathbf{\#}|\mathbf{\#}|0|2|2|1}$  0 1 1 1 1 1 2  $\mathbf{\#}$ .

# **12.2 Per toestelgroep belsignalen programmeren voor overdag en 's nachts**

### **Belsignalen overdag en 's nachts**

U kunt zelf instellen welke telefoons overdag en welke telefoons 's nachts moeten overgaan. Als u wilt dat een telefoon alleen overdag overgaat, bijvoorbeeld de telefoon in de slaapkamer, kunt u die telefoon toewijzen aan de dagstand. De telefoon zal 's nachts niet meer overgaan. In de standaardinstelling gaan alle telefoons zowel overdag als 's nachts over.

Per telefoonnummer kunt u per dag één toestelgroep toewijzen aan de dagstand en één toestelgroep aan de nachtstand. In de standaardinstelling schakelt de dagstand in om 08.00 uur 's ochtends en de nachtstand om 18.00 uur 's avonds. U kunt deze tijden aanpassen (zie paragraaf 12.3). Het is ook mogelijk om de dag- of nachtstand eenmalig in te stellen of om een dag- of nachtstand eenmalig op een ander tijdstip in te schakelen (zie paragraaf 12.4). Het plaatsen van telefoonnummers in groepen staat beschreven in paragraaf 12.1.

### **Belsignalen per dag van de week**

Naast belsignalen overdag en 's nachts kunt u ook instellen dat telefoons alleen op bepaalde dagen van de week overgaan. U kunt bijvoorbeeld programmeren dat de telefoon in uw werkkamer alleen overdag en van maandag tot en met vrijdag op uw zakelijke telefoonnummer reageert. De telefoon in uw woonkamer kunt u alleen 's avonds en op zaterdagen en zondagen op uw zakelijke telefoonnummer laten reageren. U kunt dus voor elk telefoonnummer per dag van de week instellen welke toestelgroep telefoons in de dag- en nachtstand moeten bellen. Als u niets programmeert, gaan alle telefoons op alle dagen van de week over.

- 1 Neem de hoorn op van telefoon 11.
- > U hoort de kiestoon.
- 2 Toets code  $\boxed{\text{#} \times \boxed{0} \boxed{2} \boxed{4}}$  in.
- 3 Toets het volgnummer van het gewenste telefoonnummer in (0-7, zie ook paragraaf 9.3).
- 4 U hebt 2 mogelijkheden:
	- Toets de dag van de week in waarop de toestelgroep moet overgaan (1=maandag, 2=dinsdag, (...), 7=zondag).
	- Toets code  $\mathbb H$  in als u wilt dat de toestelgroep op alle dagen van de week moet overgaan.
- 5 U hebt 3 mogelijkheden:
	- $\overline{-}$  Toets code  $\overline{0}$  in als u wilt dat de toestelgroep 's nachts overgaat.
	- $-$  Toets code  $\boxed{1}$  in als u wilt dat de toestelgroep overdag overgaat.
	- Toets code  $\overline{\ast}$  in als u wilt dat de toestelgroep zowel overdag als 's nachts overgaat.
- 6 Toets het nummer in van de gewenste toestelgroep (1-5, zie ook paragraaf 12.1).
- 7 Druk op  $\vert \overline{\mathbf{H}} \vert$ .
- > U hoort de kiestoon. De belsignalen zijn geprogrammeerd.
- 8 Leg de hoorn neer.
- > Herhaal de bovenstaande stappen voor de overige dagen van de week.

Programmeren dat voor telefoonnummer 11 11 111 op volgnummer 0 overdag alleen toestel 12 overgaat (toestelgroep 2) en overdag en 's nachts toestel 11 en 12 (toestelgroep 1):

 $\boxed{1}$   $\boxed{1}$   $\boxed{2}$   $\boxed{4}$   $\boxed{0}$   $\boxed{1}$   $\boxed{2}$   $\boxed{1}$ .  $\boxed{1}$  $\boxed{1}$  $\boxed{1}$  $\boxed{0}$  $\boxed{2}$  $\boxed{4}$  $\boxed{0}$  $\boxed{1}$  $\boxed{1}$  $\boxed{1}$  $\boxed{1}$ .

### **Voorbeeld 2**

Programmeren dat voor telefoonnummer 33 33 333 op volgnummer 2 van maandag tot en met vrijdag overdag toestel 13 (toestelgroep 1) overgaat en 's nachts toestel 11 (toestelgroep 2), en programmeren dat voor hetzelfde telefoonnummer op zaterdag en zondag overdag toestel 11 (toestelgroep 2) overgaat:

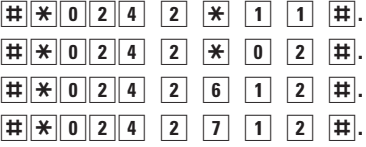

### **Opmerking**

In dit voorbeeld is zijn eerst alle dagen van de week geprogrammeerd met code  $\ddot{x}$ , en zijn vervolgens voor dezelfde telefoons de zaterdagen en zondagen geprogrammeerd. De eerste instellingen voor de zaterdag en zondag worden dan overschreven.

# **12.3 Tijden programmeren voor automatische dag- en nachtstand**

Per telefoonnummer en per dag van de week kunt u de tijden programmeren waarop de dag- en de nachtstand moeten inschakelen. In de standaardinstelling schakelt de dagstand in om 08.00 's ochtends en de nachtstand om 18.00 uur 's avonds.

- 1 Neem de hoorn op van telefoon 11.
- > U hoort de kiestoon.
- 2 Toets code  $\boxed{\#}$   $\boxed{0}$   $\boxed{2}$   $\boxed{7}$  in.
- 3 Toets het volgnummer in van het gewenste telefoonnummer (0-7, zie paragraaf 9.3).
- 4 U hebt 2 mogelijkheden:
	- Toets de dag van de week in waarop de toestelgroep moet overgaan (1=maandag, 2=dinsdag, (...), 7=zondag).
	- Toets code  $\overline{\ast}$  in als u wilt dat de toestelgroep op alle dagen van de week moet overgaan.
- 5 U hebt 2 mogelijkheden:
	- Toets code  $\boxed{0}$  in als u wilt dat de toestelgroep 's nachts overgaat.
	- Toets code  $\boxed{1}$  in als u wilt dat de toestelgroep overdag overgaat.
- 6 Toets de tijd in waarop de dagstand of nachtstand moet beginnen, in uren en minuten, bijvoorbeeld  $\boxed{0}$   $\boxed{7}$   $\boxed{3}$   $\boxed{0}$  voor half 8's ochtends.
- 7 Druk op  $\overline{+}$ .
- > U hoort de kiestoon. De tijd is geprogrammeerd.
- 8 Leg de hoorn neer.
- > Herhaal de bovenstaande stappen voor de overige dagen van de week.

Programmeren dat voor telefoonnummer 22 22 222 op volgnummer 2 op maandag tot en met vrijdag de dagstand inschakelt om half 8 's ochtends en de nachtstand om 8 uur 's avonds, en programmeren dat op zaterdag en zondag voor hetzelfde telefoonnummer de dagstand inschakelt om 10 uur 's ochtends en de nachtstand om 5 uur 's middags:

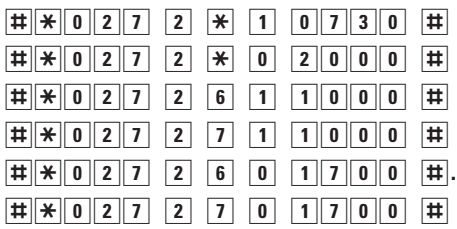

### **Opmerking**

In dit voorbeeld is zijn eerst alle dagen van de week geprogrammeerd met code  $\mathbf{\ddot{*}}$ , en zijn vervolgens voor dezelfde telefoons de zaterdagen en zondagen geprogrammeerd. De eerste instellingen voor de zaterdag en zondag worden dan overschreven.

# **12.4 Automatische of handmatige dag- en nachtstand in- en uitschakelen**

U kunt de dag- en de nachtstand elke dag opnieuw inschakelen (handmatige dag- en nachtstand) of elke dag automatisch laten inschakelen op steeds hetzelfde tijdstip (automatische dag- en nachtstand). Als u de handmatige dag- en nachtstand programmeert en u een van de 2 standen inschakelt, blijft die stand ingeschakeld totdat u de andere stand inschakelt. Als u de automatische dag- en nachtstand programmeert, zal de dagstand in de standaardinstelling inschakelen om 08.00 's ochtends en de nachtstand om 18.00 uur 's avonds. U kunt deze tijden aanpassen (zie paragraaf 12.3).

Als u de automatische dag- en nachtstand programmeert, kunt u de dag- of nachtstand handmatig eenmalig op een ander tijdstip inschakelen. De automatische in- of uitschakeltijd vervalt dan eenmalig. Als u de automatische nachtstand bijvoorbeeld hebt ingesteld op 20.00 uur en de automatische dagstand op 08.00 uur, kunt u de nachtstand eenmalig laten ingaan om 18.00 uur. De dagstand zal dan gewoon weer om 08.00 uur inschakelen.

- 1 Neem de hoorn op van telefoon 11.
- > U hoort de kiestoon.
- 2 Toets code  $\boxed{\#}$  $\boxed{0}$   $\boxed{2}$   $\boxed{7}$  in.
- 3 Toets het volgnummer in van het gewenste telefoonnummer (0-7, zie paragraaf 9.3).
- 4 Toets code  $\boxed{0}$  in.
- 5 U hebt 3 mogelijkheden:
	- $\overline{-}$  Toets code  $\overline{0}$  in om de nachtstand in te schakelen.
	- Toets code  $\boxed{1}$  in om de dagstand in te schakelen.
	- Toets code  $\mathbb{R}$  in om de automatische dag- en nachtstand in te schakelen.
- 6 Druk op  $\overline{+}$ .
- > U hoort de kiestoon. De handmatige of automatische dag- en nachtstand is geprogrammeerd.
- 7 Leg de hoorn neer.

Handmatig de dagstand inschakelen voor telefoonnummer 11 11 111 op volgnummer 0:

 $\frac{1}{2}$  $\frac{1}{2}$  $\frac{1}{2}$  $\frac{1}{2}$  $\frac{1}{2}$  $\frac{1}{2}$  $\frac{1}{2}$  $\frac{1}{2}$ 

## **12.5 Per toestelgroep overlopende belsignalen programmeren**

Als iemand u probeert te bereiken, kunt u instellen dat eerst één interne telefoon overgaat en als deze niet wordt opgenomen, een andere interne telefoon overgaat. U kunt bijvoorbeeld instellen dat voor uw zakelijke telefoonnummer eerst de telefoon in uw werkkamer overgaat, en pas wanneer deze telefoon niet wordt opgenomen, de telefoon in uw woonkamer. Deze telefoons moet u in een toestelgroep voor overlopende belsignalen plaatsen. Per telefoonnummer kunt u 5 toestelgroepen programmeren (zie paragraaf 12.1). Per telefoonnummer kunt u per dag één toestelgroep toewijzen aan de dagstand en één toestelgroep toewijzen aan de nachtstand (zie ook paragraaf 12.2). U kunt zelf programmeren na hoeveel seconden de tweede telefoon moet overgaan (zie paragraaf 12.6).

- 1 Neem de hoorn op van telefoon 11.
- > U hoort de kiestoon.
- 2 Toets code  $\boxed{\# \times 0.25}$  in.
- 3 Toets het volgnummer in van het gewenste telefoonnummer (0-7, zie paragraaf 9.3).
- 4 U hebt 2 mogelijkheden:
	- Toets de dag van de week in waarop de toestelgroep moet overgaan (1=maandag, 2=dinsdag, (...), 7=zondag).
	- Toets code  $\overline{\ast}$  in als u wilt dat de toestelgroep op alle dagen van de week moet overgaan.
- 5 U hebt 3 mogelijkheden:
	- $\overline{-}$  Toets code  $\overline{0}$  in als u wilt dat de toestelgroep 's nachts overgaat.
	- Toets code  $\boxed{1}$  in als u wilt dat de toestelgroep overdag overgaat.
	- Toets code  $\overline{\ast}$  in als u wilt dat de toestelgroep zowel overdag als 's nachts overgaat.
- 6 Toets het nummer in van de gewenste toestelgroep (1-5, zie ook paragraaf 12.1).
- 7 Druk op  $\overline{+}$ .
- > U hoort de kiestoon. De toestelgroep is geprogrammeerd.
- 8 Leg de hoorn neer.
- > Herhaal de bovenstaande stappen voor de overige dagen van de week.

# **Voorbeeld**

Programmeren dat op alle dagen van de week voor telefoonnummer 22 22 222 op volgnummer 2 overdag eerst toestel 13 en vervolgens toestel 11 overgaat (beide toestelgroep 2) en 's nachts eerst toestel 11 en vervolgens toestel 12 (toestelgroep 1):

 $\boxed{1}$   $\boxed{1}$   $\boxed{2}$   $\boxed{5}$   $\boxed{2}$   $\boxed{1}$   $\boxed{2}$   $\boxed{1}$ .

 $\frac{1}{2}$   $\frac{1}{2}$   $\frac{1}{2}$   $\frac{1}{2}$   $\frac{1}{2}$   $\frac{1}{2}$   $\frac{1}{2}$   $\frac{1}{2}$   $\frac{1}{2}$   $\frac{1}{2}$   $\frac{1}{2}$   $\frac{1}{2}$ 

# **12.6 Tijden programmeren voor overlopende toestelgroep**

Als u voor een bepaald telefoonnummer een overlopende toestelgroep hebt geprogrammeerd (zie paragraaf 12.5), kunt u zelf instellen na hoeveel seconden telefoons in de overlopende toestelgroep moeten overgaan. In de standaardinstelling is geen tijd geprogrammeerd. Als de telefoon na de geprogrammeerde tijd niet is opgenomen, zullen de telefoons in de overlopende toestelgroep overgaan. Als alle telefoons in de toestelgroep hebben gebeld, zal de eerste telefoon weer overgaan. U kunt de tijd voor de overlopende toestelgroep programmeren per telefoonnummer en per dag. Voor de dagstand kunt u een andere tijd programmeren dan voor de nachtstand. De maximale tijd die u kunt programmeren, is 120 seconden.

- 1 Neem de hoorn op van telefoon 11.
- > U hoort de kiestoon.
- 2 Toets code  $\boxed{\# \times 0$  2 6 in.
- 3 Toets het volgnummer in van het gewenste telefoonnummer (0-7, zie paragraaf 9.3).
- 4 U hebt 2 mogelijkheden:
	- Toets de dag van de week in waarop de toestelgroep moet overgaan (1=maandag, 2=dinsdag, (...), 7=zondag).
	- Toets code  $\overline{\ast}$  in als u wilt dat de toestelgroep op alle dagen van de week moet overgaan.
- 5 U hebt 3 mogelijkheden:
	- $\overline{-}$  Toets code  $\overline{0}$  in als u wilt dat de toestelgroep 's nachts overgaat.
	- $-$  Toets code  $\boxed{1}$  in als u wilt dat de toestelgroep overdag overgaat.
	- Toets code  $\overline{\ast}$  in als u wilt dat de toestelgroep zowel overdag als 's nachts overgaat.
- 6 Toets de tijd in in seconden, bijvoorbeeld  $\boxed{0,60}$  voor 60 seconden.
- 7 Druk op  $\overline{\uparrow\uparrow}$ .
- > U hoort de kiestoon. De tijd is geprogrammeerd.
- 8 Leg de hoorn neer.
- > Herhaal de bovenstaande stappen voor de overige dagen van de week.

# **Voorbeeld**

Programmeren dat voor telefoonnummer 22 22 222 op volgnummer 2 op alle dagen van de week overdag een tijd van 60 seconden zit voordat de volgende telefoon in de toestelgroep overgaat:  $\boxed{1}$   $\boxed{1}$   $\boxed{0}$   $\boxed{2}$   $\boxed{6}$   $\boxed{2}$   $\boxed{1}$   $\boxed{0}$   $\boxed{6}$   $\boxed{0}$   $\boxed{1}$ .

# **13 Geheugennummers programmeren**

De ISDN Homevox heeft een geheugen voor telefoonnummers. In dit geheugen kunt u telefoonnummers opslaan, die vervolgens vanaf elke telefoon gebeld kunnen worden. U kunt 200 telefoonnummers programmeren. De telefoonnummers worden opgeslagen op de geheugenplaatsen 300 tot en met 499. De telefoonnummers mogen niet langer zijn dan 24 cijfers. Met de ISDN Homevox is het niet nodig om kiestoonpauzes of een 0 voor de buitenlijn in het telefoonnummer te programmeren.

# **13.1 Geheugennummers programmeren**

- 1 Neem de hoorn op van telefoon 11.
- > U hoort de kiestoon.
- 2 Toets code  $\boxed{\text{#}}\boxed{\text{*}}$  in.
- 3 Toets het nummer in van de gewenste geheugenplaats (300 499).
- 4 Toets het gewenste telefoonnummer in zonder een 0 voor de buitenlijn. Als op deze geheugenplaats al een telefoonnummer was opgeslagen, wordt dit overschreven.
- 5 Druk op  $\overline{+}$ .
- > U hoort de kiestoon. Het telefoonnummer is geprogrammeerd.
- 6 Leg de hoorn neer.

### **Voorbeeld**

Telefoonnummer 020 - 12 34 567 programmeren op geheugenplaats 300:

 $\boxed{1}$   $\boxed{3}$  000 00201201234567 #.

### **13.2 Geheugennummer wissen**

- 1 Neem de hoorn op van telefoon 11.
- > U hoort de kiestoon.
- 2 Toets code  $\boxed{\text{#}}\ \boxed{\text{*}}$  in.
- 3 Toets het nummer in van de gewenste geheugenplaats (300 499).
- 4 Druk op  $\overline{+}$ .
- > U hoort de kiestoon. Het geheugennummer is gewist.
- 5 Leg de hoorn neer.

### **Voorbeeld**

Geheugennummer wissen van geheugenplaats 300:  $|#$   $*$  300 #.

# **14 Muziek in wachtstand programmeren**

Met de ISDN Homevox kunt u gesprekspartners in de wacht zetten. Als u een externe gesprekspartner in de wacht zet, hoort deze in de standaardinstelling toonsignalen. In plaats daarvan kunt u programmeren dat uw gesprekspartner in de wachtstand niets hoort of muziek van een muziekbron. Het is niet mogelijk om muziek in wachtstand te programmeren voor interne gesprekspartners. Zie voor het aansluiten van een muziekbron paragraaf 11.10, Muziekbron.

- 1 Neem de hoorn op van telefoon 11.
- > U hoort de kiestoon.
- 2 Toets code  $\boxed{\#}$   $\boxed{0}$  16 in.
- 3 U hebt 3 mogelijkheden:
	- Toets code  $\boxed{\bullet}$  **in als u stilte wilt in wachtstand.**
	- Toets code  $\boxed{1}$  in als u toonsignalen wilt in wachtstand.
	- Toets code  $\boxed{2}$   $\boxed{1}$  in als u muziek van een muziekbron wilt in wachtstand.
- > U hoort de kiestoon. De instelling is geprogrammeerd.
- 4 Leg de hoorn neer.

## **Voorbeeld**

Programmeren dat uw gesprekspartner muziek in wachtstand hoort:  $\boxed{1}$   $\cancel{+}$   $\boxed{0}$   $\boxed{1}$   $\boxed{6}$   $\boxed{2}$   $\boxed{1}$ .

# **15 Extern doorverbinden programmeren**

#### **Let op!**

Het programmeren van extern doorverbinden kan tot hoge telefoonkosten leiden!

Met de ISDN Homevox kunt u een extern gesprek doorverbinden naar een andere interne telefoon, zodat een van uw huisgenoten het gesprek kan voortzetten. Dit wordt intern doorverbinden genoemd. U kunt een extern gesprek ook doorverbinden naar een andere externe gesprekspartner. In de standaardinstelling is deze functie geblokkeerd, omdat extern doorverbinden tot hoge telefoonkosten kan leiden. De externe gesprekspartners bellen op uw kosten, en u bent zelf niet in staat om het gesprek te verbreken. Bovendien is het mogelijk om extern doorverbinden per ongeluk in te schakelen, wanneer een van uw huisgenoten vergeet dat een externe gesprekspartner in de wacht staat en hij vervolgens een ander extern telefoonnummer belt. Als u gebruik wilt maken van extern doorverbinden, kunt u dit per telefoon inschakelen.

- 1 Neem de hoorn op van telefoon 11.
- > U hoort de kiestoon.
- 2 Toets code  $\pm \sqrt{\frac{20}{7}}$  1 in.
- 3 Toets het toestelnummer in van de telefoon die extern mag doorverbinden (11-16 of 21-28).
- > U hoort de kiestoon.
- 4 Toets eventueel andere toestelnummers in. Na elk toestelnummer hoort u de kiestoon.
- 5 Druk op  $\overline{+}$ .
- > U hoort de kiestoon. Extern doorverbinden is geprogrammeerd.
- 6 Leg de hoorn neer.
- > Als u extern doorverbinden wilt uitschakelen, kunt u de bovenstaande handelingen herhalen met code  $\boxed{\text{#} \boxed{\text{#} 2}$  o  $\boxed{7}$  o in plaats van code  $\boxed{\text{#} \times 2071}.$

#### **Let op!**

U kunt het gesprek van 2 externe gesprekspartners alleen verbreken door de elektriciteitsstekker van de ISDN Homevox uit het stopcontact te trekken.

# **16 NummerWeergave programmeren**

# **16.1 NummerWeergave uitschakelen**

Met NummerWeergave kunt u zien door wie u wordt gebeld voordat u de hoorn opneemt. Het telefoonnummer van de beller verschijnt in het display van de telefoon, zodat u zelf kunt bepalen of u het gesprek wilt aannemen. Met de meeste telefoons kunt u ook instellen dat het telefoonnummer van de beller automatisch moet worden opgeslagen in een geheugen. Op deze manier weet u altijd door wie u gebeld bent tijdens uw afwezigheid.

### **Geschikte telefoons voor NummerWeergave**

Alle ISDN-telefoons en GSM-telefoons zijn geschikt voor NummerWeergave. Met analoge telefoons kunt u alleen gebruik maken van NummerWeergave als uw telefoon daar speciaal geschikt voor is.

### **Toestelaansluitpunt instellen op NummerWeergave**

U kunt pas gebruik maken van NummerWeergave wanneer u het betreffende toestelaansluitpunt van de ISDN Homevox hebt ingesteld op NummerWeergave (zie paragraaf 11.3).

#### **NummerWeergave uitschakelen**

Als u zelf iemand belt die gebruik maakt van NummerWeergave, verschijnt uw telefoonnummer ook in het display van uw externe gesprekspartner voordat deze de hoorn opneemt. Als u niet wilt dat uw telefoonnummer voorafgaand aan het gesprek in het display van uw externe gesprekspartner verschijnt, kunt u NummerWeergave uitschakelen. In plaats van uw telefoonnummer ziet uw gesprekspartner dan in zijn display 10 nullen, de tekens  $* * * * *$  of de melding 'Nummer onderdrukt'.

Het uitschakelen van NummerWeergave werkt bij analoge telefoons anders dan bij ISDN-telefoons.

### **Let op!**

U kunt NummerWeergave ook voor de duur van een extern gesprek blokkeren. Deze functie staat beschreven in de Gebruiksaanwijzing, paragraaf 16.1.

### Analoge telefoons

- 1 Neem de hoorn op van de telefoon waarvoor u NummerWeergave wilt uitschakelen.
- > U hoort de kiestoon.
- 2 Toets code  $\sharp \sharp \sharp \sharp \circ \dashv \dashv \sharp$  in.
- 3 Leg de hoorn neer.
- > NummerWeergave is uitgeschakeld. U kunt NummerWeergave opnieuw inschakelen door de bovenstaande handelingen te herhalen met code  $\sharp \sharp \sharp \sharp \sharp \sharp \sharp \sharp \sharp \sharp \sharp$  in plaats van code  $\sharp \sharp \sharp \sharp \sharp \sharp \sharp \sharp \sharp \sharp \sharp \sharp$ .

### ISDN-telefoons

Raadpleeg voor het uitschakelen van NummerWeergave de gebruiksaanwijzing van uw ISDN-telefoon.

# **16.2 NummerWeergave, doorverbinden en doorschakelen**

Als u verbinding hebt met een gesprekspartner die beschikt over een ISDN-telefoon, verschijnt uw telefoonnummer tijdens het gesprek in het display van de telefoon van uw gesprekspartner. Als u uw telefoon naar een andere interne telefoon hebt doorverbonden of naar een ander telefoonnummer hebt doorgeschakeld, zal niet uw eigen telefoonnummer, maar het telefoonnummer waarnaar u hebt doorverbonden (verbonden nummer) of doorgeschakeld (bestemmingsnummer) in het display van uw gesprekspartner verschijnen. U kunt dit blokkeren. Als u uw telefoon dan doorverbindt of doorschakelt, verschijnt in het display van de beller altijd uw eigen telefoonnummer, ook wanneer u uw telefoon hebt doorverbonden of doorgeschakeld. Als u gebruikt maakt van een doorkieslijn, zal uw gesprekspartner in plaats van het ingetoetste doorkiesnummer tijdens het gesprek uw hoofdnummer in zijn display zien.

# **NummerWeergave van verbonden nummer of bestemmingsnummer blokkeren**

- 1 Neem de hoorn op van de telefoon waarvoor u NummerWeergave tijdens doorverbinden of doorschakelen wilt uitschakelen.
- > U hoort de kiestoon.
- 2 Toets code  $\boxed{\#}$   $\boxed{5}$   $\boxed{2}$   $\boxed{1}$   $\boxed{1}$  in.
- 3 Leg de hoorn neer.
- > NummerWeergave van het verbonden nummer of bestemmingsnummer is geblokkeerd. U kunt de blokkering opheffen door de bovenstaande handelingen te herhalen met code  $\pm \sqrt{\frac{1}{520}}$ in plaats van code  $\pm \sqrt{\frac{1}{52}}$ .

# **17 Kostenweergave**

Als u een abonnement hebt op de dienst Kostenindicatie, kunt u met ISDN-telefoons tijdens een extern telefoongesprek het aantal tikken bekijken. Het is niet mogelijk om het aantal tikken te bekijken met analoge telefoons. Voordat u het aantal tikken kunt bekijken op een ISDN-telefoon, moet u kostenweergave inschakelen.

Ook als u uw personal computer hebt aangesloten op de ISDN Homevox, hebt u een abonnement nodig op de dienst Kostenindicatie om de kosten te laten weergeven. U kunt dan per telefoon niet alleen het aantal tikken bekijken, maar ook de gesprekskosten, de telefoonnummers die gebeld zijn en de telefoonnummers waardoor u gebeld bent. U kunt ook de gegevens van analoge telefoons bekijken.

# **17.1 Kostenweergave op ISDN-telefoons**

Voordat u het aantal tikken van een telefoongesprek kunt bekijken, moet u de functie kostenweergave inschakelen. Als u voor een bepaalde ISDN-telefoon kostenweergave hebt ingeschakeld, verschijnt tijdens het bellen in het display van de ISDN-telefoons automatisch het aantal tikken.

- 1 Neem de hoorn op van telefoon 11.
- > U hoort de kiestoon.
- 2 Toets code  $\boxed{\#}$   $\boxed{2}$  1  $\boxed{7}$  1 in
- 3 Toets het toestelnummer in van de telefoon waarvan u het aantal tikken wilt bekijken (21-28).
- > U hoort de kiestoon.
- 4 Toets eventueel andere toestelnummers in. Na elk toestelnummer hoort u de kiestoon.
- 5 Druk op  $\overline{+}$ .
- > U hoort de kiestoon. Kostenweergave is ingeschakeld.
- 6 Leg de hoorn neer.
- > Om de kostenweergave uit te schakelen moet u de bovenstaande handelingen herhalen met code  $\pm \sqrt{\frac{2}{170}}$  in plaats van code  $\vert \frac{1}{2} \vert \frac{1}{2} \vert 1 \vert 1 \vert 1 \vert$ .

# **17.2 Kostenweergave op personal computer**

Als u een personal computer op de ISDN Homevox hebt aangesloten en het programma Kosten hebt opgestart, kunt u met het programma Kosten voor iedere telefoon de gesprekskosten bekijken, de telefoonnummers die gebeld zijn en de telefoonnummers waardoor u gebeld bent. De ISDN Homevox heeft een geheugen voor maximaal 750 gespreksgegevens. Hierdoor kunt u ook de kosten bekijken van telefoongesprekken die gevoerd zijn terwijl uw computer uitgeschakeld was. Als het geheugen bijna vol is (vanaf 700 gespreksgegevens), hoort u een speciale kiestoon wanneer u gaat bellen.

Voordat u via uw pc de gesprekskosten kunt bekijken, moet u eerst het geheugen voor telefoonnummers van de ISDN Homevox inschakelen. Vervolgens moet u per telefoon aangeven of de gebelde telefoonnummers helemaal, gedeeltelijk of helemaal niet worden weergegeven. Ten slotte moet u de prijs per tik programmeren.

### **Geheugen voor gespreksgegevens inschakelen**

Voordat u via uw computer de gesprekskosten en de gebelde telefoonnummers kunt bekijken, moet u het geheugen voor telefoonnummers van de ISDN Homevox inschakelen.

- 1 Neem de hoorn op van telefoon 11.
- > U hoort de kiestoon.
- 2 Toets code  $\pm \times 0$  081# in.
- > U hoort de kiestoon. Het geheugen is ingeschakeld.
- 3 Leg de hoorn neer.
- > U kunt het geheugen weer uitschakelen de door de bovenstaande handelingen te herhalen met code  $\pm \times 0$  of  $\sqrt{8}$  of  $\pm$  in plaats van  $code[\#]\times 00811$ .

# **Weergave telefoonnummers instellen**

Voordat u via uw computer de gesprekskosten en de gebelde telefoonnummers kunt bekijken, moet u per interne telefoon aangeven of de gebelde telefoonnummers helemaal, gedeeltelijk of helemaal niet worden weergegeven.

- 1 Neem de hoorn op van telefoon 11.
- > U hoort de kiestoon.
- 2 Toets code  $\boxed{\#}$   $\boxed{2}$  13 in.
- 3 U hebt 3 mogelijkheden:
	- Toets code 0 als het nummer niet mag worden weergegeven.
	- Toets code 1 als het nummer helemaal moet worden weergegeven.
	- Toets code 2 als een gedeelte van het nummer mag worden weergegeven.
- 4 Toets het gewenste toestelnummer in (11-16 of 21-28).
- > U hoort de kiestoon.
- 5 Toets eventueel andere toestelnummers in. Na elk toestelnummer hoort u de kiestoon.
- 6 Druk op  $\boxplus$ .
- > U hoort de kiestoon. De gewenste weergave is geprogrammeerd.
- 7 Leg de hoorn neer.

# **Voorbeeld**

Programmeren dat de telefoonnummers die gebeld zijn vanaf telefoon 11 en telefoon 12 gedeeltelijk moeten worden weergegeven:  $\boxed{\text{#} \times \boxed{2} \boxed{1} \boxed{3} \boxed{2} \boxed{1} \boxed{1} \boxed{1} \boxed{2} \boxed{\text{#}}.$ 

#### **Prijs per tik instellen**

Voordat u via uw computer de gesprekskosten kunt bekijken, moet u instellen welk bedrag per tik moet worden gerekend. In de standaardinstelling is een prijs van 16,5 cent per tik geprogrammeerd.

- 1 Neem de hoorn op van telefoon 11.
- > U hoort de kiestoon.
- 2 Toets code  $\boxed{\#}$   $\boxed{0}$  1  $\boxed{9}$  in.
- 3 Toets de prijs per tik in, bijvoorbeeld  $\boxed{0}$  1  $\boxed{6}$  5 voor 16,5 cent per tik. Toets altijd een bedrag van 4 cijfers in. Het laatste cijfer is het cijfer achter de komma.
- 4 Druk op  $\boxplus$ .
- > U hoort de kiestoon. De prijs per tik is geprogrammeerd.
- 5 Leg de hoorn neer.

# **Hotelprijs per tik instellen**

Als u voor bepaalde telefoons en hogere prijs per tik wilt rekenen, kunt u deze per telefoon programmeren. Dit is bijvoorbeeld handig wanneer u gasten hebt die voor de telefoon moeten betalen. U kunt maximaal 999,9 cent per tik programmeren.

- 1 Neem de hoorn op van telefoon 11.
- > U hoort de kiestoon.
- 2 Toets code  $\boxed{\#}$   $\boxed{2}$  1  $\boxed{5}$  in.
- 3 Toets de prijs per tik in, bijvoorbeeld  $\boxed{0}$   $\boxed{2}$   $\boxed{0}$  voor 20 cent per tik. Toets altijd een bedrag van 4 cijfers in. Het laatste cijfer is het cijfer achter de komma.
- 4 Toets het gewenste toestelnummer in (11-16 of 21-28).
- > U hoort de kiestoon.
- 5 Toets eventueel andere toestelnummers in. Na elk toestelnummer hoort u de kiestoon.
- 6 Druk op  $\boxed{\text{#}}$ .
- > U hoort de kiestoon. De hotelprijs per tik is geprogrammeerd.
- 7 Leg de hoorn neer.

# **Beltegoed programmeren**

Per telefoon kunt u een beltegoed programmeren. Als het beltegoed op is, kunnen vanaf de betreffende telefoon geen externe telefoonnummers meer worden gebeld. Als u een beltegoed instelt, worden de kosten van de telefoongesprekken berekend volgens de ingestelde hotelprijs per tik. Als geen hotelprijs is geprogrammeerd, worden de kosten berekend volgens de gewone prijs per tik die u hebt ingesteld. U kunt als beltegoed maximaal 9999 in de gewenste munteenheid programmeren.

- 1 Neem de hoorn op van telefoon 11.
- > U hoort de kiestoon.
- 2 Toets code  $\boxed{\#}$   $\boxed{2}$  16 in.
- 3 Toets het beltegoed in, bijvoorbeeld  $\boxed{0}$   $\boxed{2}$   $\boxed{0}$  voor 200 eenheden. Toets altijd een bedrag van 4 cijfers in.
- 4 Toets het gewenste toestelnummer in (11-16 of 21-28).
- > U hoort de kiestoon.
- 5 Toets eventueel andere toestelnummers in. Na elk toestelnummer hoort u de kiestoon.
- 6 Druk op  $\vert \overline{\mathbf{H}} \vert$ .
- > U hoort de kiestoon. Het beltegoed is geprogrammeerd.
- 7 Leg de hoorn neer.
- > U kunt het beltegoed weer uitschakelen de door de bovenstaande handelingen te herhalen met code  $\boxed{0}$   $\boxed{0}$   $\boxed{0}$  in plaats van  $code[0200]$ .

# **Kosten wissen per telefoon**

Als het beltegoed voor een bepaalde telefoon op is, kunt u de gesprekskosten voor die telefoon wissen. Vanaf de telefoon kunnen dan weer externe telefoonnummers worden gebeld.

- 1 Neem de hoorn op van telefoon 11.
- > U hoort de kiestoon.
- 2 Toets code  $\boxed{\text{#}10}$  in.
- 3 Toets het gewenste toestelnummer in (11-16 of 21-28).
- > U hoort de kiestoon. De gesprekskosten van de telefoon zijn gewist.
- 4 Leg de hoorn neer.

### **Geheugen voor gespreksgegevens wissen**

Als u het geheugen voor gespreksgegevens hebt ingeschakeld, worden de gespreksgegevens van de laatste 750 gesprekken opgeslagen. Als u dit geheugen wist, worden voor alle telefoons alle gesprekskosten en alle opgeslagen telefoonnummers gewist.

- 1 Neem de hoorn op van telefoon 11.
- > U hoort de kiestoon.
- 2 Toets code  $\boxed{\text{#}}$  87 in.
- > U hoort de kiestoon. De gespreksgegevens van alle telefoons zijn gewist.
- 3 Leg de hoorn neer.

### **Let op!**

U kunt de kosten en de gespreksgegevens van telefoons ook wissen vanaf uw personal computer.

# **Extern bellen vanaf een andere interne telefoon**

Als u vanaf een andere interne telefoon extern wilt bellen, is het toch mogelijk met behulp van uw eigen toestelnummer en eigen toestelpincode te bellen. Op die manier kunt u kosten voor dit gesprek laten berekenen op uw eigen toestelnummer.

Bovendien kunt u dan van uw eigen blokkeringsmogelijkheden gebruikmaken; als de andere interne telefoon is geblokkeerd voor bijvoorbeeld internationale gesprekken, maar uw toestel niet, kunt u toch naar het buitenland bellen (zie hoofdstuk 21).

In de standaardinstelling is de toestelpincode  $\boxed{7}$   $\boxed{3}$   $\boxed{7}$   $\boxed{3}$ . Het is verstandig deze toestelpincode te wijzigen in een persoonlijke toestelpincode (zie de Gebruiksaanwijzing, hoofdstuk 19).

- 1 Neem de hoorn op van het betreffende toestel.
- > U hoort de kiestoon.
- 2 Toets de code  $\boxed{\text{#}}$  9 4 in.
- 3 Toets uw eigen toestelnummer in.
- 4 Toets uw eigen toestelpincode in. In de standaardinstelling is de toestelpincode  $\boxed{7}$  3 $\boxed{7}$  3.
- 5 Druk op  $\overline{\ast}$ .
- 6 Toets het gewenste telefoonnummer in.
- > Het gewenste telefoonnummer wordt gebeld. De kosten voor dit gesprek worden berekend op uw eigen toestelnummer.

### **Extern bellen met projectcode**

Met de ISDN Homevox kunt u de kosten van een telefoongesprek berekenen op een bepaald project. Op deze manier kunt u de kosten voor verschillende werkzaamheden splitsen.

- 1 Neem de hoorn op van het betreffende toestel.
- > U hoort de kiestoon.
- 2 Toets de code  $\boxed{\text{#}}$  9 5 in.
- 3 Toets een driecijferige projectcode in (000-999).
- 4 Toets het gewenste telefoonnummer in.
- > Het telefoonnummer wordt gebeld. De kosten voor dit gesprek worden zowel op uw eigen toestel als op het project berekend.

# **18 Inbreken op een gesprek programmeren**

Als een interne telefoon bezet is en u toch uw huisgenoot wilt bereiken, kunt u zijn gesprek onderbreken en iets meedelen aan uw huisgenoot. Uw huisgenoot en zijn gesprekspartner horen dan tijdens het gesprek tiksignalen.

U kunt zelf bepalen welke telefoons mogen inbreken in gesprekken en op welke telefoons niet ingebroken mag worden. U kunt bijvoorbeeld instellen dat op de telefoon in uw werkkamer niet mag worden ingebroken, maar dat u vanaf de telefoon in uw werkkamer op alle telefoons mag inbreken. In de standaardinstelling kan alleen telefoon 11 inbreken. Op toestelaansluitpunten die u hebt ingesteld op fax of modem, kan niet worden ingebroken.

## **18.1 Telefoons programmeren die mogen inbreken**

Als u programmeert dat een telefoon mag inbreken, kunt u vanaf die telefoon meeluisteren en meepraten met alle gesprekken van andere interne telefoons. U kunt bijvoorbeeld programmeren dat u vanaf de telefoon in de woonkamer op de gesprekken vanaf alle telefoons kunt inbreken. U kunt alleen niet inbreken op telefoons waarop niet mag worden ingebroken (zie paragraaf 18.2).

- 1 Neem de hoorn op van telefoon 11.
- > U hoort de kiestoon.
- 2 Toets code  $\frac{\pi}{2}$  | 2091 in.
- 3 Toets het toestelnummer in van een bepaalde telefoon als alleen deze telefoon mag inbreken (11-16 of 21-28).
- > U hoort de kiestoon.
- 4 Toets eventueel andere toestelnummers in van telefoon die mogen inbreken. Na elk toestelnummer hoort u de kiestoon.
- 5 Druk op  $\overline{+}$ .
- > U hoort de kiestoon. De telefoons die mogen inbreken zijn geprogrammeerd.
- 6 Leg de hoorn neer.
- > U kunt de programmering uitschakelen door de bovenstaande handelingen te herhalen met code  $\frac{1}{2}$  |  $\frac{1}{2}$  |  $\frac{1}{2}$  |  $\frac{1}{2}$  |  $\frac{1}{2}$  |  $\frac{1}{2}$  |  $\frac{1}{2}$  |  $\frac{1}{2}$  |  $\frac{1}{2}$  |  $\frac{1}{2}$  |  $\frac{1}{2}$  |  $\frac{1}{2}$  |  $\frac{1}{2}$  |  $\frac{1}{2}$  |  $\frac{1}{2}$  |  $\frac{1}{2}$  $code [ # | # 2 | 0 | 9 | 1].$

### **Voorbeeld**

Programmeren dat telefoon 12 en telefoon 13 mogen inbreken:  $\boxed{\text{#} \times \boxed{2} \boxed{0} \boxed{9} \boxed{1} \boxed{1} \boxed{2} \boxed{1} \boxed{3} \boxed{\text{#}}.$ 

# **18.2 Telefoons programmeren waarop niet mag worden ingebroken**

Als u programmeert dat op een telefoon niet mag worden ingebroken, kunnen de gesprekken vanaf die telefoon niet door uw huisgenoten worden onderbroken. U kunt bijvoorbeeld programmeren dat de gesprekken vanuit uw werkkamer niet onderbroken mogen worden . De gesprekken kunnen dan ook niet worden onderbroken door telefoons die op alle gesprekken mogen inbreken, behalve telefoon 11 (zie paragraaf 18.1).

- 1 Neem de hoorn op van de telefoon die u wilt programmeren.
- > U hoort de kiestoon.
- 2 Toets code  $\boxed{\text{#} \times \text{8} 51 \text{ } \boxed{1}}$  in.
- > U hoort de kiestoon. Op gesprekken vanaf deze telefoon kan niet meer worden ingebroken.
- 3 Leg de hoorn neer.
- > Als u het inbreken op gesprekken weer wilt toestaan, moet u de bovenstaande handelingen herhalen met code  $\boxed{\text{#} \times \text{8} 50 \text{ #}}$  in plaats van code  $\boxed{\text{#} \times \boxed{8} 5 \boxed{1} \boxed{\text{#}}.}$

Programmeren dat op telefoon 12 niet mag worden ingebroken:  $\boxed{\text{#} \times \boxed{8} \boxed{5} \boxed{1} \boxed{\text{#}}.$
# **19 Pincodes wijzigen**

## **19.1 Standaardinstelling herstellen voor toestelpincode**

Elke telefoon heeft een toestelpincode. Met deze code kunt u uw telefoon beveiligen tegen gebruik door derden of de babyfoon gebruiken. In de standaardinstelling is de toestelpincode  $\boxed{7}$   $\boxed{3}$   $\boxed{7}$   $\boxed{3}$ . In de Gebruiksaanwijzing staat beschreven hoe u deze code kunt wijzigen in een persoonlijke toestelpincode (zie Gebruiksaanwijzing, hoofdstuk 19). Wanneer een van uw huisgenoten zijn persoonlijke toestelpincode is vergeten, kunt u voor de betreffende telefoon de standaardinstelling van de toestelpincode herstellen. De toestelpincode wordt dan weer  $\boxed{7}$   $\boxed{3}$   $\boxed{7}$   $\boxed{3}$ .

- 1 Neem de hoorn op van telefoon 11.
- > U hoort de kiestoon.
- 2 Toets code  $\boxed{\# \times 229}$  in.
- 3 Toets het gewenste toestelnummer in (11-16 of 21-28).
- 4 Druk op  $\overline{+}$ .
- > U hoort de kiestoon. De standaardinstelling  $\boxed{7}$   $\boxed{3}$   $\boxed{7}$   $\boxed{3}$  is hersteld.
- 5 Leg de hoorn neer.

## **19.2 Systeempincode wijzigen**

Met de systeempincode kunt u alarmsignalen uitschakelen. In de standaardinstelling is de systeempincode  $9999999$ . Om misbruik te voorkomen, is het verstandig om deze code te wijzigen in een persoonlijke pincode voordat u de alarmapparatuur gaat gebruiken.

- 1 Neem de hoorn op van telefoon 11.
- > U hoort de kiestoon.
- 2 Toets code  $\boxed{\#}$   $\boxed{2}$   $\boxed{4}$   $\boxed{5}$  in.
- 3 Toets een nieuwe systeempincode in. De systeempincode mag uit maximaal 6 cijfers bestaan.
- 4 Druk op  $\overline{+}$ .
- > U hoort de kiestoon. De systeempincode is gewijzigd.
- 5 Leg de hoorn neer.

## **19.3 Inbelpincode wijzigen**

Met de inbelpincode kunt u een aantal functies van de ISDN Homevox op afstand bedienen. In de standaardinstelling is de inbelpincode  $\boxed{7}$ 3 $\boxed{7}$ 3. Om misbruik te voorkomen, is het verstandig om deze code te wijzigen in een persoonlijke pincode.

- 1 Neem de hoorn op van telefoon 11.
- > U hoort de kiestoon.
- 2 Toets code  $\boxed{\# \times 228}$  in.
- 3 Toets een nieuwe inbelpincode in. De inbelpincode moet uit 4 cijfers bestaan.
- 4 Druk op  $\vert \overline{\mathbf{H}} \vert$ .
- > U hoort de kiestoon. De inbelpincode is gewijzigd.
- 5 Leg de hoorn neer.

# **20 Blokkeren**

Met de ISDN Homevox kunt u aangesloten telefoons voor een bepaalde functies blokkeren. Per telefoon kunt u bijvoorbeeld bepalen of deze wel of niet mag programmeren. Ook kunt u een telefoon blokkeren, zodat met die telefoon alleen intern kan worden getelefoneerd. Daarnaast kunt u een telefoon of een telefoonnummer zo programmeren dat op die telefoon geen tweede gesprekken kunnen worden ontvangen. Zie voor het blokkeren van telefoonnummers hoofdstuk 21.

## **20.1 Programmeren blokkeren**

In de standaardinstelling kunt u de ISDN Homevox alleen programmeren vanaf telefoon 11. Voor de overige telefoons is het programmeren geblokkeerd. Als u vanaf een andere telefoon wilt programmeren, kunt u deze blokkering opheffen.

Als u vanaf een andere telefoon dan telefoon 11 wilt programmeren, moet u eerst de blokkering voor de andere telefoon opheffen en vervolgens telefoon 11 blokkeren.

- 1 Neem de hoorn op van telefoon 11.
- > U hoort de kiestoon.
- 2 Toets code  $\boxed{\#}$   $\boxed{2}$   $\boxed{0}$  1 in.
- 3 U hebt 2 mogelijkheden:
	- Toets code  $\boxed{1}$  in om programmeren te blokkeren. Toets code  $\boxed{9}$  in om de blokkering op te heffen.
- 4 Toets het gewenste toestelnummer in (11-16 of 21-28).
- > U hoort de kiestoon.
- 5 Toets eventueel andere toestelnummers in. Na elk toestelnummer hoort u de kiestoon.
- 6 Druk op  $\overline{+}$ .
- > U hoort de kiestoon. Het programmeren is geblokkeerd of de blokkade is opgeheven.
- 7 Leg de hoorn neer.

#### **Voorbeeld 1**

Programmeren dat telefoon 12 mag programmeren:  $\boxed{1}$   $\boxed{2}$   $\boxed{0}$   $\boxed{1}$   $\boxed{9}$   $\boxed{1}$   $\boxed{2}$   $\boxed{1}$ .

#### **Voorbeeld 2**

Vanaf 12 programmeren dat telefoon 11 niet mag programmeren:  $\frac{1}{2}$   $\frac{1}{2}$  0 1 1 1 1  $\frac{1}{4}$ .

## **20.2 WisselGesprek blokkeren per telefoon**

Met WisselGesprek kunt u een tweede gesprek ontvangen wanneer u in gesprek bent. Als u in gesprek bent en u een tweede telefoontje ontvangt, hoort u dan via de hoorn een toonsignaal. De tweede beller hoort de telefoon gewoon overgaan.

Als u WisselGesprek voor een bepaalde telefoon blokkeert, kunt u op die telefoon geen tweede gesprekken meer ontvangen. Als u dan gebeld wordt terwijl u in gesprek bent, hoort u geen toonsignaal. De tweede beller hoort de bezettoon.

Als u een toestelaansluitpunt hebt ingesteld op fax of modem, is WisselGesprek voor dat aansluitpunt automatisch geblokkeerd (zie paragraaf 11.5).

- 1 Neem de hoorn op van de telefoon die u wilt blokkeren.
- > U hoort de kiestoon.
- 2 Toets code  $\sharp \sharp \sharp \sharp \Box$  1  $\sharp$  in.
- > U hoort de kiestoon. De telefoon is geblokkeerd voor WisselGesprek.
- 3 Leg de hoorn neer.
- > U kunt de blokkering opheffen door de bovenstaande handelingen te herhalen met code  $\pm \times 840$  in plaats van code  $\boxed{1}$   $\cancel{+}$   $\boxed{8}$   $\boxed{4}$   $\boxed{1}$   $\cancel{+}$ .

## **20.3 WisselGesprek blokkeren per telefoonnummer**

Met een ISDN-aansluiting hebt u de beschikking over 2 buitenlijnen. Hierdoor kunnen 2 gesprekspartners u tegelijkertijd via hetzelfde telefoonnummer bellen.

## **Tweede gesprek blokkeren als een van de telefoons bezet is**

Als u een telefoonnummer aan meer dan één telefoon hebt toegewezen, zullen alle telefoons in deze toestelgroep overgaan wanneer u op dat telefoonnummer gebeld wordt. Als een van de telefoons bezet is, zullen de andere telefoons overgaan waaraan u het telefoonnummer hebt toegewezen. U kunt de ISDN Homevox zo programmeren dat de andere telefoons die aan het telefoonnummer zijn toegewezen bij een tweede gesprek niet overgaan. De beller hoort dan de bezettoon.

Het blokkeren van tweede gesprekken is handig wanneer u regelmatig alleen thuis bent. Als u dan in gesprek bent en een tweede gesprek binnenkomt, zullen niet alle andere telefoons in huis overgaan waaraan het telefoonnummer is toegewezen.

## **Let op!**

Als u tweede gesprekken blokkeert voor een bepaald telefoonnummer, bijvoorbeeld 11 11 111, kunt u nog steeds WisselGesprek ontvangen in de volgende (voorbeeld)situaties:

– U hebt telefoonnummer 11 11 111 maar aan één telefoon toegewezen, bijvoorbeeld toestel 12. Aan toestel 12 is bovendien nog het telefoonnummer 22 22 222 toegewezen. Als u wordt gebeld op telefoonnummer 22 22 222, kan toestel 12 nog wel een tweede gesprek ontvangen voor telefoonnummer 11 11 111.

- Uw huisgenoot belt via telefoonnummer 11 11 111 vanaf een telefoon die niet aan telefoonnummer 11 11 111 is toegewezen, bijvoorbeeld toestel 14. De telefoons die wel aan telefoonnummer 11 11 111 zijn toegewezen, kunnen dan nog wel gebeld worden op telefoonnummer 11 11 111. Telefoonnummer 11 11 111 is pas bezet als 2 telefoons die aan telefoonnummer 11 11 111 zijn toegewezen, tegelijk telefoneren.
- 1 Neem de hoorn op van telefoon 11.
- > U hoort de kiestoon.
- 2 Toets code  $\sqrt{\frac{4}{1} \times 0}$  281 in.
- 3 Toets het volgnummer van het gewenste telefoonnummer in (zie ook paragraaf 9.3).
- 4 Druk op  $\overline{+}$ .
- > U hoort de kiestoon. Het telefoonnummer is geblokkeerd voor het ontvangen van tweede gesprekken.
- 5 Leg de hoorn neer.
- > U kunt de blokkering opheffen door de bovenstaande handelingen te herhalen met code  $\boxed{\text{#} \times \boxed{0} \boxed{2} \boxed{8} \boxed{0}}$  in plaats van code  $\boxed{\#}$  $\boxed{\ast}$  0 2 8 1.

## **WisselGesprek blokkeren als beide ISDN-lijnen bezet zijn**

Als u een telefoonnummer aan één telefoon hebt toegewezen en u op deze telefoon in gesprek bent, hoort u een toonsignaal wanneer er een tweede gesprek binnenkomt. De beller hoort de telefoon gewoon overgaan. Met WisselGesprek kunt u uw gesprekpartner in de wacht zetten en het tweede gesprek aannemen. In plaats daarvan kunt u WisselGesprek voor het telefoonnummer blokkeren. De beller hoort dan de bezettoon.

Als u een telefoonnummer aan meer dan één telefoon hebt toegewezen en twee telefoons via het telefoonnummer bezet zijn, hoort u ook een toonsignaal wanneer er een derde gesprek binnenkomt. U kunt dit gesprek pas aannemen als een van de andere 2 gesprekken wordt verbroken. Als u WisselGesprek blokkeert, kunt u ook geen derde gesprekken meer ontvangen.

- 1 Neem de hoorn op van telefoon 11.
- > U hoort de kiestoon.
- 2 Toets code  $\boxed{\# \times 0$  291 in.
- 3 Toets het volgnummer van het gewenste telefoonnummer in (zie ook paragraaf 9.3).
- 4 Druk op  $\vert \# \vert$ .
- > U hoort de kiestoon. De blokkering is geprogrammeerd.
- 5 Leg de hoorn neer.
- > U kunt de blokkering opheffen door de bovenstaande handelingen te herhalen met code  $\boxed{\text{#}|\text{#}|\text{0}|\text{2}|\text{9}|\text{0}}$  in plaats van code  $\left| \frac{1}{2} \right| \times \left| 0 \right| 2 \left| 9 \right| 1$ .

# **21 Telefoonnummers blokkeren**

U kunt telefoons zo programmeren dat vanaf die telefoons alleen bepaalde externe telefoonnummers kunnen worden gebeld, bijvoorbeeld alleen lokale nummers of alleen nationale nummers. U kunt een telefoon ook programmeren voor lokale of nationale telefoonnummers plus een aantal extra telefoonnummers. Deze extra telefoonnummers kunt u apart programmeren.

## **21.1 Blokkeringsmogelijkheid programmeren**

Per telefoon kunt u kiezen uit 6 blokkeringsmogelijkheden (0-5).

- 0 Geen beperkingen: de telefoon mag alle telefoonnummers bellen.
- 1 Internationaal: de telefoon mag interne telefoons bellen, nationale en internationale telefoonnummers. Met de telefoon is het niet mogelijk om telefoonnummers te bellen die beginnen met 06-3, 06-9 en 0901 tot en met 0909.
- 2 Nationaal: de telefoon mag interne telefoons bellen en nationale telefoonnummers. Met de telefoon is het niet mogelijk om internationale telefoonnummers te bellen en om telefoonnummers te bellen die beginnen met 06-3, 06-9 en 0901 tot en met 0909.
- 3 Lokaal: de telefoon mag alleen interne telefoons en lokale telefoonnummers bellen. Met de telefoon is het niet mogelijk om interlokale en internationale telefoonnummers te bellen en om telefoonnummers te bellen die beginnen met 06-3, 06-9 en 0901 tot en met 0909.
- 4 Intern (1): de telefoon mag alleen interne telefoons bellen. Wel kan vanaf deze telefoon gebeld worden naar alarmnummer 112 en naar telefoonnummers die beginnen met 06-0, 06-4, 0800 en 00800. Met de telefoon is het niet mogelijk om andere externe telefoonnummers te bellen.
- 5 Intern (2): de telefoon mag alleen interne telefoons bellen. Wel kan vanaf deze telefoon gebeld worden naar alarmnummer 112. Met de telefoon is het niet mogelijk om andere externe telefoonnummers te bellen en om externe telefoongesprekken te ontvangen.

## **Let op!**

Bij blokkeermogelijkheid 5 (intern 2) kunt u geen externe telefoongesprekken ontvangen. Dit betekent dat u ook niet teruggebeld kunt worden door het alarmnummer 112!

Naast deze blokkeringsmogelijkheden kunt u ook telefoonnummers programmeren die vanaf elke telefoon kunnen worden gebeld (zie paragraaf 21.3) en telefoonnummers programmeren die vanaf geen enkele telefoon kunnen worden gebeld (zie paragraaf 21.2).

- 1 Neem de hoorn op van telefoon 11.
- > U hoort de kiestoon.
- 2 Toets code  $\boxed{\# \times 202}$  in.
- 3 Toets het nummer van de gewenste blokkeringsmogelijkheid in (0-5).
- 4 Toets het gewenste toestelnummer in (11-16 of 21-28).
- > U hoort de kiestoon.
- 5 Toets eventueel andere toestelnummers in. Na elk toestelnummer hoort u de kiestoon.
- 6 Druk op  $\overline{+}$ .
- > U hoort de kiestoon. De telefoon is geblokkeerd.
- 7 Leg de hoorn neer.
- > U kunt de blokkering opheffen door de eerste blokkeringsmogelijkheid te programmeren (0).

#### **Voorbeeld**

Programmeren dat telefoon 12 alleen lokale telefoonnummers mag bellen:

 $\boxed{1}$   $\boxed{1}$   $\boxed{2}$   $\boxed{0}$   $\boxed{2}$   $\boxed{3}$   $\boxed{1}$   $\boxed{2}$   $\boxed{1}$ .

## **21.2 Telefoonnummers programmeren die vanaf geen enkele telefoon gebeld mogen worden**

Als u naast de blokkeringsmogelijkheden 0 tot en met 5 in paragraaf 21.1 niet wilt dat bepaalde externe telefoonnummers gebeld worden, kunt u deze nummers voor alle interne telefoons blokkeren. U kunt één telefoonnummer blokkeren of een groep telefoonnummers. U kunt bijvoorbeeld alle Servicenummers waarvoor betaald moet worden blokkeren. Deze nummers kunnen dan vanaf geen enkele telefoon meer worden gebeld.

U kunt groepen telefoonnummers blokkeren door de eerste cijfers van de betreffende telefoonnummers in te toetsen, bijvoorbeeld **0900** voor alle Servicenummers waarvoor betaald moet worden. U kunt 20 groepen telefoonnummers blokkeren. De groepen worden opgeslagen onder de programmeerplaatsen 00 tot en met 19. De nummers mogen uit maximaal 24 cijfers bestaan.

- 1 Neem de hoorn op van telefoon 11.
- > U hoort de kiestoon.
- 2 Toets code  $\boxed{\# \times 2 \mid 4 \mid 2}$  in.
- 3 Toets de gewenste programmeerplaats in (00-19).
- 4 Toets het telefoonnummer in dat u wilt blokkeren of toets de eerste cijfers in van een groep nummers, bijvoorbeeld  $\boxed{0}$ voor alle Servicenummers waarvoor betaald moet worden.
- 5 Druk op  $\overline{+}$ .
- > U hoort de kiestoon. Het telefoonnummer of de groep telefoonnummers is voor alle telefoons geblokkeerd.
- 6 Leg de hoorn neer.
- U kunt de blokkering ongedaan maken door de bovenstaande handelingen te herhalen zonder stap 4 uit te voeren.

#### **Voorbeeld**

Op programmeerplaats 02 programmeren dat de Servicenummers waarvoor betaald moet worden door geen enkele telefoon gebeld kunnen worden:

 $\boxed{1}$   $\boxed{2}$   $\boxed{4}$   $\boxed{2}$   $\boxed{0}$   $\boxed{2}$   $\boxed{0}$   $\boxed{9}$   $\boxed{0}$   $\boxed{0}$   $\boxed{1}$ .

## **21.3 Telefoonnummers programmeren die vanaf alle telefoons gebeld mogen worden**

U kunt in de ISDN Homevox telefoonnummers programmeren die vanaf alle telefoons gebeld mogen worden. Deze telefoonnummers kunnen ook gebeld worden door telefoons die geblokkeerd zijn voor het bellen van internationale, nationale of lokale nummers (blokkeringsmogelijkheden 1 tot en met 3 in paragraaf 21.1). U kunt één telefoonnummer programmeren of een groep telefoonnummers. U kunt bijvoorbeeld programmeren dat alle telefoons de telefoonnummers in Amsterdam mogen bellen.

U kunt groepen telefoonnummers programmeren door de eerste cijfers van de betreffende telefoonnummers in te toetsen, bijvoorbeeld  $\sqrt{0|2|0}$  voor alle telefoonnummers in Amsterdam. U kunt 20 groepen telefoonnummers programmeren. De groepen worden opgeslagen onder de programmeerplaatsen 00 tot en met 19. De nummers mogen uit maximaal 24 cijfers bestaan.

- 1 Neem de hoorn op van telefoon 11.
- > U hoort de kiestoon.
- 2 Toets code  $\boxed{\#}$   $\boxed{2}$   $\boxed{4}$   $\boxed{1}$  in.
- 3 Toets de gewenste programmeerplaats in (00-19).
- 4 Toets het telefoonnummer in dat door alle telefoons gebeld mag worden of toets de eerste cijfers in van een groep nummers, bijvoorbeeld  $\boxed{0}$   $\boxed{2}$   $\boxed{0}$  voor de telefoonnummers in Amsterdam.
- 5 Druk op  $\overline{+}$ .
- > U hoort de kiestoon. Het telefoonnummer of de groep telefoonnummers is geprogrammeerd.
- 6 Leg de hoorn neer.
- > U kunt de programmering ongedaan maken door de bovenstaande handelingen te herhalen zonder stap 4 uit te voeren.

## **Voorbeeld**

Op programmeerplaats 02 programmeren dat telefoonnummer 010-1234567 door alle telefoons gebeld kan worden:  $\boxed{\text{#} \times 2 \times 1}$  1 0 2 0 1 0 1 2 3 4 5 6 7 #.

## **21.4 Alarmnummers programmeren**

Alarmnummers zijn telefoonnummers die door elke telefoon gebeld moeten kunnen worden, ook door telefoons waarvoor u de blokkeringsmogelijkheid intern (2) hebt ingeschakeld: de telefoon mag alleen interne telefoons bellen en de geprogrammeerde alarmnummers. In de standaardinstelling is het alarmnummer 112 geprogrammeerd. U kunt meer telefoonnummers als alarmnummer programmeren. Deze telefoonnummers kunnen dan door elke telefoon worden gebeld.

U kunt één telefoonnummer programmeren of een groep telefoonnummers. U kunt bijvoorbeeld programmeren dat alle telefoons de telefoonnummers in Amsterdam mogen bellen. Groepen telefoonnummers kunt u programmeren door de eerste cijfers van de betreffende telefoonnummers in te toetsen, bijvoorbeeld  $\boxed{0}$   $\boxed{2}$   $\boxed{0}$ voor alle telefoonnummers in Amsterdam. U kunt 20 groepen telefoonnummers programmeren. De groepen worden opgeslagen

onder de programmeerplaatsen 00 tot en met 19. De nummers mogen uit maximaal 24 cijfers bestaan.

- 1 Neem de hoorn op van telefoon 11.
- > U hoort de kiestoon.
- 2 Toets code  $\boxed{\text{#} \times 240}$  in.
- 3 Toets de programmeerplaats van het alarmnummer in (00-19).
- 4 Toets het telefoonnummer in dat door alle telefoons gebeld mag worden of toets de eerste cijfers in van een groep nummers, bijvoorbeeld  $\boxed{\mathbf{0}\mathbf{2}\mathbf{0}}$  voor de telefoonnummers in Amsterdam.
- 5 Druk op  $\vert \overline{\mathbf{H}} \vert$ .
- > U hoort de kiestoon. Het alarmnummer of de groep telefoonnummers is geprogrammeerd.
- 6 Leg de hoorn neer.
- > U kunt de blokkering ongedaan maken door de bovenstaande handelingen herhalen zonder stap 4 uit te voeren.

## **Voorbeeld**

Op programmeerplaats 02 programmeren dat alarmnummer 010-2345678 door alle telefoons gebeld kan worden:  $\boxed{\text{#} \times \boxed{2} \boxed{4} \boxed{0} \boxed{0} \boxed{2} \boxed{0} \boxed{1} \boxed{0} \boxed{1} \boxed{2} \boxed{3} \boxed{4} \boxed{5} \boxed{6} \boxed{7} \boxed{\text{#}}.$ 

# **22 Alarmfuncties programmeren**

Op de ISDN Homevox kunt u detecterende en reagerende alarmapparatuur aansluiten. Detecterende alarmapparatuur, bijvoorbeeld een deurcontact, een rookmelder of een infraroodmelder, kunt u aansluiten op het aansluitpunt **sensor**. Reagerende alarmapparatuur, bijvoorbeeld een bel of een sirene, kunt u aansluiten op de aansluitpunten **rl1** en **rl2**. Het aansluiten en de noodzakelijke programmeringen staan beschreven in paragraaf 11.8. De aansluitpunten **rl1** en **rl2** kunnen ook worden gebruikt voor het aansluiten van een centrale bel (zie paragraaf 11.7) en voor het bedienen op afstand (zie paragraaf 24.5).

U kunt zelf instellen hoe een alarmsituatie gemeld moet worden. U kunt bijvoorbeeld instellen dat in een alarmsituatie niet alleen uw reagerende alarmapparatuur afgaat, maar dat ook een extern telefoonnummer of een interne telefoon wordt gebeld (zie paragraaf 22.3). Daarnaast kunt u instellen of u uw alarm handmatig of op bepaalde tijden automatisch moet worden ingeschakeld (zie paragraaf 22.5). Ten slotte kunt u een aantal tijden instellen, bijvoorbeeld de in- en uitlooptijd (zie paragraaf 22.4).

## **22.1 Aansluitpunt sensor instellen**

De meeste detecterende alarmapparatuur is van het type normally closed (NC). Dit betekent dat de alarmlus in een rustsituatie gesloten is. Als de alarmlus onderbroken wordt, is er sprake van een alarmsituatie. Dit is bijvoorbeeld het geval bij een deurcontact: als het contact onderbroken wordt, betreedt iemand ongeoorloofd het huis en zal het alarm afgaan. Het voordeel van het type NC is dat het alarm ook afgaat wanneer iemand ongeoorloofd de kabel van de sensor doorknipt. Als uw detecterende alarmapparatuur van het type normally closed is, hoeft u niets te programmeren.

Sommige alarmapparatuur is van het type normally open (NO): in de normale toestand is het contact onderbroken en er is sprake van een alarmsituatie als het contact gesloten is. Als u gebruik maakt van alarmapparatuur van het type normally open, moet u het aansluitpunt **sensor** instellen op normally open. In de standaardinstelling staat de alarmlus ingesteld op normally closed.

- 1 Neem de hoorn op van telefoon 11.
- > U hoort de kiestoon.
- 2 Toets code  $\boxed{\#}$   $\boxed{0}$   $\boxed{5}$   $\boxed{1}$  in.
- 3 Toets code  $\boxed{3}$  in.
- 4 Druk op  $\overline{+}$ .
- > U hoort de kiestoon. Het aansluitpunt is ingesteld op normally open.
- 5 Leg de hoorn neer.
- > U kunt het aansluitpunt weer instellen op normally closed door de bovenstaande handelingen te herhalen met code  $\boxed{2}$  in plaats van code  $\boxed{3}$ .

## **22.2 Relaiscontacten of sensor in- en uitschakelen**

#### **Detecterende alarmapparatuur in- en uitschakelen**

Als u op aansluitpunt **sensor** detecterende alarmapparatuur hebt aangesloten, bijvoorbeeld een deurcontact of een rookmelder, kunt u deze apparaten via de ISDN Homevox in- en uitschakelen. Als u de alarmapparatuur uitschakelt, zal de alarmapparatuur in een alarmsituatie niet detecteren. In de standaardinstelling is de detecterende alarmapparatuur uitgeschakeld.

- 1 Neem de hoorn op van telefoon 11.
- > U hoort de kiestoon.
- 2 Toets code  $\boxed{\#}$  $\boxed{0}$   $\boxed{5}$   $\boxed{1}$  in.
- 3 U hebt 2 mogelijkheden:
	- Toets code  $\boxed{0}$  in om de alarmapparatuur uit te schakelen.
	- Toets code  $\overline{1}$  in om de alarmapparatuur in te schakelen.
- 4 Druk op  $\overline{+}$ .
- > U hoort de kiestoon. De alarmapparatuur is in- of uitgeschakeld.
- 5 Leg de hoorn neer.

#### **Reagerende alarmapparatuur in- en uitschakelen**

Als u op een van de relaiscontacten van de ISDN Homevox reagerende alarmapparatuur hebt aangesloten, bijvoorbeeld een flitslicht of een sirene, kunt u deze apparaten via de ISDN Homevox in- en uitschakelen. Als u wilt dat in een alarmsituatie alleen de geprogrammeerde alarmnummers worden gebeld (zie paragraaf 22.3), kunt u de relaiscontacten instellen op niet-schakelen. In de standaardinstelling staan de relaiscontacten ingesteld op niet-schakelen.

- 1 Neem de hoorn op van telefoon 11.
- > U hoort de kiestoon.
- 2 Toets code  $\boxed{\#}$   $\boxed{0}$   $\boxed{5}$   $\boxed{4}$  in.
- 3 Toets het nummer in van het gewenste **rl**-aansluitpunt (1-2).
- 4 U hebt 3 mogelijkheden:
	- Toets code 0 in om het **rl**-aansluitpunt uit te schakelen  $(aan \rightarrow uit)$ .
	- $-$  Toets code  $\boxed{1}$  in om het **ri**-aansluitpunt in te schakelen (uit  $\rightarrow$  aan).
	- Toets code 2 in om het **rl**-aansluitpunt in te stellen op nietschakelen.
- 5 Druk op  $\overline{+}$ .
- > U hoort de kiestoon. Het **rl**-aansluitpunt is in- of uitgeschakeld.
- 6 Leg de hoorn neer.

## **22.3 Telefoonnummers programmeren die in alarmsituatie gebeld moeten worden**

U kunt zelf instellen welke telefoonnummers of toestelnummers gebeld moeten worden in het geval van een alarmsituatie. In de ISDN Homevox kunt u 3 nummers programmeren. In een alarmsituatie worden deze nummers achtereenvolgens gebeld: eerst het nummer op volgnummer 1, vervolgens het nummer op volgnummer 2 en tenslotte het nummer op volgnummer 3. Als op een van de nummers de hoorn wordt opgenomen, wordt de alarmmelding bevestigd. Als de ISDN Homevox in een alarmsituatie een geprogrammeerd telefoonnummer belt, hoort degene die opneemt een speciaal toonsignaal.

Nadat u de telefoonnummers hebt geprogrammeerd, moet u inschakelen dat deze telefoonnummers gebeld worden in een alarmsituatie.

## **Let op!**

Het is verstandig om geen telefoonnummer te programmeren waarop een antwoordapparaat is aangesloten of waarvoor VoiceMail is ingeschakeld.

#### **Telefoonnummers programmeren**

- 1 Neem de hoorn op van telefoon 11.
- > U hoort de kiestoon.
- 2 Toets code  $\boxed{\#}$  $\boxed{0}$   $\boxed{5}$   $\boxed{3}$  in.
- 3 Toets het gewenste volgnummer voor het telefoonnummer in (1-3).
- 4 Toets het gewenste telefoonnummer in zonder een 0 voor de buitenlijn.
- 5 Druk op  $\overline{+}$ .
- > U hoort de kiestoon. Het telefoonnummer waarop de alarmsituatie gemeld moet worden is geprogrammeerd.
- 6 Leg de hoorn neer.

## **Bellen van telefoonnummers in alarmsituatie in- en uitschakelen**

Voordat in een alarmsituatie de gewenste telefoonnummers worden gebeld, moet u het bellen van de telefoonnummers eerst inschakelen. In de standaardinstelling is het bellen van de telefoonnummers uitgeschakeld. U kunt het bellen van de telefoonnummers in een alarmsituatie uitschakelen als u bijvoorbeeld wilt dat alleen de sirene afgaat in een alarmsituatie.

- 1 Neem de hoorn op van telefoon 11.
- > U hoort de kiestoon.
- 2 Toets code  $\boxed{\#}$  $\boxed{0}$   $\boxed{5}$   $\boxed{2}$  in.
- 3 U hebt 2 mogelijkheden:
	- Toets code  $\boxed{0}$  in om het bellen van telefoonnummers in een alarmsituatie uit te schakelen.
	- Toets code  $\boxed{1}$  in om het bellen van telefoonnummers in een alarmsituatie in te schakelen.
- 4 Druk op  $\overline{+}$ .
- > U hoort de kiestoon. Het bellen van telefoonnummers in een alarmsituatie is in- of uitgeschakeld.
- 5 Leg de hoorn neer.

## **22.4 Tijden instellen**

#### **Signaleringstijd instellen**

Met de ISDN Homevox kunt u instellen gedurende hoeveel seconden het **rl**-aansluitpunt alarm moet geven. Als u bijvoorbeeld 60 seconden instelt, zal uw reagerende alarmapparatuur in een alarmsituatie gedurende 60 seconden afgaan. De maximale signaleringstijd is 999 seconden. In de standaardinstelling (000) zal de alarmapparatuur continu blijven overgaan. De signaleringstijd is niet van invloed op de geprogrammeerde telefoonnummers die in een alarmsituatie gebeld moeten worden (zie paragraaf 22.3).

## **Let op!**

Raadpleeg uw gemeente voor de wettelijk maximaal toegestane signaleringstijd van een alarm aan de buitenkant van uw woning of bedrijf.

- 1 Neem de hoorn op van telefoon 11.
- > U hoort de kiestoon.
- 2 Toets code  $\boxed{\#}$  $\boxed{\#}$  0  $\boxed{5}$  5 in.
- 3 Toets het nummer in van het gewenste **rl**-aansluitpunt (1-2).
- 4 Toets de gewenste signaleringstijd in in seconden, bijvoorbeeld  $\boxed{0}$  30 voor 30 seconden ( $\boxed{0}$  $\boxed{0}$  $\boxed{0}$ - $\boxed{9}$  $\boxed{9}$ ).
- 5 Druk op  $\overline{+}$ .
- > U hoort de kiestoon. De signaleringstijd is ingesteld.
- 6 Leg de hoorn neer.
- > U kunt opnieuw de continue signalering instellen door in plaats van het aantal seconden code  $\boxed{\bullet}$   $\boxed{\bullet}$  in te toetsen.

#### **In- en uitlooptijd instellen**

Als u het alarm handmatig inschakelt, hebt u tijd nodig om uw woning te kunnen verlaten en af te sluiten voordat het alarm afgaat. Dit wordt de uitlooptijd genoemd. Na de uitlooptijd staat het alarm ingeschakeld, en op scherp.

Als uw alarmapparatuur is ingeschakeld en u uw woning betreedt, hebt u tijd nodig om het alarm uit te schakelen. Dit wordt de inlooptijd genoemd. In de inlooptijd staat het alarm ingeschakeld en op scherp. In de standaardinstelling is de in- en uitlooptijd 30 seconden. U kunt de in- en uitlooptijden aanpassen. De maximale inlooptijd en uitlooptiid is 250 seconden.

- 1 Neem de hoorn op van telefoon 11.
- > U hoort de kiestoon.
- 2 Toets code  $\boxed{\#}$  $\boxed{0}$   $\boxed{5}$   $\boxed{7}$  in.
- 3 Toets de gewenste in- en uitlooptijd in, in seconden, bijvoorbeeld  $\boxed{0}$  6 0 voor 60 seconden ( $\boxed{0}$  0  $\boxed{0}$  - 2  $\boxed{5}$  0).
- 4 Druk op  $\boxed{\text{#}}$ .
- > U hoort de kiestoon. De in- en uitlooptijd is ingesteld.
- 5 Leg de hoorn neer.

#### **22.5 Alarm in- en uitschakelen**

U kunt het alarm handmatig of automatisch in- of uitschakelen. In de standaardinstelling is het alarm uitgeschakeld. Als u het alarm hebt ingesteld op automatisch in- en uitschakelen, schakelt het alarm elke avond om 23.00 uur in en elke ochtend om 8.00 uit. Deze tijden kunt u aanpassen. Als u het alarm op onregelmatige tijden wilt in- en uitschakelen, kunt u het alarm volledig handmatig in- en uitschakelen. Het is ook mogelijk om automatische inschakeltijden in te stellen en deze tijden eenmalig handmatig te wijzigen.

#### **Automatisch of handmatig in- en uitschakelen programmeren**

- 1 Neem de hoorn op van telefoon 11.
- > U hoort de kiestoon.
- 2 Toets code  $\sharp \sharp \sharp \circ \circ \circ$  of  $\circ$  in.
- 3 U hebt 3 mogelijkheden:
	- Toets code  $\boxed{0}$  in om de alarmapparatuur handmatig uit te schakelen (standaardinstelling).
- Toets code  $\boxed{1}$  in om de alarmapparatuur handmatig in te schakelen.
- Toets code  $\overline{\ast}$  in om de alarmapparatuur automatisch in- en uit te schakelen.
- 4 Druk op  $\overline{+}$ .
- > U hoort de kiestoon. Het in- en uitschakelen is geprogrammeerd.
- 5 Leg de hoorn neer.

## **Automatische in- en uitschakeltijden programmeren**

Als u hebt ingesteld dat het alarm automatisch moet worden in- en uitgeschakeld, zal het alarm in de standaardinstelling elke avond om 23.00 uur inschakelen en elke ochtend om 08.00 uitschakelen. In plaats daarvan kunt u bijvoorbeeld instellen dat het alarm van maandag tot en met vrijdag van 20.00 uur tot 07.00 uur moet detecteren en op zaterdag en zondag van 22.00 uur tot 09.00 uur. Als u automatische in- en uitschakeltijden hebt geprogrammeerd, kunt u het alarm handmatig op andere tijdstippen in- of uitschakelen, bijvoorbeeld eenmalig om 16.00 uur in plaats van om 23.00 uur. Het alarm zal dan automatisch in- en uitschakelen op de geprogrammeerde uitschakeltijd.

- 1 Neem de hoorn op van telefoon 11.
- > U hoort de kiestoon.
- 2 Toets code  $\boxed{\#}$   $\boxed{0}$   $\boxed{5}$   $\boxed{6}$  in.
- 3 U hebt 2 mogelijkheden:
	- Toets de gewenste dag van de week in (1=maandag, 2=dinsdag, (...), 7=zondag) waarvoor u de tijden wilt programmeren.
	- Toets code  $\overline{\ast}$  in als u de tijden voor alle dagen van de week wilt programmeren.
- 4 U hebt 2 mogelijkheden:
	- $-$  Toets code  $\boxed{0}$  in om automatische uitschakeltijden te programmeren.
	- Toets code  $\boxed{1}$  in om automatische inschakeltijden te programmeren.
- 5 Toets de gewenste tijd in, bijvoorbeeld  $\boxed{0}$   $\boxed{7}$   $\boxed{3}$   $\boxed{0}$  voor half 8 's ochtends.
- 6 Druk op  $\overline{+}$ .
- > U hoort de kiestoon. De automatische in- of uitschakeltijd is geprogrammeerd.
- 7 Leg de hoorn neer.
- > Herhaal de bovenstaande stappen voor de overige dagen van de week.

## **Alarmapparatuur uitzetten**

In een alarmsituatie kunt u uw alarmapparatuur vanaf elke interne telefoon uitzetten.

- 1 Neem de hoorn op van de gewenste telefoon.
- > U hoort de kiestoon.
- 2 Toets de code  $\boxed{\#[8]5}$  in.
- 3 Toets de systeempincode in. In de standaardinstelling is de systeempincode 999999.
- > U hoort de kiestoon. Uw alarmapparatuur is uitgezet. Het alarm is nog steeds ingeschakeld.
- 4 Leg de hoorn neer.

## **23 Overige extra programmeringen**

## **23.1 Toestelnummers verwisselen**

Wanneer u een toestel op een ander toestelaansluitpunt wilt aansluiten en toch hetzelfde toestelnummer, dezelfde programmeringen en dezelfde functies wilt behouden, kunt u de toestelnummers van twee toestelaansluitpunten verwisselen. Alle instellingen blijven dan behouden voor het toestel dat u verwisselt.

- 1 Neem de hoorn op van telefoon 11.
- > U hoort de kiestoon.
- 2 Toets code  $\boxed{\# \times 220}$  in.
- 3 Toets het toestelnummer in van de ene telefoon (11-16 of 21-28).
- 4 Toets het toestelnummer in van de andere telefoon (11-16 of 21-28).
- 5 Druk op  $\overline{+}$ .
- > U hoort de kiestoon. De toestelnummers zijn verwisseld.
- 6 Leg de hoorn neer.

#### **Voorbeeld**

Toestelnummer 12 verwisselen met toestelnummer 14:  $\boxed{1}$   $\boxed{1}$   $\boxed{2}$   $\boxed{2}$   $\boxed{0}$   $\boxed{1}$   $\boxed{2}$   $\boxed{1}$   $\boxed{4}$   $\boxed{1}$ .

## **23.2 Eenmalige wekker programmeren**

Elke telefoon die op de ISDN Homevox is aangesloten, kan als wekker worden gebruikt. Uw huisgenoten kunnen zelf de tijd instellen waarop zij gewekt willen worden (zie de Gebruiksaanwijzing, paragraaf 11.2). Vanaf telefoon 11 kunt u echter ook andere telefoons programmeren als eenmalige wekkertelefoon. Als u een eenmalige wektijd hebt ingesteld, zal de betreffende telefoon eenmaal op dat tijdstip gedurende 30 seconden een belsignaal geven.

- 1 Neem de hoorn op van telefoon 11.
- > U hoort de kiestoon.
- 2 Toets code  $\boxed{\# \times 211}$  in.
- 3 Toets de gewenste wektijd in, bijvoorbeeld  $\boxed{0}$   $\boxed{7}$   $\boxed{3}$   $\boxed{0}$  voor half 8 's ochtends.
- 4 Toets het gewenste toestelnummer in (11-16 of 21-28).
- > U hoort de kiestoon.
- 5 Toets eventueel andere toestelnummers in. Na elk toestelnummer hoort u de kiestoon.
- 6 Druk op  $\overline{+}$ .
- > U hoort de kiestoon. De eenmalige wekker is geprogrammeerd.
- 7 Leg de hoorn neer.
- > U kunt de eenmalige wekker uitschakelen door de bovenstaande handelingen te herhalen met code  $\sqrt{\frac{2}{\pi}|\mathbf{x}| |\mathbf{x}|}$  in plaats van de ingestelde wektijd.

#### **Voorbeeld**

Programmeren dat telefoon 12 en telefoon 15 op het eerstvolgende tijdstip van half 8 's ochtends een eenmalig weksignaal moeten geven:

 $\boxed{\text{#} \times \boxed{2} \boxed{2} \boxed{1} \boxed{0} \boxed{7} \boxed{3} \boxed{0} \boxed{1} \boxed{2} \boxed{1} \boxed{5} \boxed{\text{#}}.$ 

# **24 Bijzondere programmeringen**

In dit hoofdstuk vindt u een aantal programmeringen die u waarschijnlijk zelden zult gebruiken. Om deze reden is in plaats van de volledige programmeerinstructie een verkorte instructie gegeven. Deze verkorte programmeerinstructie bestaat uit de toetsen die ingedrukt moeten worden en een aanduiding van de variabelen die ingevoerd moeten worden.

Bij elke programmering wordt eerst de programmeercode gegeven. De letters in de programmeercode geven variabelen aan. Onder de programmeercode staan deze variabelen gespecificeerd. Het aantal letters in de programmeercode geeft aan hoeveel cijfers u moet intoetsen. Als achter de letters 2 puntjes staan, betekent dit dat u meer cijfers kunt intoetsen. Bij de meeste programmeringen is ook de standaardinstelling vermeld.

## **Voorbeeld**

#### **Datum programmeren**

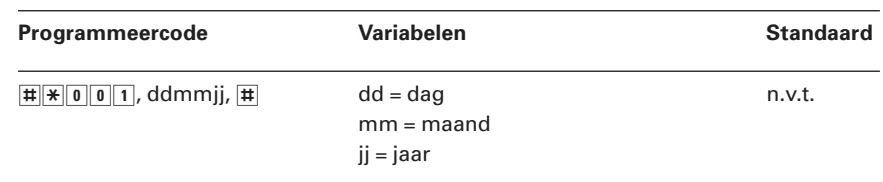

De bovenstaande programmering moet u als volgt lezen:

- 1 Neem de hoorn op van telefoon 11.
- > U hoort de kiestoon.
- 2 Toets code  $\boxed{\#}$  $\boxed{\bullet}$   $\boxed{0}$   $\boxed{1}$  in.
- 3 Toets de dag in, bijvoorbeeld  $\boxed{0}$  1 voor de eerste dag van de maand.
- 4 Toets de maand in, bijvoorbeeld  $\boxed{\mathbf{0}$  3 voor de maand maart.
- 5 Toets het jaar in, bijvoorbeeld **99** voor het jaar 1999.
- 6 Druk op  $\vert \overline{\mathbf{H}} \vert$ .
- > U hoort de kiestoon. De datum is ingesteld.
- 7 Leg de hoorn neer.

## **Let op!**

Alle programmeringen in dit hoofdstuk moeten worden uitgevoerd vanaf telefoon 11! Voorafgaand aan elke programmering moet u de hoorn van telefoon 11 opnemen.

## **24.1 Interne groepsoproep programmeren**

Als u bepaalde interne telefoons tegelijk wilt kunnen bellen, bijvoorbeeld de telefoons in de werkkamers, kunt u voor deze telefoons een groep programmeren. Deze groep kunt u een groepsnummer geven, bijvoorbeeld een nummer in de reeks 31-89. Als u op een van de interne telefoons het groepsnummer intoetst, zullen alle telefoons in de groep overgaan. U kunt maximaal 4 groepsnummers programmeren. Nadat u groepsnummers hebt geprogrammeerd, moet u aan deze groepsnummers telefoons toewijzen.

#### **Groepsnummer programmeren**

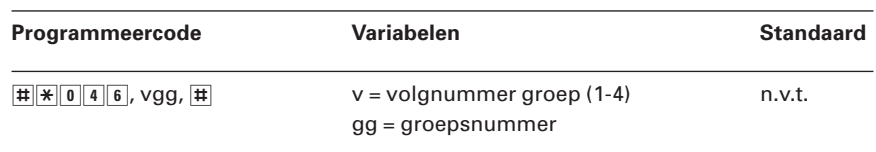

#### **Telefoons toewijzen aan groepsnummer**

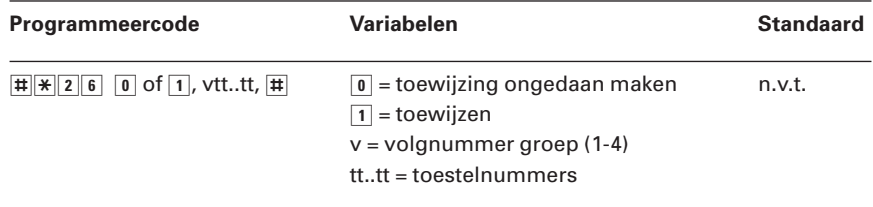

#### **Groepsnummer wissen**

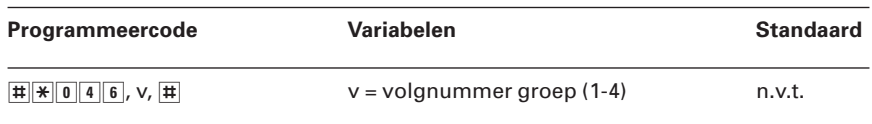

## **24.2 Beantwoordgroepen programmeren**

Als u ergens in huis een andere telefoon hoort overgaan en u niet weet welke telefoon het is, kunt u het gesprek toch op uw eigen telefoon aannemen. Als u niet wilt dat alle interne telefoons alle externe telefoongesprekken kunnen oppakken, kunt u beantwoordgroepen programmeren. De telefoons in de beantwoordgroep kunnen dan alleen gesprekken beantwoorden voor telefoons die in dezelfde beantwoordgroep geplaatst zijn. U kunt maximaal 4 beantwoordgroepen programmeren. Per beantwoordgroep kunt u meerdere toestelnummers programmeren. Het is ook mogelijk om een telefoon aan meer dan één beantwoordgroep toe te wijzen.

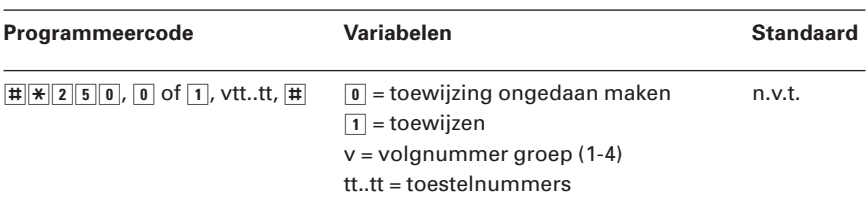

## **24.3 Toestelnummers van analoge telefoons wijzigen**

In de standaardinstelling hebben de analoge telefoons de toestelnummers 11 tot en met 16 behorende bij de analoge toestelaansluitpunten 1-6. U kunt deze toestelnummers wijzigen in willekeurige andere toestelnummers, bijvoorbeeld 31 tot en met 36. U hoeft hierbij maar één analoog toestelaansluitpunt te programmeren. Daarna kunt u direct de gewenste toestelnummers programmeren: als u voor telefoon 11 toestelnummer 31 programmeert, zal het volgende geprogrammeerde toestelnummer automatisch worden toegewezen aan telefoon 12, enzovoort. Voordat u de nieuwe toestelnummers kunt programmeren, moet u de bestaande toestelnummers wissen.

#### **Toestelnummers wissen**

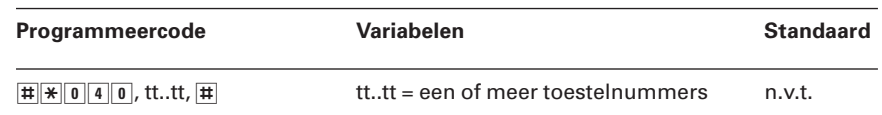

#### **Toestelnummers programmeren**

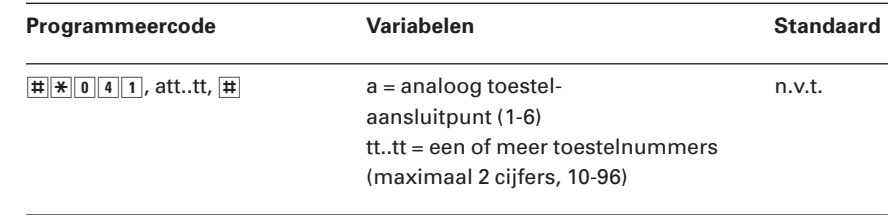

#### **24.4 Toestelnummers van ISDN-telefoons wijzigen**

In de standaardinstelling hebben de ISDN-telefoons de toestelnummers 21 tot en met 28. U kunt deze toestelnummers wijzigen in andere toestelnummers, bijvoorbeeld 55, 66 en 77. Voordat u de nieuwe toestelnummers kunt programmeren, moet u de bestaande toestelnummers wissen.

#### **Toestelnummers wissen**

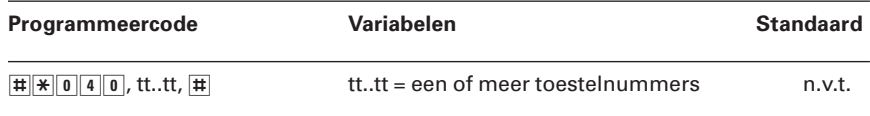

#### **Toestelnummers programmeren**

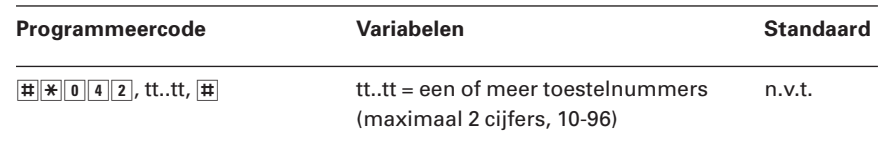

#### **Let op!**

Als u de toestelnummers van ISDN-telefoons wijzigt in de ISDN Homevox, worden de nieuwe toestelnummers niet automatisch toegekend aan de ISDN-telefoons. U moet deze toestelnummers apart in uw ISDN-telefoons programmeren. Het programmeren van de ISDN-toestelnummers staat beschreven in de gebruiksaanwijzingen van uw ISDN-telefoons. In die gebruiksaanwijzingen kunt u deze informatie meestal vinden onder het kopje Multiple Subscriber Numbers of MSN's. In plaats van MSN's moet u in dit geval echter de nieuwe toestelnummers programmeren.

## **24.5 Bediening op afstand**

Met de ISDN Homevox kunt u 2 functies op afstand bedienen. U kunt vanaf een extern telefoonnummer een van de relaiscontacten in de ISDN Homevox in- of uitschakelen. Ook is het mogelijk om op afstand extern doorschakelen in te schakelen, wanneer u bijvoorbeeld op een ander adres bereikbaar wilt zijn. In de standaardinstelling is het bedienen op afstand uitgeschakeld. Als u de ISDN Homevox op afstand wilt bedienen, moet u eerst het relaiscontact instellen op bediening op afstand. Daarna moet u een fictief toestelnummer programmeren. Vervolgens moet u bediening op afstand inschakelen.

#### **Aansluitpunt instellen op bediening op afstand**

Als u de ISDN Homevox op afstand wilt kunnen bedienen, moet u het relaiscontact **rl1** of **rl2** eerst instellen op bediening op afstand.

- 1 Neem de hoorn op van telefoon 11.
- > U hoort de kiestoon.
- 2 Toets code  $\boxed{\#}$   $\boxed{0}$  5  $\boxed{0}$  in.
- 3 U hebt 2 mogelijkheden:
	- $-$  Toets code  $\boxed{1}$  in als u aansluitpunt **rl1** wilt instellen op bediening op afstand.
	- Toets code 2 in als u aansluitpunt **rl2** wilt instellen op bediening op afstand.
- 4 Toets code  $\boxed{9}$  in.
- 5 Druk op  $\overline{+}$ .
- > U hoort de kiestoon. Het aansluitpunt is ingesteld op bediening op afstand.
- 6 Leg de hoorn neer.
- > U kunt deze programmering ongedaan maken door de bovenstaande handelingen te herhalen met in stap 4 code  $\boxed{0}$  in plaats van  $\boxed{9}$ .

#### **Let op!**

De aansluitpunten **rl1** en **rl2** kunnen ook worden gebruikt voor het aansluiten van een centrale bel (zie paragraaf 11.7) en van reagerende alarmapparatuur (zie paragraaf 11.8).

Zie voor de maximale belasting van de **rl**-aansluitpunten de Technische gegevens op pagina 98.

#### **Fictief toestelnummer programmeren**

Om de ISDN Homevox op afstand te kunnen bedienen, moet u een fictief toestelnummer programmeren. Daarna moet u dit toestelnummer toewijzen aan een telefoonnummer (zie paragraaf 9.4). Als u een fictief toestelnummer wilt wissen, zie dan paragraaf 24.4.

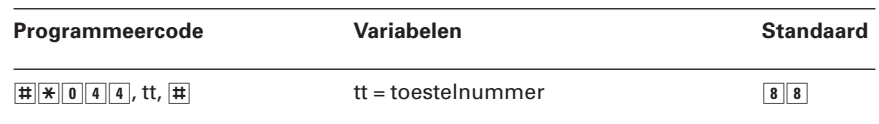

#### **Bediening op afstand inschakelen**

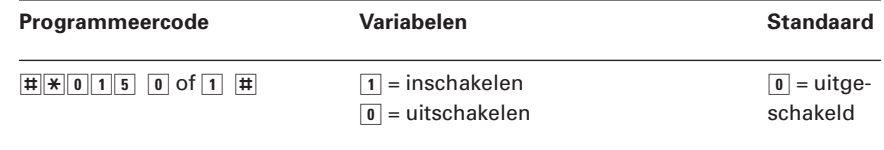

## **Inbelpincode wijzigen**

In de standaardinstelling is de inbelpincode  $\boxed{7}$   $\boxed{3}$   $\boxed{7}$   $\boxed{3}$ . Om misbruik te voorkomen, is het verstandig om deze code te wijzigen in een persoonlijke pincode.

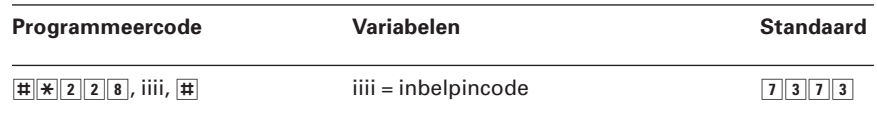

#### **ISDN Homevox op afstand bedienen**

Als u bediening op afstand hebt ingeschakeld en u een fictief toestelnummer hebt toegewezen aan een telefoonnummer, horen bellers die het betreffende telefoonnummer bellen gedurende 10 seconden speciale toonsignalen. Als u de beller bent en u de ISDN Homevox op afstand wilt bedienen, moet u na afloop van deze toonsignalen de juiste programmeercode intoetsen. Hieronder staan de programmeercodes voor het op afstand in- en uitschakelen van een doorschakeling en het op afstand in- en uitschakelen van een relaiscontact.

#### **Doorschakeling op afstand inschakelen**

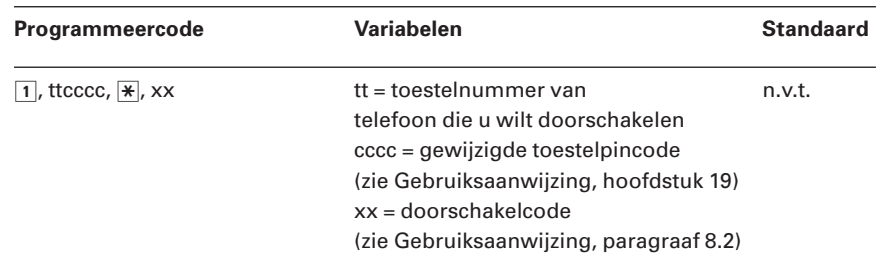

#### **Relaiscontacten op afstand bedienen**

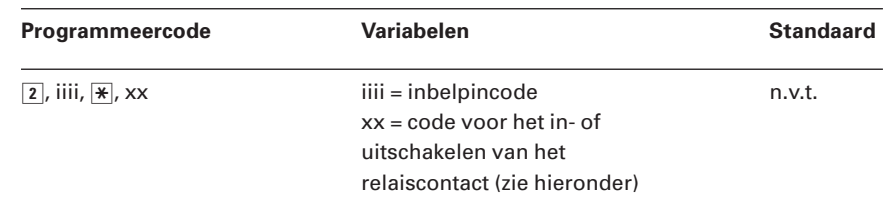

#### **Aangesloten apparatuur op rl-aansluitpunten op afstand bedienen**

Als u apparatuur hebt aangesloten op de aansluitpunten **rl1** en **rl2**, kunt u deze apparatuur op afstand of vanaf telefoon 11 in- en uitschakelen.

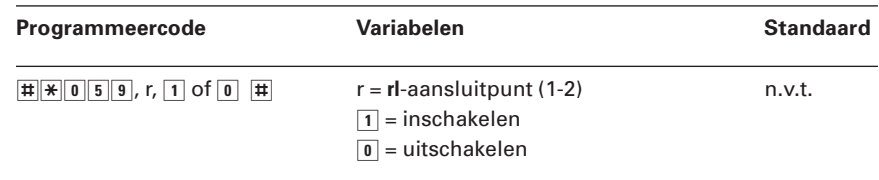

#### **24.6 ISDN-doorkieslijn programmeren**

Het programmeren van een ISDN-doorkieslijn bestaat uit 7 stappen:

- 1 ISDN Homevox instellen op ISDN-doorkieslijn.
- 2 Netnummer programmeren.
- 3 Eerste doorkiesnummer van doorkiesreeks programmeren.
- 4 Hoofdnummer instellen.
- 5 Aantal doorkiescijfers programmeren.
- 6 ISDN Homevox herstarten.
- 7 Telefoons toewijzen aan één-cijferige doorkiesnummers.
- 8 Telefoons toewijzen aan hoofdnummer.

Deze stappen worden hieronder toegelicht.

#### **ISDN Homevox instellen op ISDN-doorkieslijn**

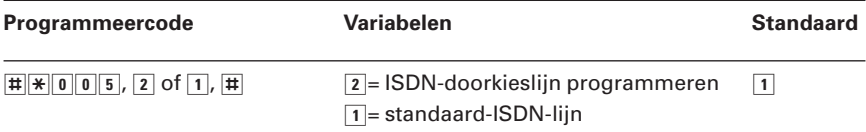

#### **Netnummer programmeren**

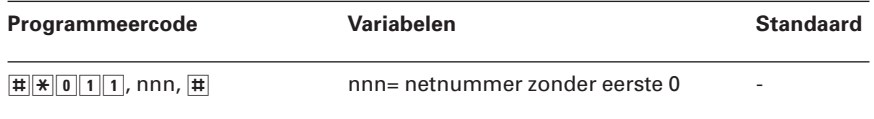

#### **Eerste doorkiesnummer van doorkiesreeks programmeren**

Als u gebruik maakt van een ISDN-doorkieslijn (zie pagina 9) met meer dan 10 doorkiesnummers, zijn uw doorkiesnummers opvolgend. Als het eerste doorkiesnummer van de doorkiesreeks eindigt op 00, hoeft u niets te programmeren. Als het eerste cijfer van het doorkiesnummer een ander nummer is dan 00, bijvoorbeeld 10, dan moet u het eerste cijfer van het doorkiescijfer programmeren, in dit geval 1. Het eerste doorkiesnummer van de doorkiesreeks bestaat meestal uit de laatste 2 cijfers van uw hoofdnummer.

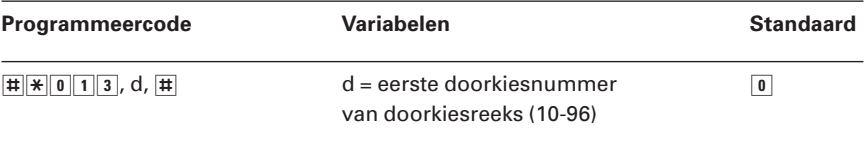

#### **Hoofdnummer instellen**

Als u gebruik maakt van een ISDN-doorkieslijn, moet u eerst uw hoofdnummer programmeren zonder het netnummer en het doorkiesnummer. Als uw hoofdnummer bijvoorbeeld 020-1234500 is en als uw doorkiesnummers 00, 01, 02 enzovoort zijn, moet u als hoofdnummer 12345 programmeren. Bij deze programmering kunt u ook het belritme instellen (zie ook paragraaf 9.4). Dit belritme geldt dan alleen voor het hoofdnummer.

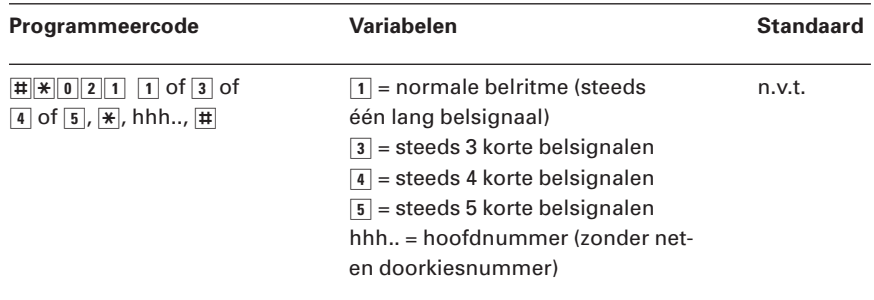

## **Aantal doorkiescijfers programmeren**

Als u gebruik maakt van een ISDN-doorkieslijn (zie ook pagina 9), gebruikt u één of 2 cijfers van uw telefoonnummers als doorkiesnummers.

Als uw doorkiesnummers uit 2 cijfers bestaan, hoeft u niets te programmeren. Dit is het geval als uw hoofdnummer bijvoorbeeld 020-1234500 is en als uw meer dan 10 doorkiesnummers hebt, bijvoorbeeld 10, 11, 12 enzovoort tot en met 29.

Als uw doorkiesnummers uit één cijfer bestaan, moet u een 1 programmeren. Dit is het geval als uw hoofdnummer bijvoorbeeld 020-1234500 is en als u minder dan 10 doorkiesnummers hebt, bijvoorbeeld 10, 11, enzovoort, tot en met 19.

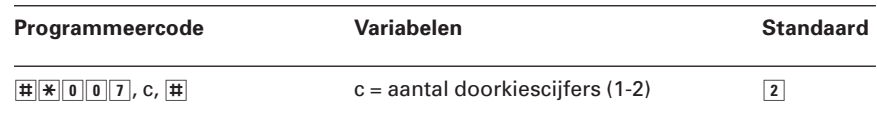

#### **ISDN Homevox herstarten**

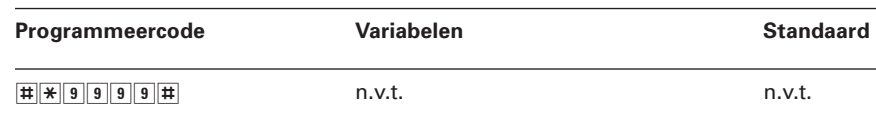

## **Telefoons toewijzen aan één-cijferige doorkiesnummers**

Als u gebruik maakt van één doorkiesnummer, kunt u de interne telefoons toewijzen aan een doorkiesnummer. U kunt bijvoorbeeld telefoon 11 toewijzen aan doorkiesnummer 5. Het is mogelijk om een opvolgende reeks doorkiesnummers te programmeren: als u voor telefoon 11 doorkiesnummer 5 programmeert, zal telefoon 12 automatisch doorkiesnummer 6 krijgen, enzovoort.

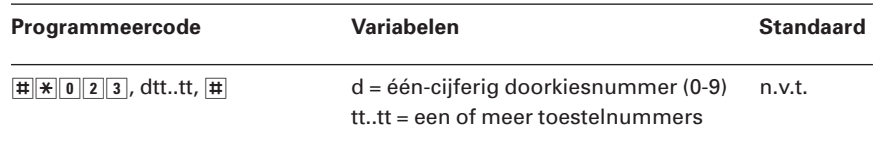

**Toewijzing van telefoons aan één-cijferige doorkiesnummers wissen** Met deze programmering wist u alle telefoons die u aan één-cijferige doorkiesnummers hebt toegewezen.

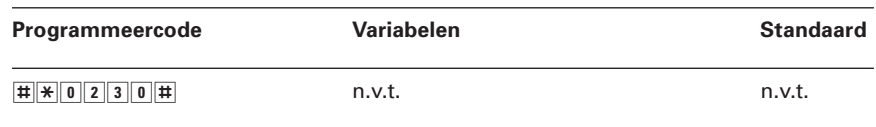

#### **Telefoons toewijzen aan hoofdnummer**

Als u gebruik maakt van een ISDN-doorkieslijn, kunt u zelf instellen welke telefoons moeten overgaan wanneer u op uw hoofdnummer wordt gebeld.

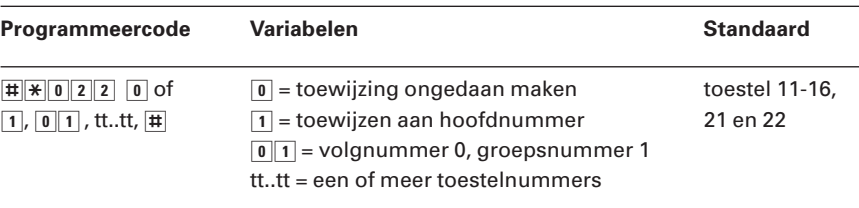

## **24.7 ISDN Homevox gebruiken voor twee firma's**

Als uw onderneming in hetzelfde pand is gevestigd als een andere onderneming, kunt u de ISDN Homevox voor beide ondernemingen gebruiken. Elke onderneming krijgt dan zijn eigen toestelnummers en geheugennummers en per onderneming kunnen verschillende blokkeringsmogelijkheden en toestelfuncties worden ingesteld. Dit wordt firmascheiding genoemd. Firma 1 heeft de beschikking over de geheugenplaatsen 300 tot en met 399 en firma 2 beschikt over de geheugenplaatsen 400 tot en met 499 (zie hoofdstuk 13). Voor het blokkeren van een groep specifieke telefoonnummers beschikt firma 1 over de programmeerplaatsen 00-09 en firma 2 over de programmeerplaatsen 10-19 (zie paragraaf 21.2, 21.3 en 21.4). Als u de ISDN Homevox voor 2 ondernemingen wilt gebruiken, moet u de volgende programmeringen uitvoeren:

- 1 Telefoons toewijzen aan firma 1 en aan firma 2.
- 2 Noodzakelijke programmeringen van paragraaf 9.4 en 9.5 opnieuw uitvoeren.
- 3 Programmeertelefoon toewijzen aan firma 2, bijvoorbeeld toestel 14. Zie paragraaf 20.1. Aan firma 1 is standaard al toestel 11 als programmeertelefoon toegewezen.
- 4 Firmascheiding inschakelen.
- 5 Geheugennummers programmeren. Zie hoofdstuk 13.

De stappen 1 en 4 worden hieronder toegelicht.

#### **Telefoons toewijzen aan firma 1 en firma 2**

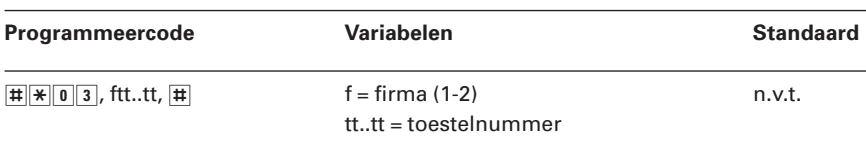

#### **Firmascheiding inschakelen**

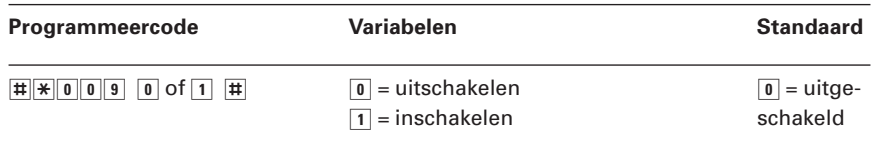

## **Let op!**

Firmascheiding werkt alleen als u firmascheiding inschakelt voordat u de geheugennummers voor de twee firma's programmeert.

## **24.8 TEI-waarden instellen voor X25 (Digi-Access)**

Als u een abonnement hebt op de dienst Digi-Access van KPN Telecom, ontvangt u zogenaamde TEI-waarden. Als u in combinatie met de ISDN Homevox gebruik wilt maken van een betaalterminal, moet u deze TEI-waarden voor de buitenlijn en voor de interne ISDNbekabeling in de ISDN Homevox programmeren.

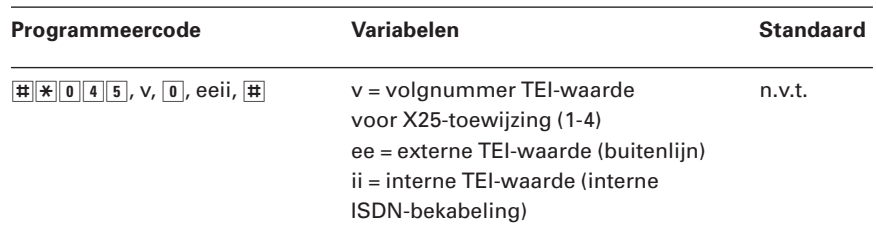

#### **ISDN Homevox herstarten**

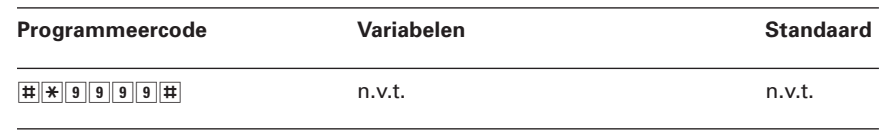

## **24.9 Systeeminstellingen**

## **Omschakelen tussen oud en nieuw besturingsprogramma**

De ISDN Homevox is voorzien van een zogenaamd flashgeheugen. In dit geheugen is het besturingsprogramma van de ISDN Homevox opgeslagen. Een flashgeheugen heeft als voordeel dat altijd een nieuw besturingsprogramma in de ISDN Homevox kan worden geladen. Als in de toekomst aanvullende programma's voor de ISDN Homevox beschikbaar zijn, kan KPN Telecom deze op uw verzoek in uw ISDN Homevox laden. Mocht u weer gebruik willen maken van uw oude besturingsprogramma, dan kunt u omschakelen tussen het nieuwe en het oude programma.

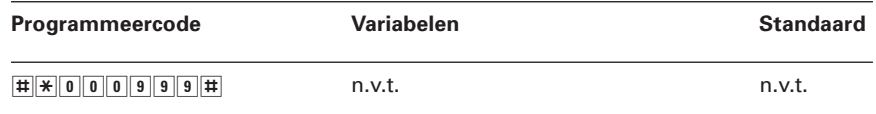

#### **Landnummer instellen**

In de ISDN Homevox is het landnummer van Nederland geprogrammeerd. Als u gaat verhuizen naar het buitenland, kunt u voor de ISDN Homevox een ander landnummer instellen.

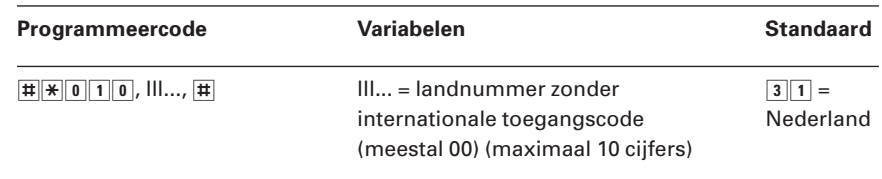

## **Snelheid van aansluitpunt pc instellen**

Voor het aansluitpunt **pc** kunt u de communicatiesnelheid aanpassen.

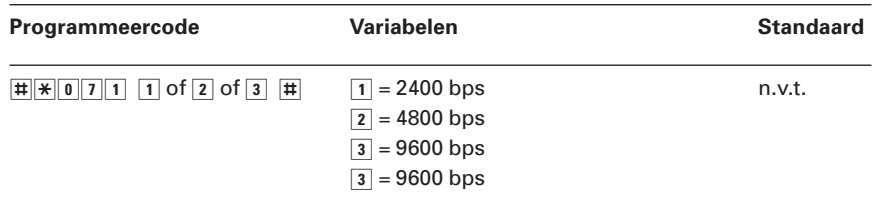

## **24.10 Tijd en datum instellen**

In het openbare ISDN-netwerk van KPN Telecom is de actuele tijd en datum opgeslagen. De ISDN Homevox neemt deze tijd en datum automatisch over van het openbare net. Het is dus niet nodig om voor de ISDN Homevox een tijd of datum te programmeren. Als u een afwijkende tijd of datum wilt instellen, kunt u deze programmeren. Als u echter vervolgens verbinding hebt met een extern telefoonnummer, neemt de ISDN Homevox opnieuw de actuele tijd en datum over van het openbare net. Om deze reden kunt u alleen gebruik maken van een afwijkende tijd en datum als u met de ISDN Homevox alleen interne telefoongesprekken voert.

#### **Datum instellen**

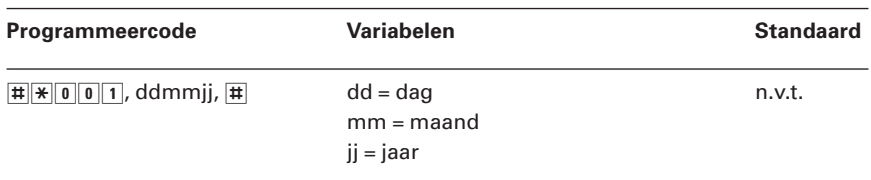

## **Tijd instellen**

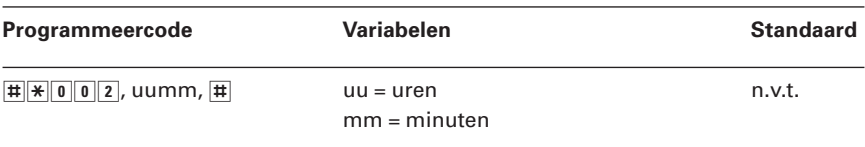

# **25 Tips bij problemen**

## **25.1 Onderhoud**

De ISDN Homevox heeft geen onderhoud nodig. De kast van de ISDN Homevox is van een hoogwaardige, milieuverantwoorde kunststof gemaakt. Als u de kast van ISDN Homevox zo nu en dan wilt schoonmaken, kunt u de kast het beste afnemen met een enigszins vochtige of anti-statische doek. Gebruik geen wrijfwas of andere chemische middelen, omdat die het materiaal kunnen aantasten.

#### **25.2 Problemen oplossen**

Controleer eerst of de handelingen voor het installeren en programmeren van de ISDN Homevox correct zijn uitgevoerd.

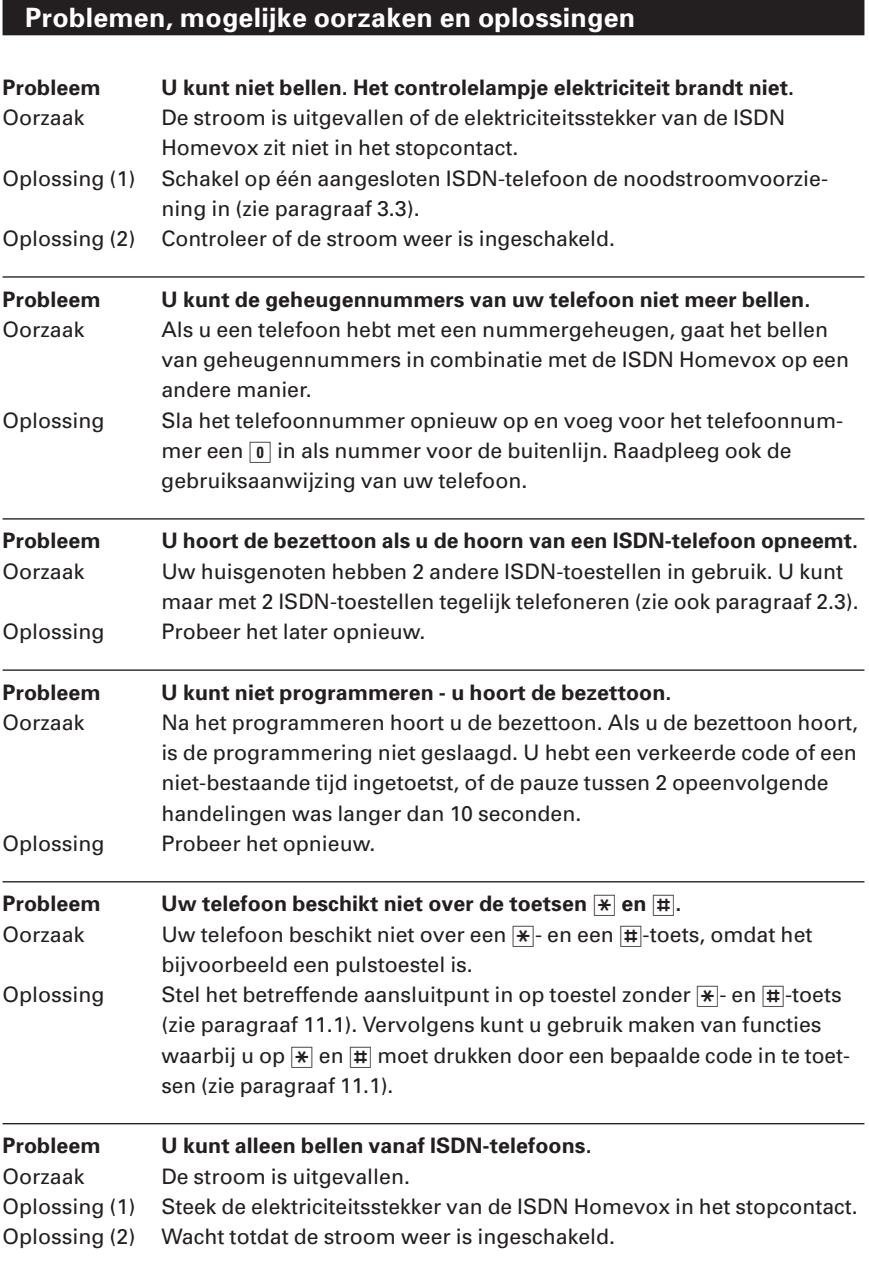

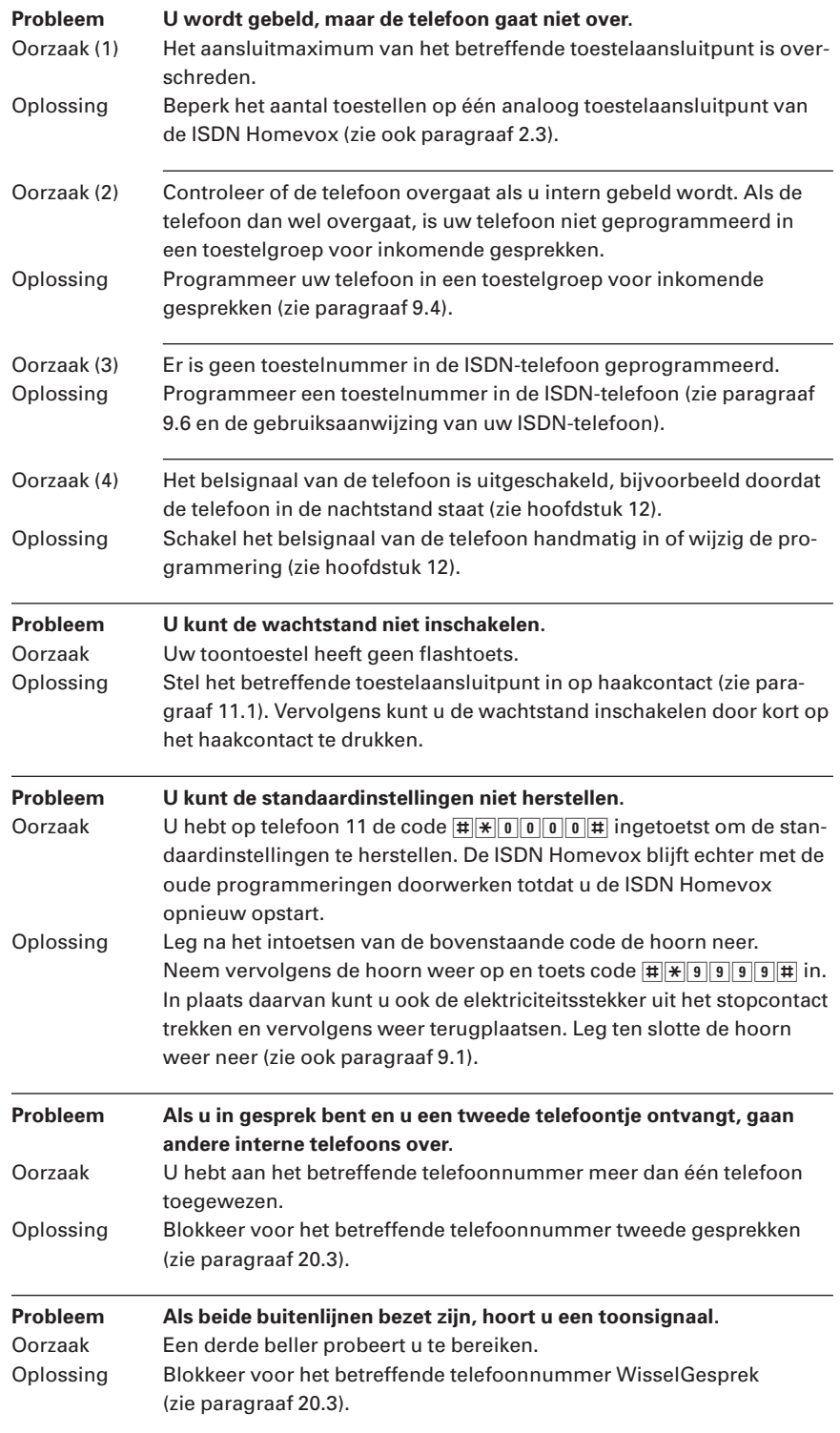

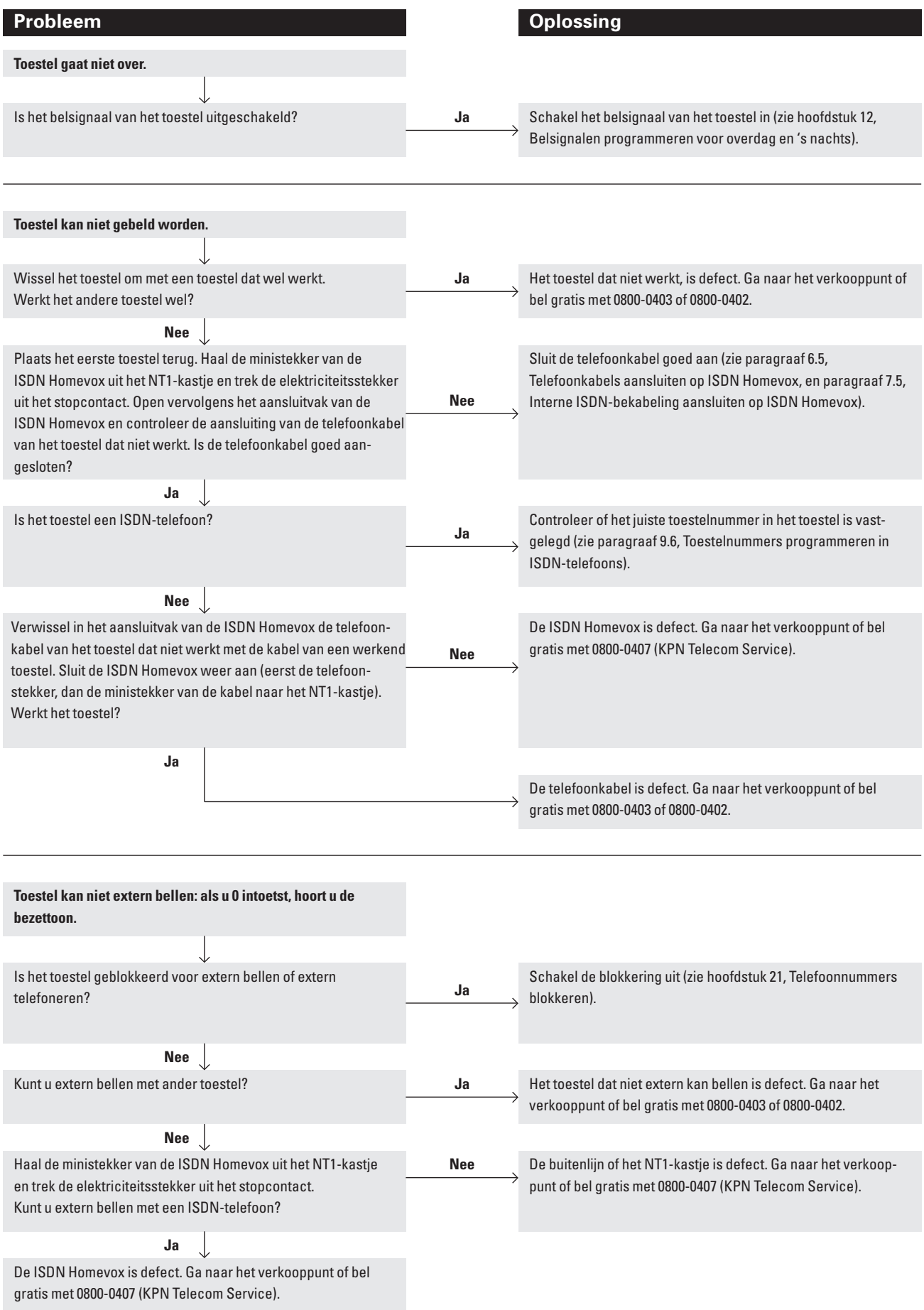

Als u het probleem niet kunt verhelpen, kunt u bellen met de GebruikService van KPN Telecom, telefoonnummer 0900-8642 (niet gratis). Of raadpleeg de internet-site van de GebruikService van KPN Telecom: http://www.gebruikservice.kpn-telecom.nl U kunt ook met het apparaat en de bijbehorende onderdelen naar het verkooppunt gaan. Neem het ingevulde garantiebewijs en de aankoopbon mee als het apparaat nog onder de garantie valt.

Als u door een storing op de buitenlijn niet kunt bellen of gebeld kunt worden, kunt u via een andere telefoonaansluiting bellen met 0800-0407 (gratis) of naar Business Center of Primafoon gaan.

# **Technische gegevens**

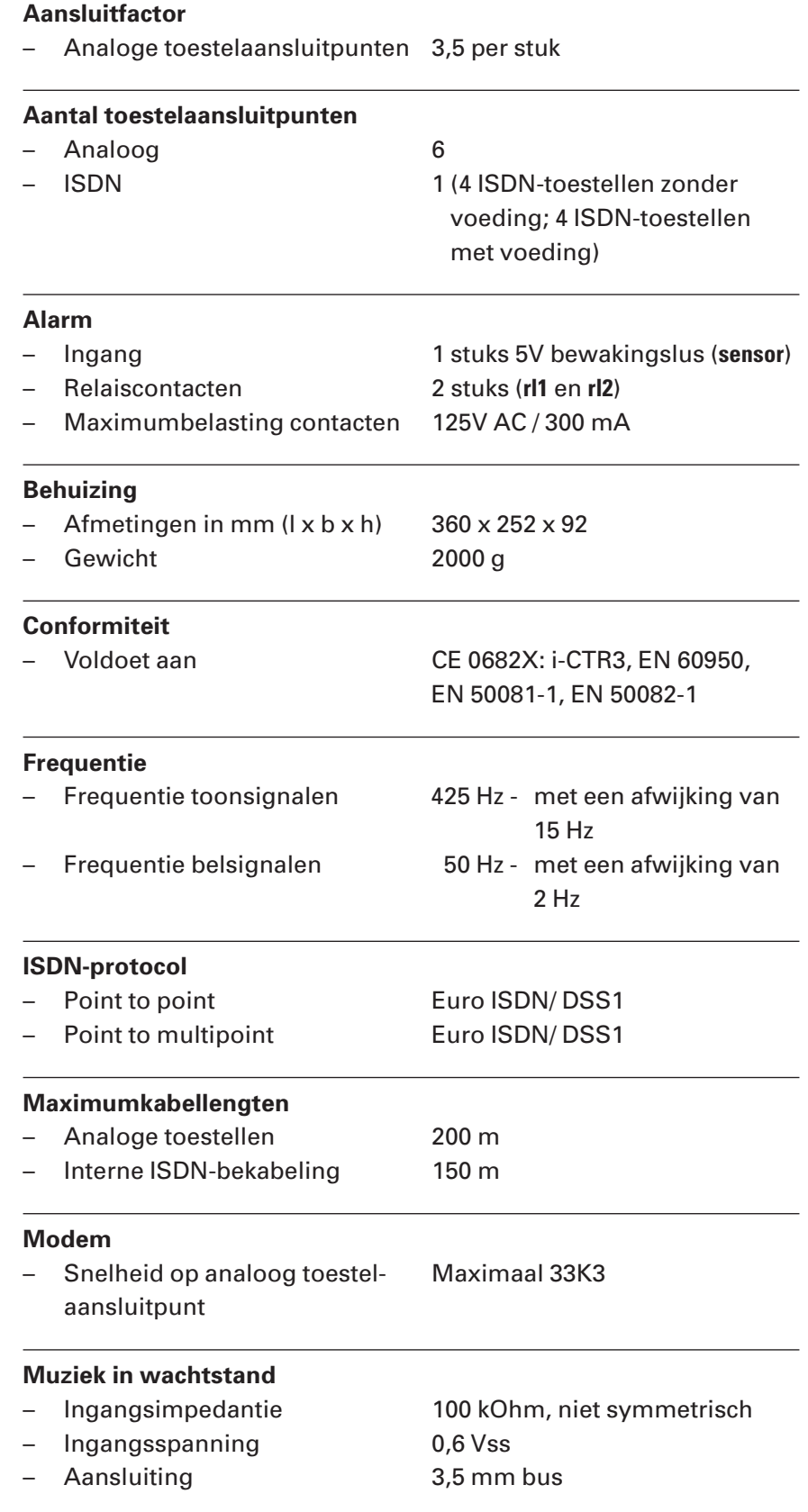

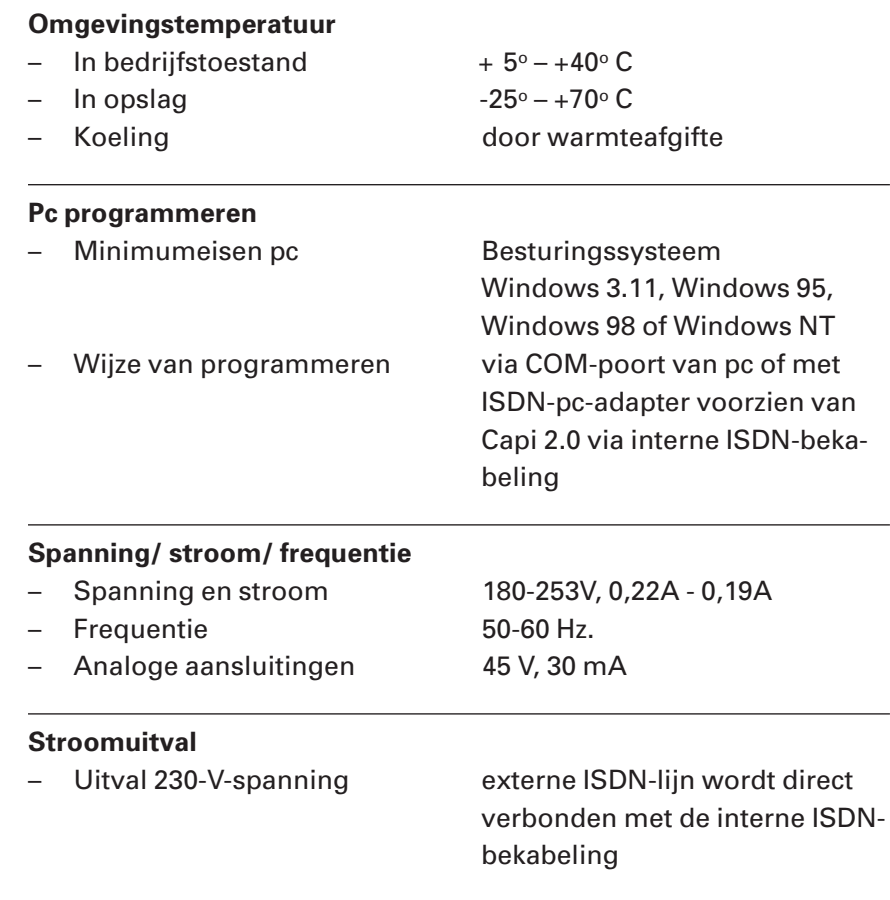

# **Overzicht programmeercode**

## **Overzicht algemene programmeercodes**

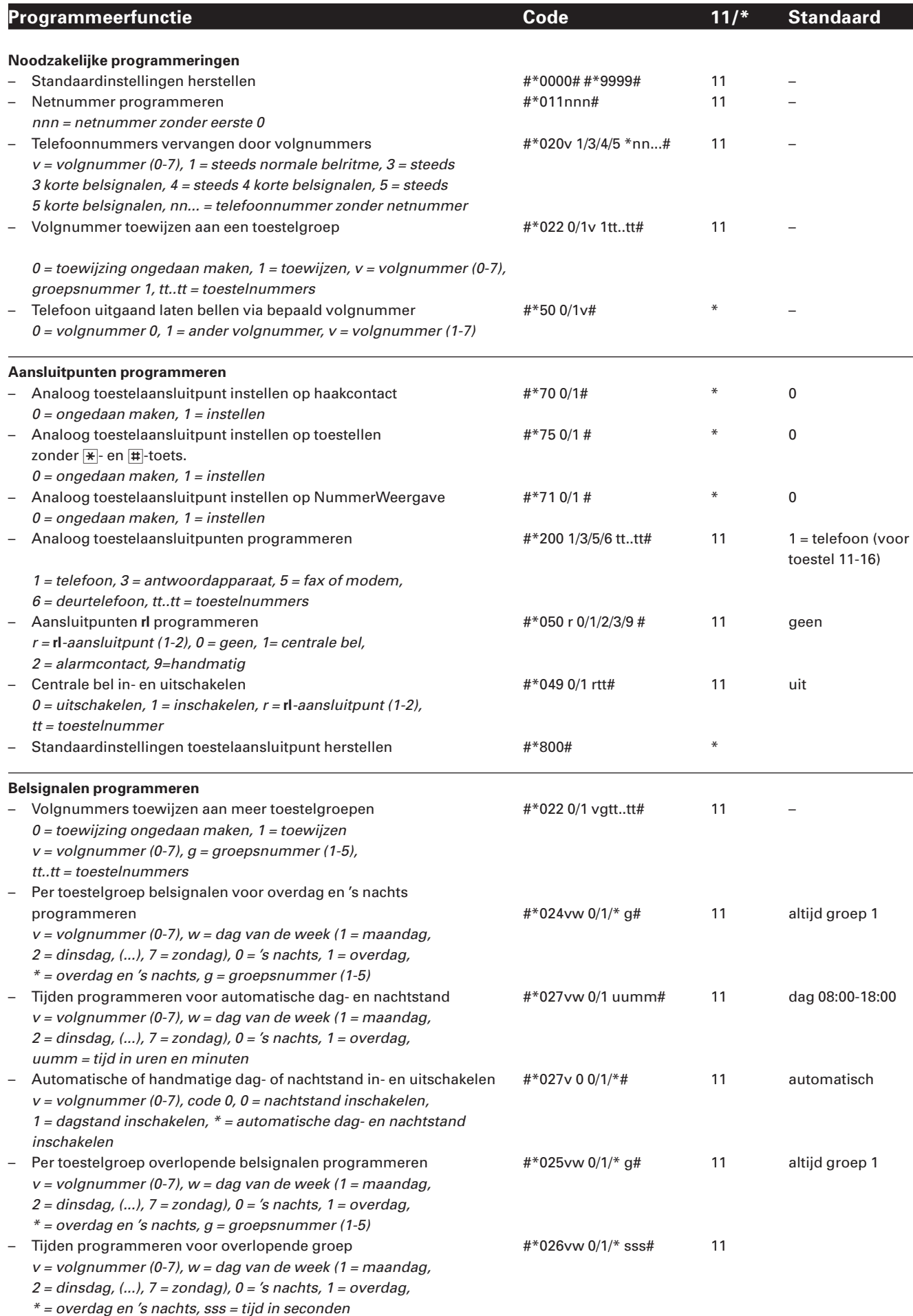

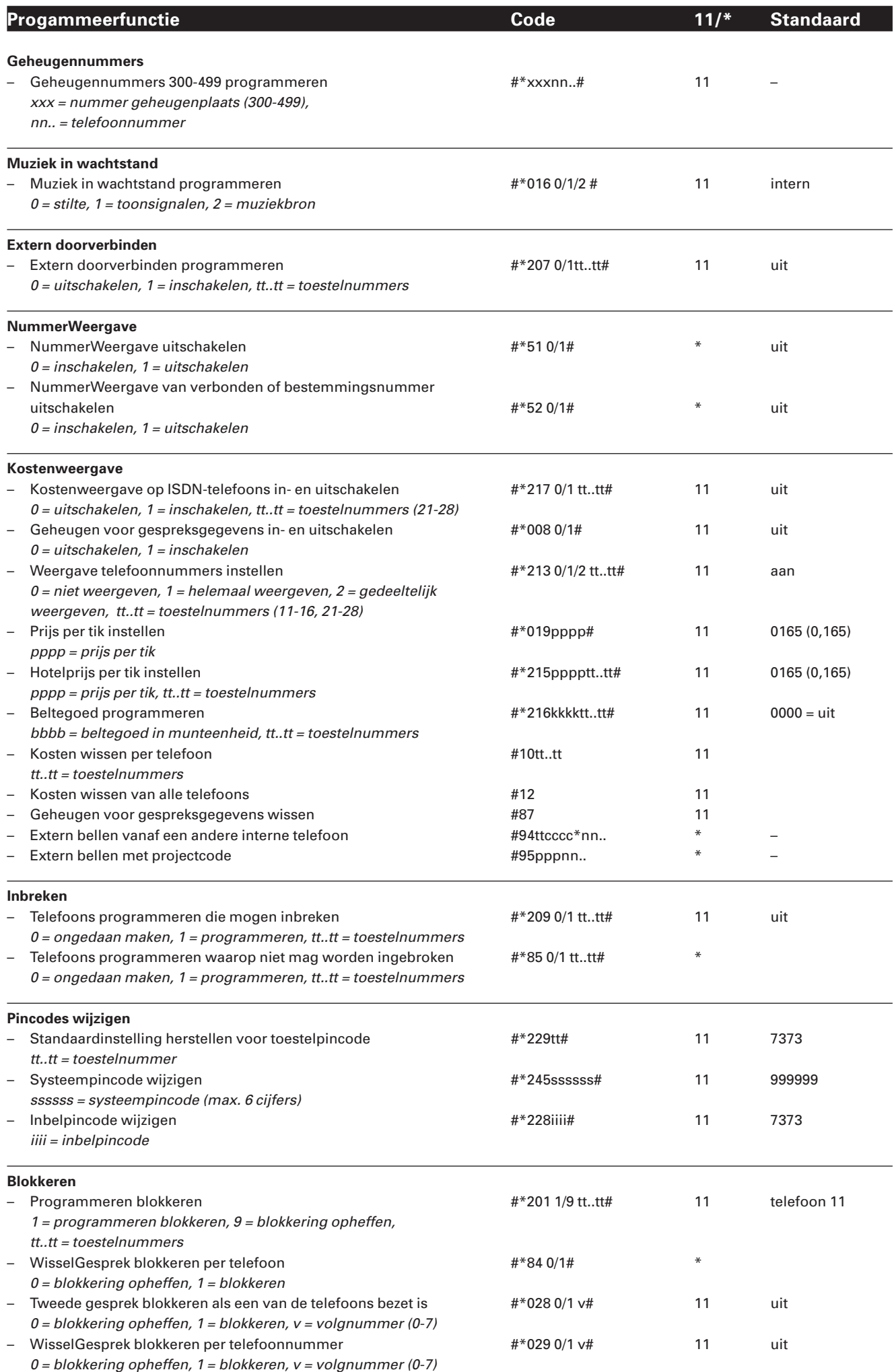

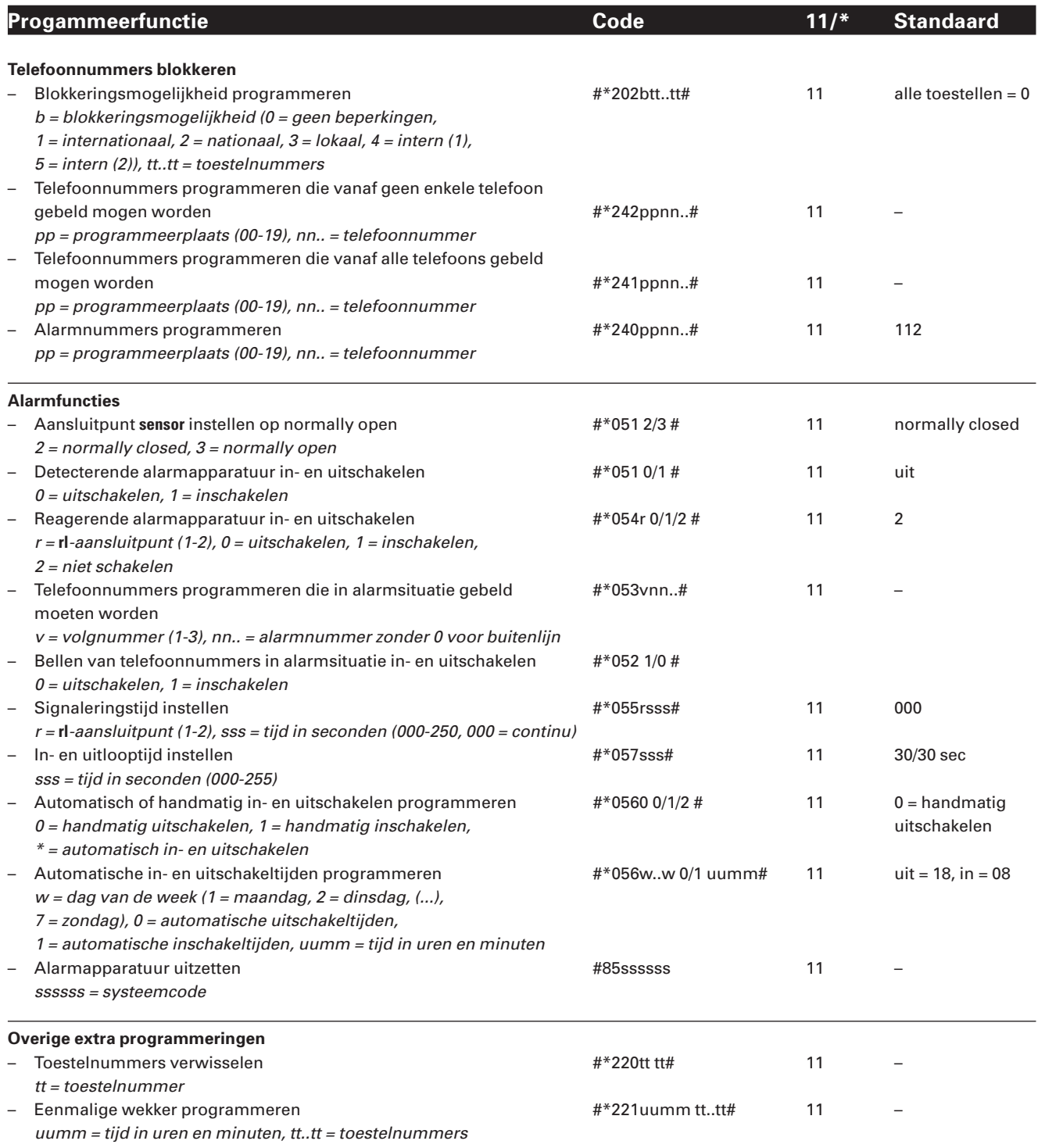

## **Overzicht bijzondere programmeercodes**

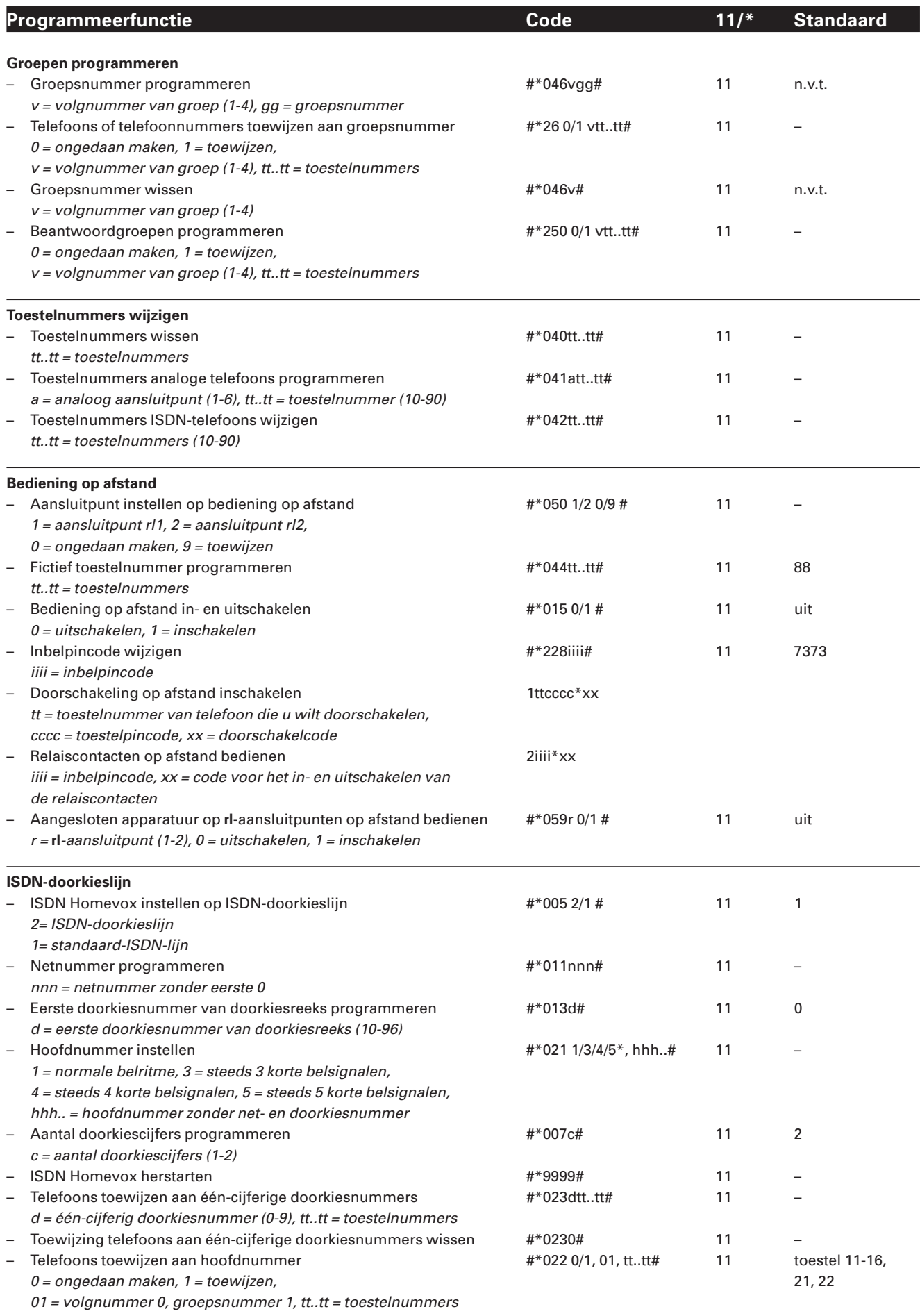

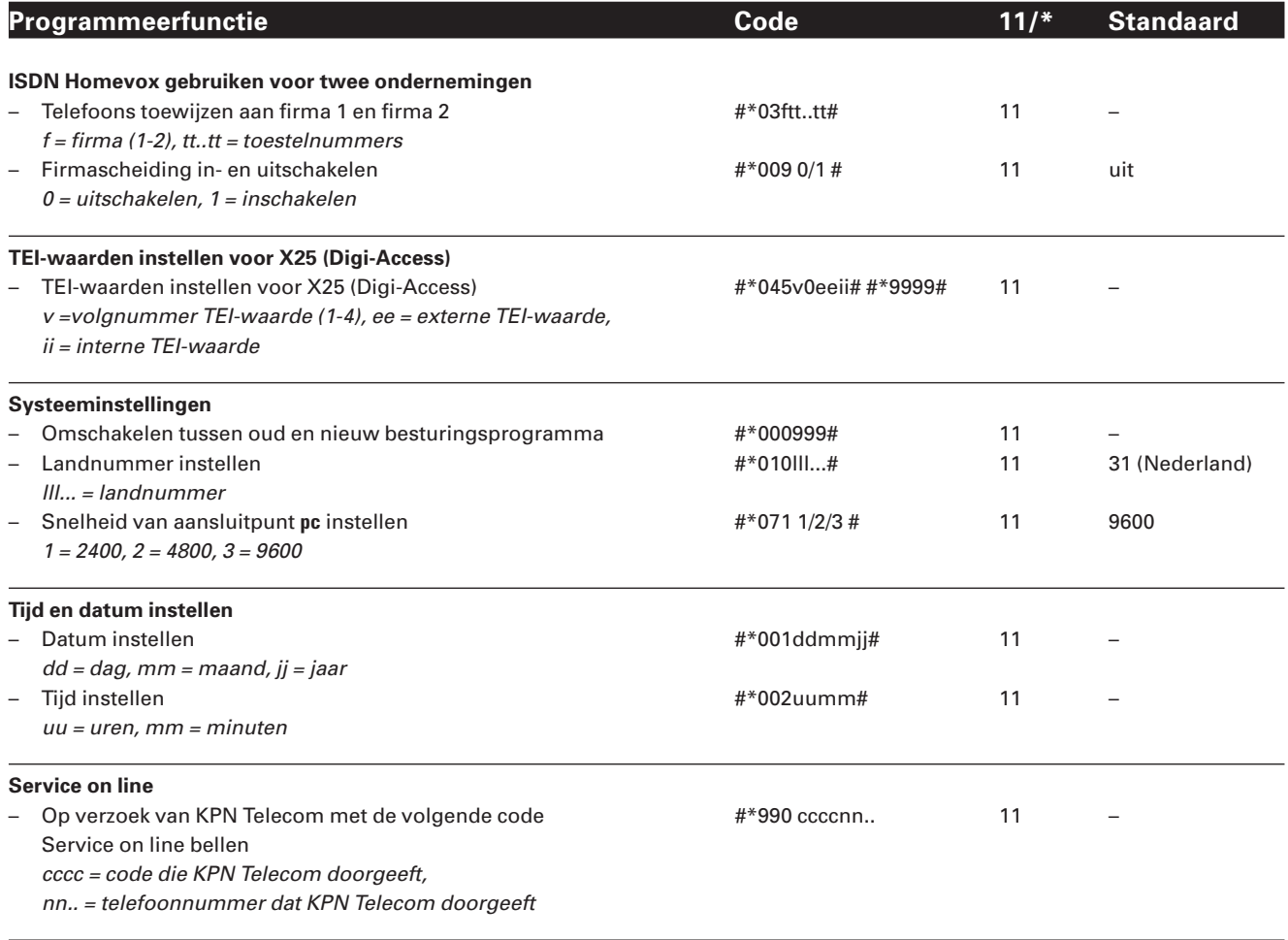

## **Variabelen**

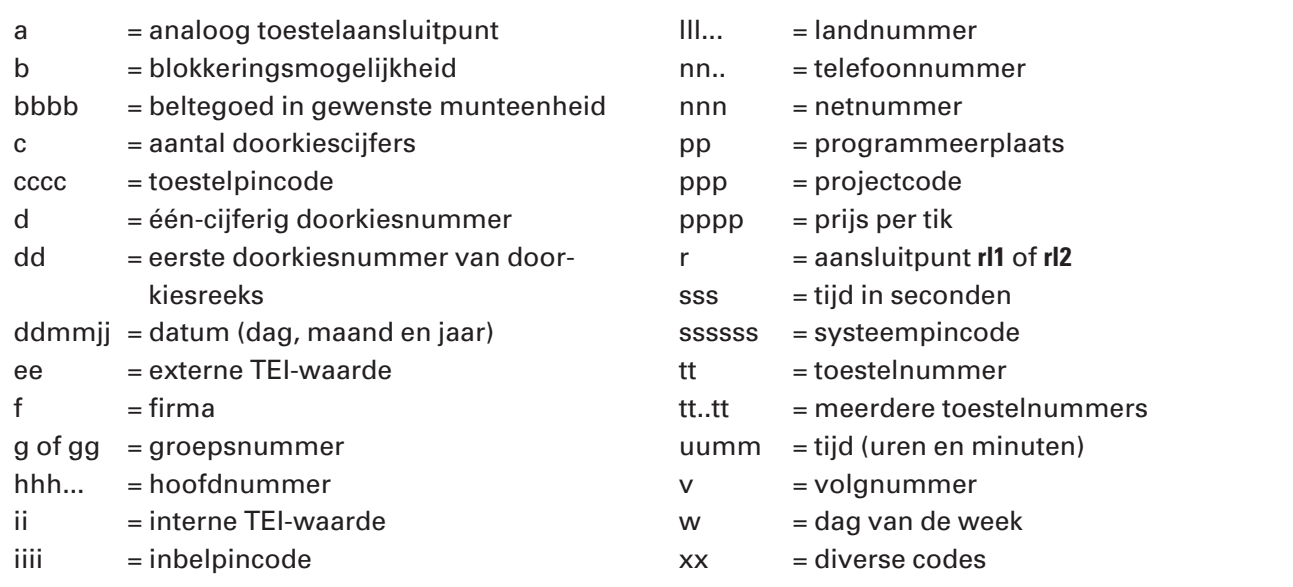

**11/\***

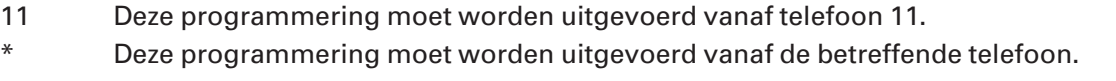
# **Trefwoordenlijst**

#### **A**

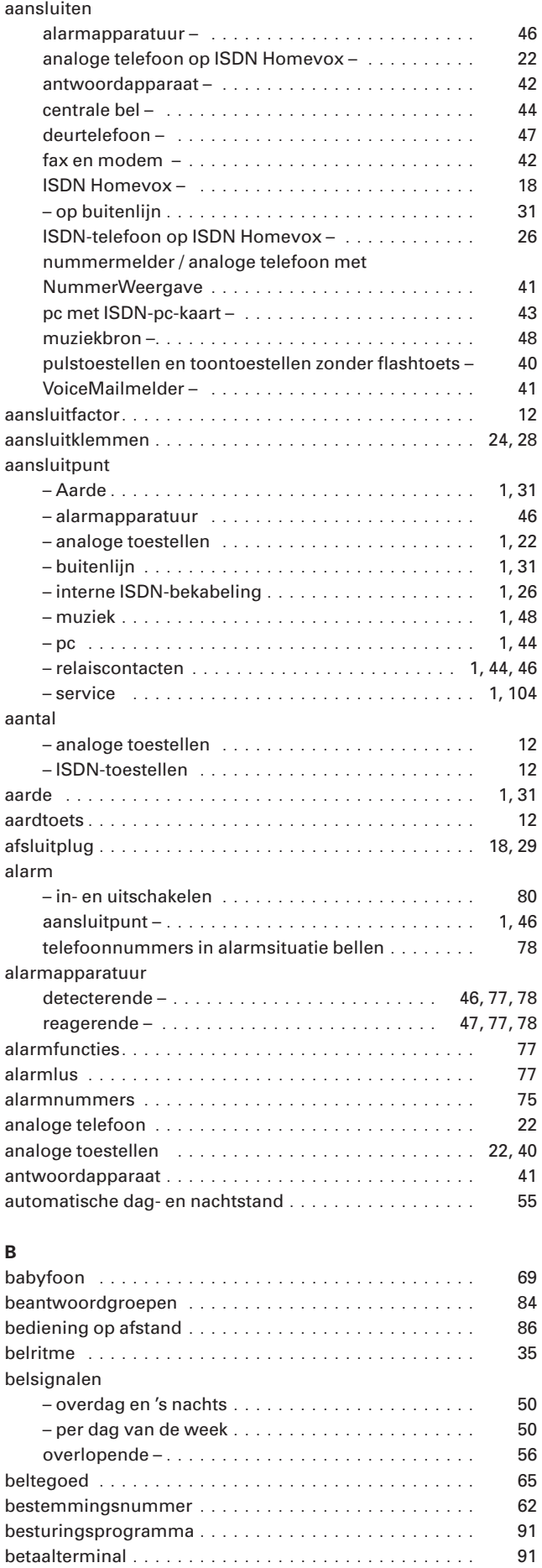

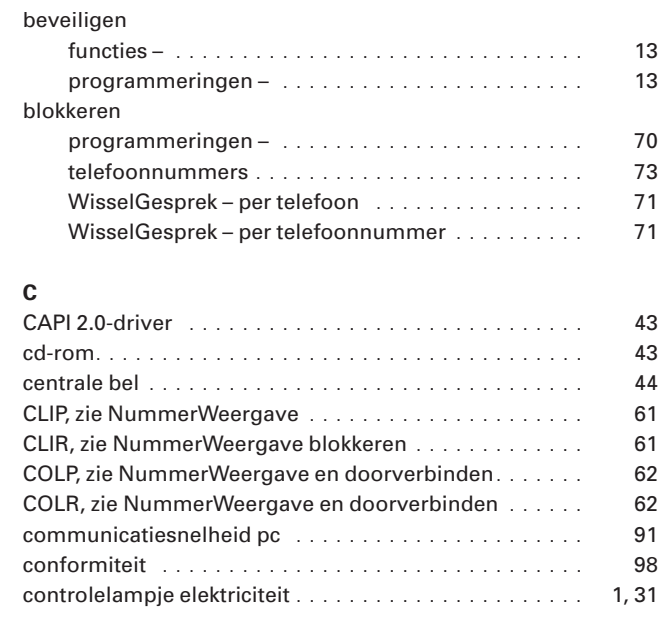

#### **D**

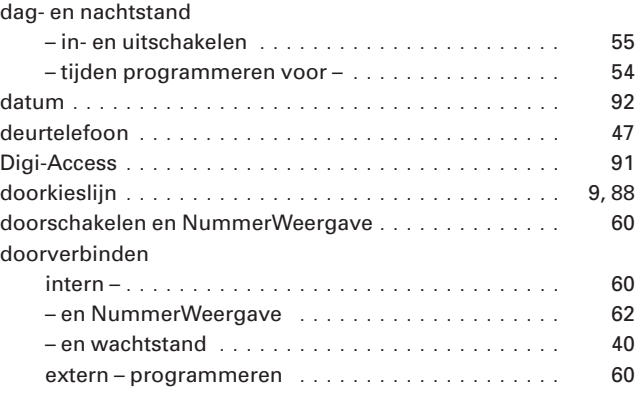

#### **E**

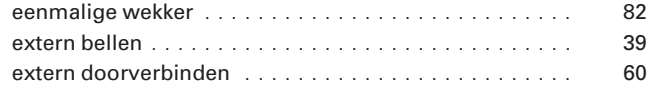

#### **F**

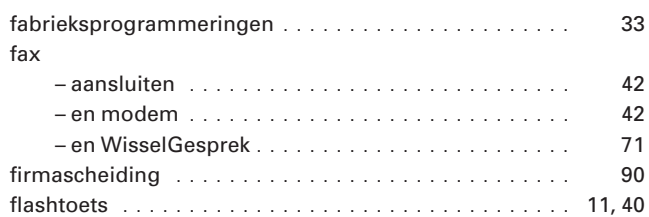

#### **G**

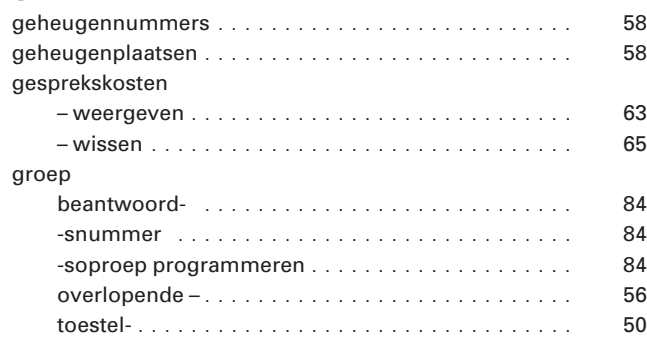

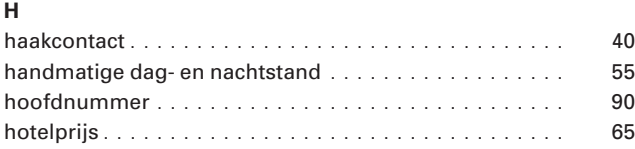

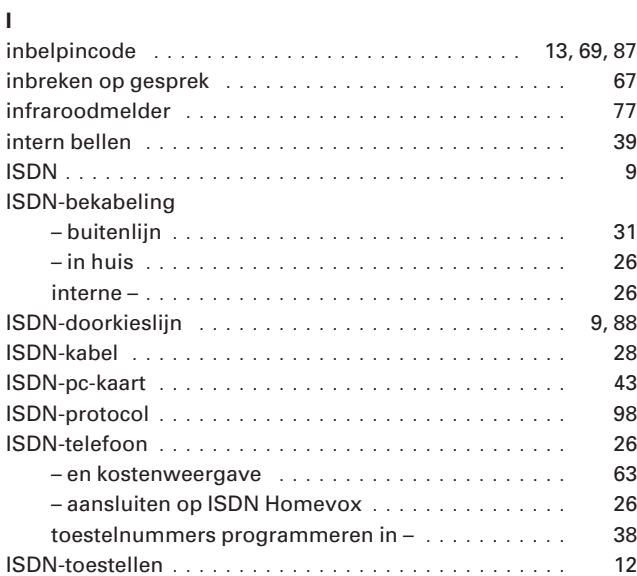

### **K**

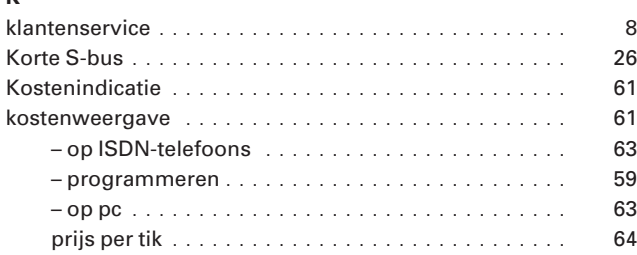

## **L**

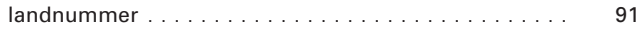

#### **M**

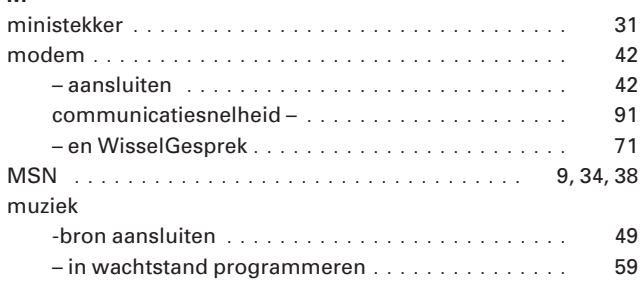

#### **N**

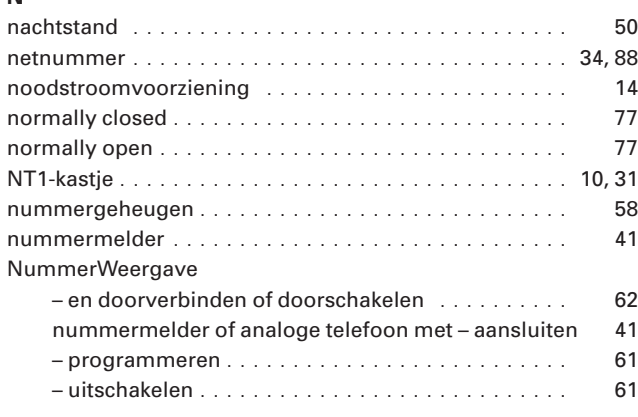

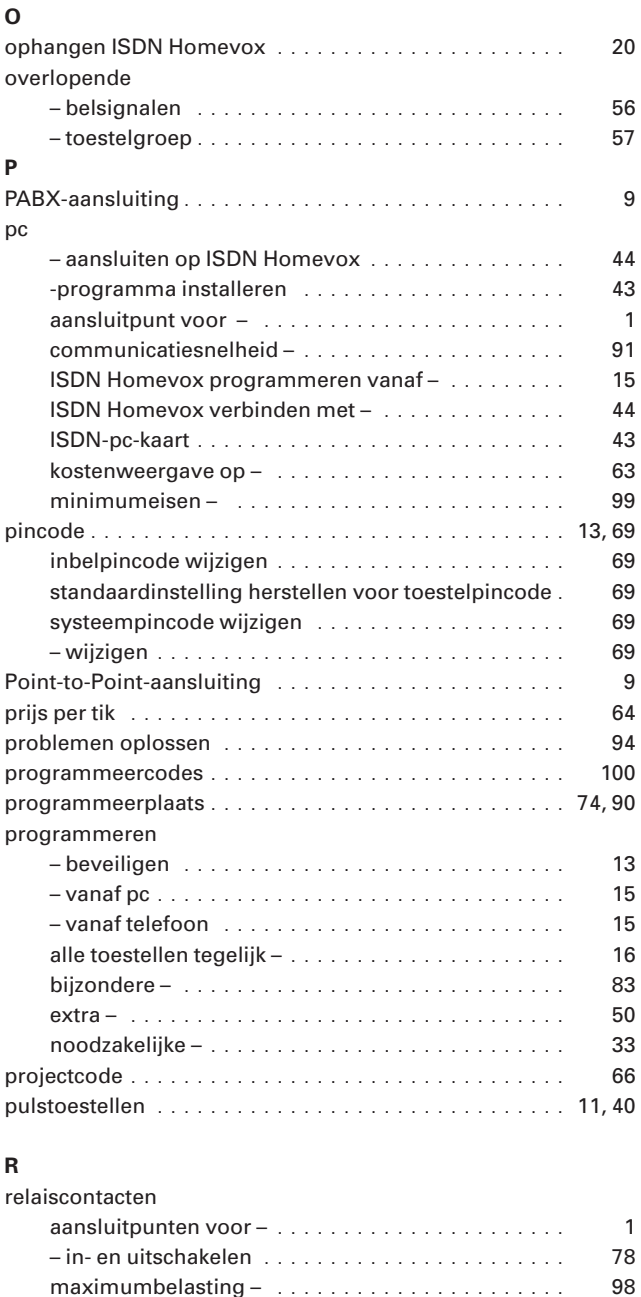

## **S**

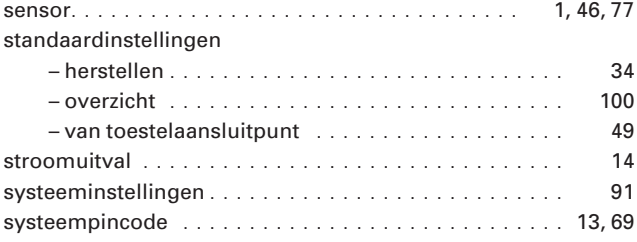

rookmelder ................................. 77

### **T**

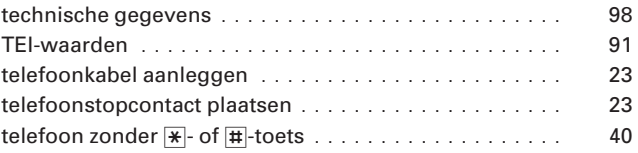

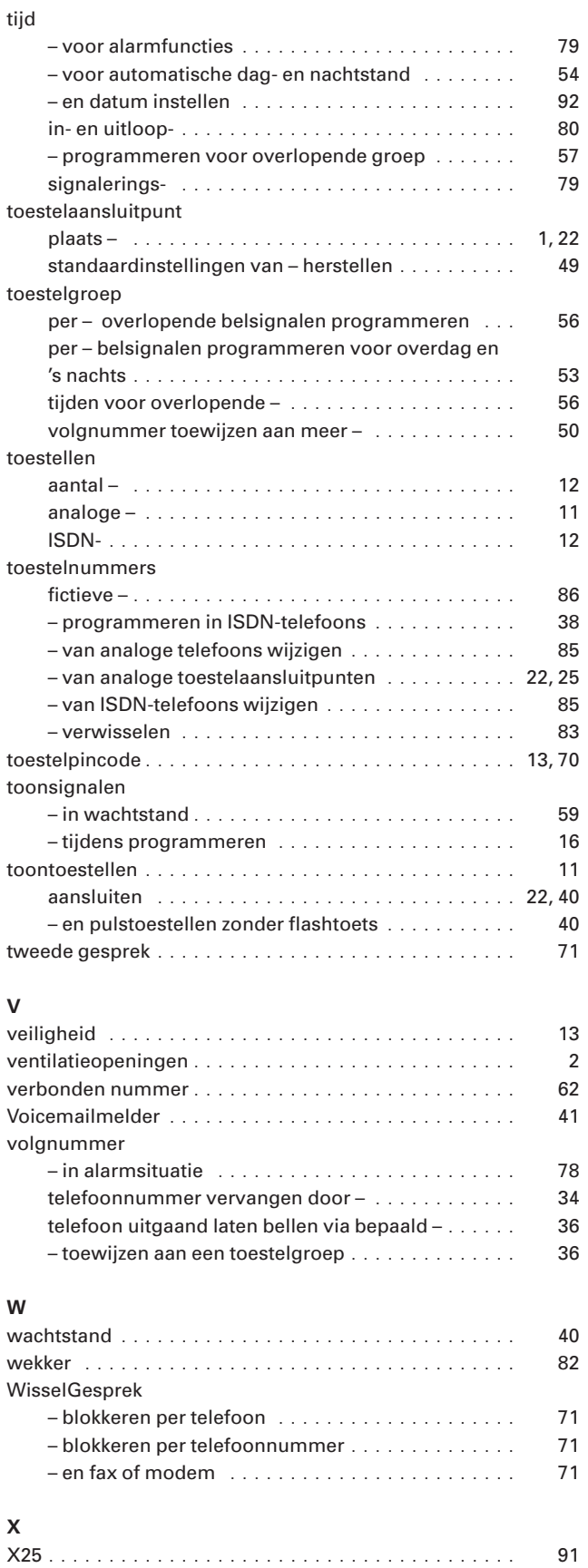